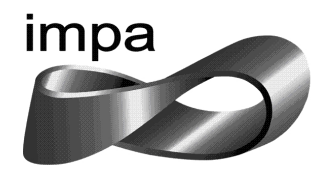

## Instituto Nacional de Matemática Pura e Aplicada

Leandro Amorim da Silva

Instrumentos para Desenho Geométrico: Uma Proposta Didática com Fundamentação Teórica e Simulação no Geogebra

> Rio de Janeiro 2014

Leandro Amorim da Silva

## Instrumentos para Desenho Geométrico: Uma Proposta Didática com Fundamentação Teórica

e Simulação no Geogebra

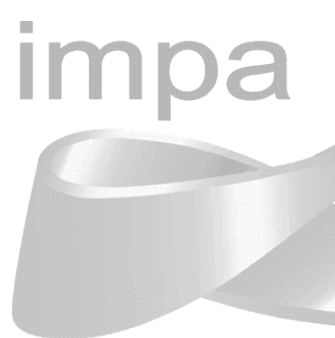

Dissertação de Mestrado apresentada à Coordenação de Mestrado Profissional em Matemática em Rede Nacional - (PROFMAT) do IMPA (Instituto Nacional de Matemática Pura e Aplicada) como requisito parcial à obtenção do título de Mestre em Matemática.

Orientador: Prof. Phd. Paulo Cezar Carvalho

Rio de Janeiro 2014

Leandro Amorim da Silva

# Instrumentos para Desenho Geométrico: Uma Proposta Didática com Fundamentação Teórica e Simulação no Geogebra

Dissertação de Mestrado apresentada à Coordenação de Mestrado Profissional em Matemática em Rede Nacional - (PROFMAT) do IMPA (Instituto Nacional de Matemática Pura e Aplicada) como requisito parcial à obtenção do título de Mestre em Matemática.

Aprovada em 05 de Dezembro de 2014.

Banca Examinadora:

Prof. Phd. Paulo Cezar Carvalho (Orientador) Instituto Nacional de Matemática Pura e Aplicada - IMPA

Prof<sup>a</sup>. Dr<sup>a</sup>. Asla Medeiros e Sá Fundação Getúlio Vargas - EMAp

Prof. Dr. Antonio Carlos Saraiva Branco Fundação Getúlio Vargas - EMAp

Rio de Janeiro

2014

#### AGRADECIMENTOS

Ao meu orientador e professor Paulo Cezar Carvalho pela dedicação, orientação e auxílio as minhas dúvidas.

Aos membros da Banca pelas contribuições e sugestões.

Aos meus professores do PROFMAT que foram responsáveis pelo meu aperfeiçoamento profissional e formação acadêmica.

À minha família, pela compreensão, apoio e incentivo durante este estudo e pesquisa. Em especial, aos meus pais e irmãos que sempre me mostraram a importância de estudar e buscar o conhecimento como forma de ascensão social.

Aos meus amigos e colegas de turma do PROFMAT que compartilharam os ensinamentos e contribuíram para a construção do meu conhecimento.

Aos Diretores Humberto C. P. Medeiros, Anderson do Couto Candido e Carlos Eduardo A. de Andrade, da escola em que trabalho, Escola Estadual de Ensino Fundamental República, pelo apoio, compreensão e por permitir a aplicação da pesquisa e a experimentação da proposta didática deste trabalho.

Aos meus ex-alunos e alunos que estão sempre me ajudando e desafiando na maneira de ensinar, dentro do processo de ensino/aprendizagem.

Aos meus amigos Marcos Paulo e Alexandre das Chagas pelo apoio nas horas mais difíceis deste período de pesquisa.

Ensinar não é transferir conhecimento, mas criar as possibilidades para a sua produção ou a sua construção.

#### RESUMO

SILVA, Leandro Amorim da. Instrumentos para Desenho Geométrico: Uma Proposta Didática com Fundamentação Teórica e Simulação no Geogebra. 2014. 101 f. Dissertação (Mestrado Profissional em Matemática em Rede Nacional - (PROFMAT)) - IMPA (Instituto Nacional de Matemática Pura e Aplicada), Rio de Janeiro, 2014.

Esta dissertação propõe a elaboração do conhecimento, com a construção e fixação de alguns conceitos em Geometria, Geometria Analítica e no estudo de Funções, através da introdução de novas tecnologias com a utilização do software Geogebra. Este software retrata um ambiente de simulação, cujas construções podem ser feitas com régua e compasso. Uma série de instrumentos para desenho geométrico é apresentada, mostrando um pouco da parte histórica, as suas finalidades e tornando explícita a fundamentação teórica que determina o correto funcionamento dos mesmos. Faz-se a simulação dos instrumentos no Geogebra e baseado nas teorias de Jean Piaget, Lev Vygotsky, Raymond Duval e Van Hiele, é sugerida a construção dos instrumentos e atividades relacionadas a estes em turmas de  $9^{\circ}$  ano do ensino fundamental.

Palavras-chave: Instrumentos Educacionais. Desenho Geométrico. Simulação no Geogebra. Proposta Didática.

#### ABSTRACT

SILVA, Leandro Amorim da. Instruments for Geometric Design: A Didactic Proposal with Theoretical Foundation and Simulation in Geogebra. 2014. 101 f. Dissertação (Mestrado Profissional em Matemática em Rede Nacional - (PROFMAT)) - IMPA (Instituto Nacional de Matemática Pura e Aplicada), Rio de Janeiro, 2014.

This paper proposes the creation of knowledge, with the construction and fixing some concepts in Geometry, Analytic Geometry and the study of functions, by introducing new technologies using the Geogebra software. This software portrays a simulation environment whose buildings can be made with ruler and compass. A number of instruments for geometric design is presented, showing a bit of the historical part, its purposes and making explicit the theoretical foundation that determines the correct functioning. Makes a simulation of the instruments in Geogebra and based on theories of Jean Piaget, Lev Vygotsky, Raymond Duval and Van Hiele, is suggested construction of the instruments and related activities in classes of 9th grade in elementary school.

Keywords: Educational Instruments. Geometric Design. Simulation in Geogebra. Didactic Proposal.

## LISTA DE FIGURAS

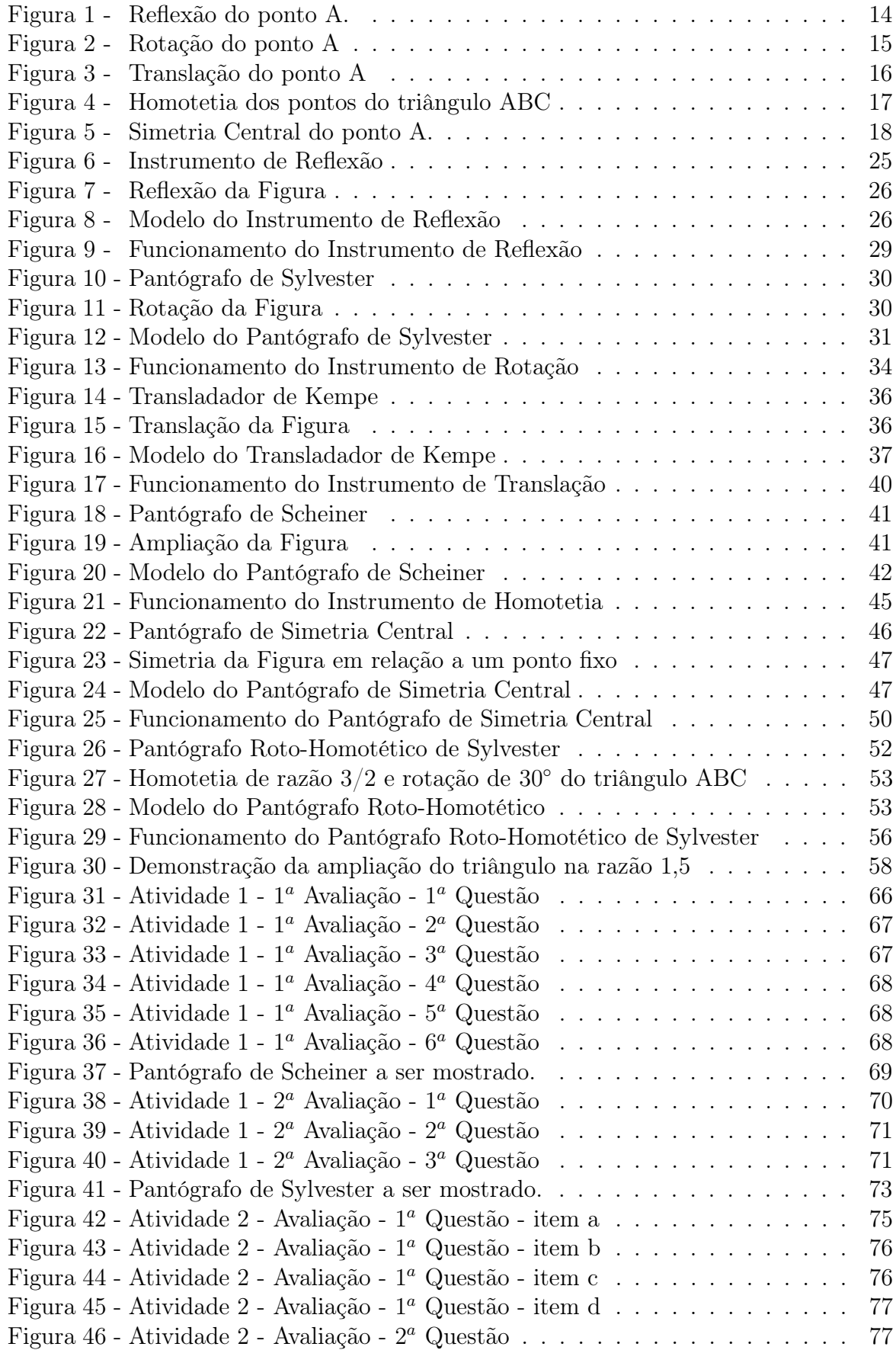

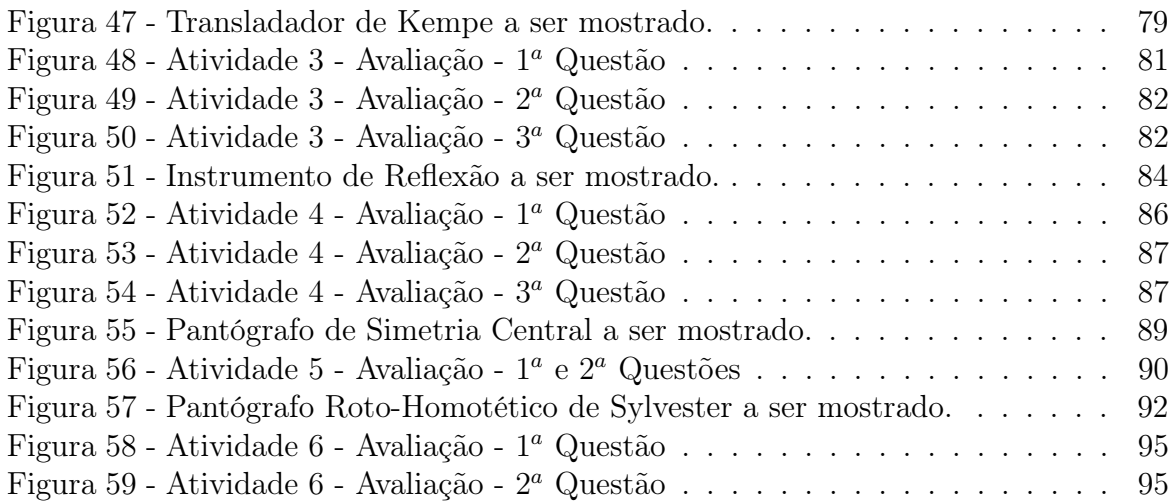

## SUMÁRIO

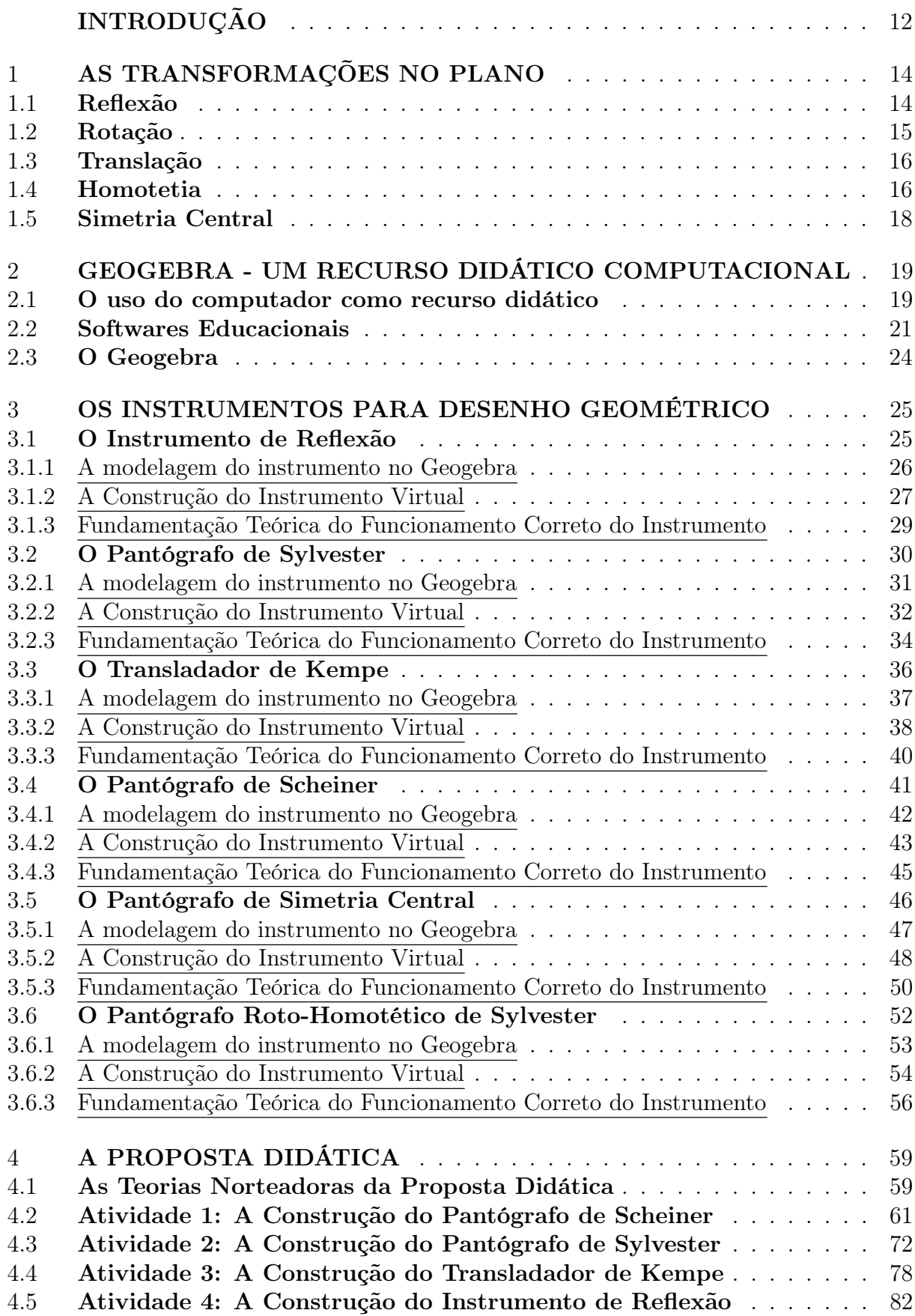

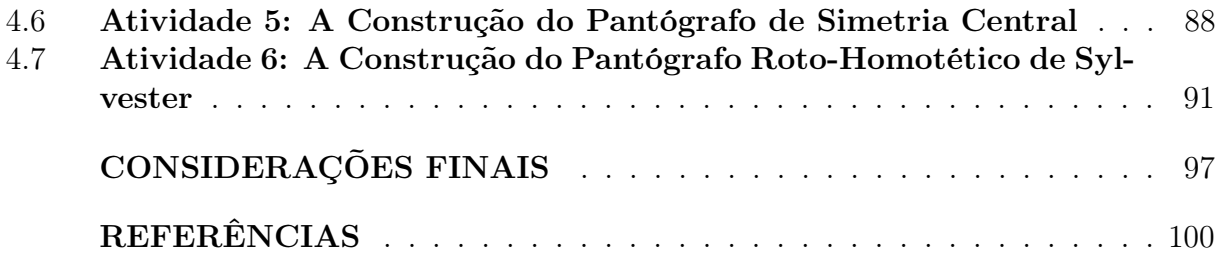

### INTRODUÇÃO

Geralmente, devido a diversos fatores, o ensino da matemática tem sido ministrado através de aulas expositivas nas quais os alunos se veem apenas como meros espectadores e receptores de conteúdos. Pode-se citar dois desses fatores, tais como: a exaustiva carga de trabalho do professor, que na maioria das vezes tem que se deslocar de uma escola para outra, e a dificuldade em se ter todos os recursos necessários na escola. Portanto, a "aprendizagem" se dá apenas com exercícios cansativos e repetitivos.

Isto não quer dizer que essas aulas, onde os principais recursos são o quadro-negro e o giz, ou mais recentemente, a lousa e a caneta, não atinjam os objetivos propostos. Mas, certamente, as aulas seriam muito mais estimulantes e prazerosas, se existissem outros recursos mais dinâmicos, onde o aluno passaria a ter um papel mais ativo e participativo no processo de ensino-aprendizagem.

Ao passar dos anos, com o desenvolvimento tecnológico, a informática tem sido introduzida no processo escolar. Seja através de leis que obrigam a inserção deste ensino, ou naturalmente, pela inclusão de tais conhecimentos adquiridos externamente pelos próprios alunos. Há um contato inevitável dos mesmos com essas tecnologias, a exemplo dos celulares hoje comercializados.

O surgimento dessas novas tecnologias no ambiente escolar têm levantado algumas questões importantes sobre o processo de ensino-aprendizagem da Matemática. Entre elas, a necessidade da mudança do currículo escolar, o uso do computador na sala de aula, o papel do professor nesse processo e as novas dinâmicas dentro da sala de aula.

Em plena era da tecnologia da informação, não se pode negar que tais tecnologias facilitam o processo de ensino-aprendizagem da Matemática e, portanto, deve-se usá-las em benefício do professor e a favor dos alunos. Para isso, é necessário que o professor, principal personagem deste processo, com o papel de mediador, esteja preparado.

No caso do uso de um determinado programa, o professor tem que estar capacitado e familiarizado, para explorar ao máximo todas as potencialidades do mesmo. Assim, o professor conseguirá facilitar o processo de ensino-aprendizagem da Matemática e promover o desenvolvimento das habilidades dos alunos. Caso contrário, o programa será utilizado de forma superficial apenas com a finalidade de reforçar e fixar conteúdos.

Durante o PROFMAT, no curso de Recursos Computacionais no Ensino da Matemática, ministrado pelo professor Paulo Cezar Carvalho, foi obtido o primeiro contato com o programa GEOGEBRA. Com a fascinação das potencialidades do software, surgiu a motivação em utilizá-lo na construção de instrumentos geométricos virtuais.

De forma imediata, em conjunto com meu orientador, foi percebida a possibilidade de agregar o uso desse novo recurso tecnológico ao estudo meticuloso dos instrumentos de desenho geométrico, através da simulação, observando os conceitos matemáticos que garantem o correto funcionamento dos mesmos.

Traçando um paralelo entre as antigas tecnologias (os instrumentos de desenhos geométricos criados há séculos atrás), e as novas tecnologias (o GEOGEBRA, ambiente de simulação), surgiu a proposta de uma nova abordagem sobre certos conceitos em Geometria Analítica, Geometria Euclidiana e Funções, promovendo assim, uma ligação mais efetiva do desenho geométrico com os conceitos matemáticos que o fundamentam.

No prosseguimento desta dissertação, o capítulo 1 se dedica à fundamentação teórica, com a apresentação e conceituação de algumas transformações no plano, necessárias para a argumentação do funcionamento dos instrumentos. No capítulo 2 discute-se o computador como recurso didático, abordando os softwares educacionais e particularmente o Geogebra.

O capítulo 3 apresenta os instrumentos para desenho geométrico, onde é exposto um breve histórico, exibido suas finalidades, mostrado um protocolo de construção do respectivo instrumento virtual e demonstrado através de argumentos matemáticos o seu correto funcionamento.

O capítulo 4 descreve com detalhes propostas didáticas que podem ser vivenciadas em sala de aula e no laboratório de informática com alunos do  $9^o$  ano do ensino fundamental.

Por fim, são feitas as considerações finais e disponibilizados os links das atividades no GeogebraTube.

#### 1 AS TRANSFORMAÇÕES NO PLANO

Neste capítulo, foram tomadas, como referências, as definições contidas em (LIMA, 1992) e (PINHO J.L.R.; CARVALHO, 2010).

Uma transformação no plano $\pi$ é uma função  $T:\pi\rightarrow\pi,$ a qual associa a cada ponto P do plano π, um ponto  $T(P)$  do plano π. O ponto  $T(P)$  é chamado de imagem do ponto P pela transformação T.

#### 1.1 Reflexão

Uma reflexão em relação a uma reta r pertencente a um plano  $\pi$  é uma transformação F no plano  $\pi$  que associa a cada ponto A não pertencente a reta r, um ponto  $B = F(A)$ , tal que a reta  $r$  é a mediatriz do segmento  $AB$ .

Logo:

a) O segmento  $AB$  é perpendicular a reta r.

b) Seja M o ponto de interseção da reta r com o segmento  $AB$ , então  $AM = MB$ .

No caso do ponto A pertencer a reta r, temos que  $B=F(A)=A.$  Isto é, a imagem do ponto pertencente a reta r é o próprio ponto.

Figura 1 – Reflexão do ponto A.

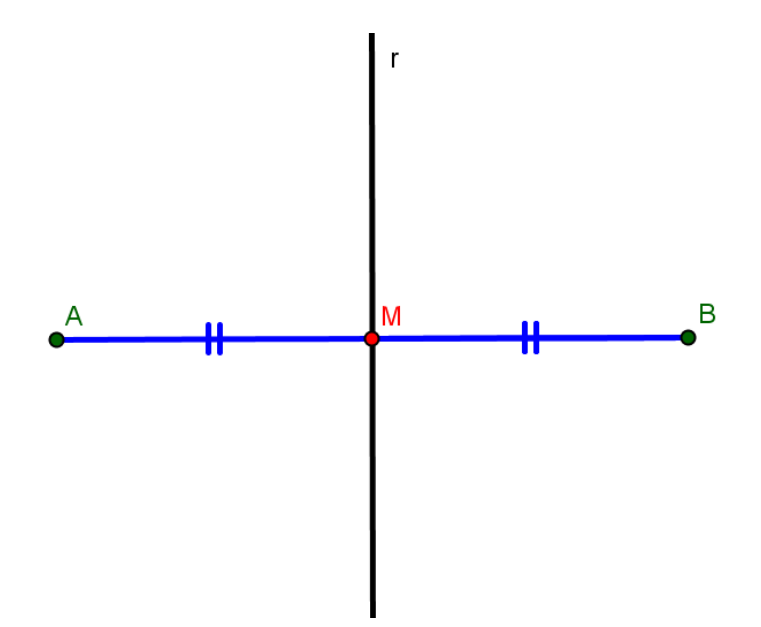

Sabendo que a reta r divide o plano em dois semiplanos, conforme a Figura 1, a reflexão associa um ponto A de um semiplano a um ponto B do outro semiplano, excetuando os pontos pertencentes a reta r. Nos dois casos, a distância do ponto B a reta r é a mesma que a do ponto  $A$  a reta  $r$ .

#### 1.2 Rotação

Dado um ponto fixo  $O$  e um ângulo  $\alpha$ , uma rotação de centro  $O$  e ângulo  $\alpha$  é uma transformação R no plano que associa a cada ponto A diferente de O, um ponto  $B =$  $R(A)$  tal que:

a) O segmento OB tem a mesma medida do segmento OA.

b) O ângulo formado pelas semirretas OA e OB de mesma origem é igual ao ângulo  $\alpha$ .

Se A = O, então  $B = R(A) = A$ , isto é a imagem do ponto A é o próprio ponto O.

Note que os segmentos OA e OB são os lados do ângulo cujo vértice é o ponto fixo O. Podemos considerar uma rotação no sentido horário ou no sentido anti-horário. Portanto em todas as referências contidas neste trabalho, exceto as especificadas, consideremos sempre o sentido anti-horário como mostra a Figura 2.

#### Figura 2 – Rotação do ponto A

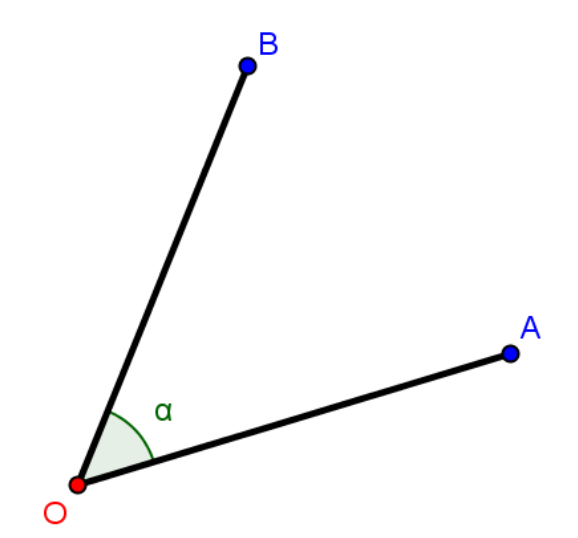

#### 1.3 Translação

Dado um vetor  $v = \overrightarrow{CD}$ , uma translação de vetor  $v,$  é uma transformação  $T$  no plano que associa a cada ponto  $A$  um ponto  $B = T(A)$ , tal que o quadrilátero  $ACDB$  seja um paralelogramo.

Figura 3 – Translação do ponto A

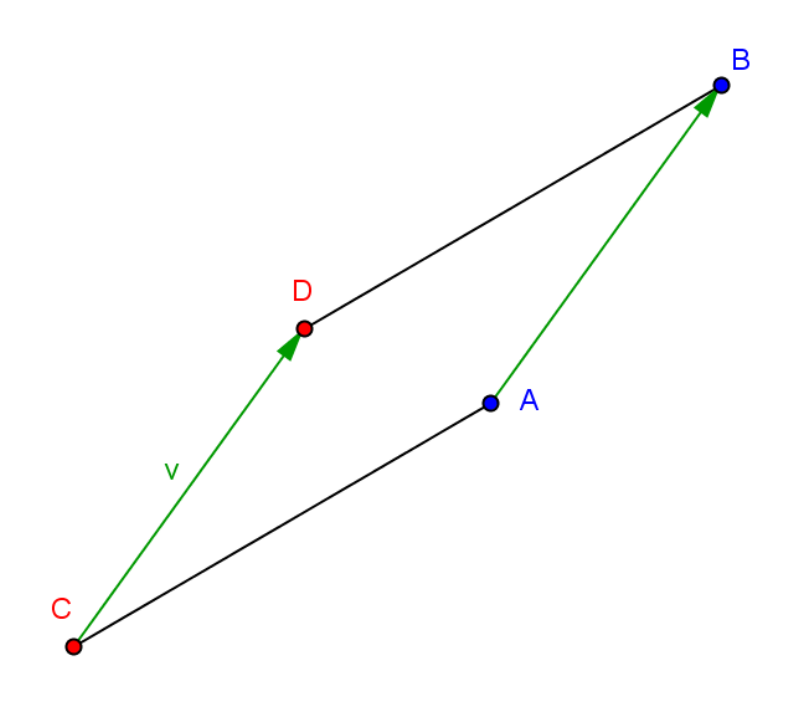

Note que o segmento orientado  $\overrightarrow{AB}$  tem o mesmo módulo, direção e sentido do vetor v, como mostra a Figura 3.

#### 1.4 Homotetia

Seja r um número real diferente de zero e O um ponto fixo. Uma homotetia H de centro homotético O e razão r, é uma transformação do plano que associa a cada ponto A diferente de O, um ponto  $J = H(A)$ , pertencente a reta OA, talque  $OJ = r.OA$ . Se A  $= O$ , então  $J = H(A) = O$ .

Se  $r>0,$ a homotetia será de razão positiva e $J=H({\cal A})$ estará na semirreta ${\cal O}{\cal A}$  .

Se a homotetia for aplicada nos pontos de uma figura:

Para  $0 < r < 1$ , ocorrerá uma redução.

Para  $r = 1$ , ocorrerá uma cópia sobreposta a primeira.

Para  $r > 1$ , ocorrerá uma ampliação.

Se  $r < 0$ , a homotetia será de razão negativa e  $J = H(A)$  estará na semirreta oposta a semirreta OA .

Se a homotetia for aplicada nos pontos de uma figura:

Para −1 < r < 0, ocorrerá uma redução com figura invertida em relação ao ponto O.

Para r = −1, ocorrerá uma cópia com figura simétrica em relação ao ponto O.

Para r < −1, ocorrerá uma ampliação com figura invertida em relação ao ponto O.

Figura 4 – Homotetia dos pontos do triângulo ABC

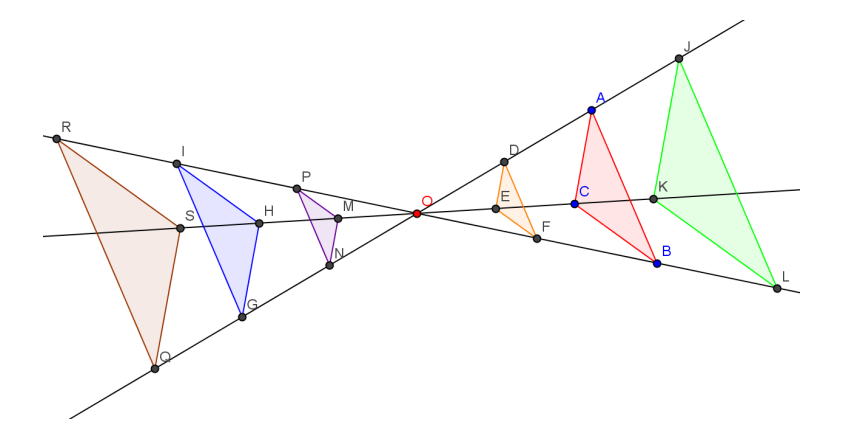

Na Figura 4 temos exemplos de homotetias aplicadas aos pontos do triângulo ABC.

O triângulo laranja é resultado de uma homotetia de centro $O$ e razão  $\frac{1}{2}$ dos pontos do triângulo  $ABC$ . Repare que o triângulo  $DFE$  é uma redução do triângulo  $ABC$ , sendo triângulos semelhantes.

O triângulo verde é resultado de uma homotetia de centro $O$ e razão  $\frac{3}{2}$ dos pontos do triângulo  $ABC$ . Note que o triângulo  $JLK$  é uma ampliação do triângulo  $ABC$ , sendo triângulos semelhantes.

O triângulo roxo é resultado de uma homotetia de centro O e razão  $-\frac{1}{2}$  $\frac{1}{2}$  dos pontos do triângulo  $ABC$ . Observe que o triângulo  $PNM$  é uma redução invertida do triângulo ABC, sendo triângulos semelhantes.

O triângulo azul é resultado de uma homotetia de centro O e razão −1 dos pontos

do triângulo ABC. Veja que o triângulo IGH é uma cópia simétrica do triângulo ABC, sendo triângulos semelhantes.

O triângulo marrom é resultado de uma homotetia de centro O e razão  $-\frac{3}{2}$  $\frac{3}{2}$  dos pontos do triângulo ABC. Visualize que o triângulo RQS é uma ampliação invertida do triângulo ABC, sendo triângulos semelhantes.

#### 1.5 Simetria Central

Seja O um ponto fixo. Uma simetria de centro O é uma transformação S no plano  $\pi$ que associa a cada ponto A diferente de O, um ponto  $B=S(A),$ tal que O é o ponto médio do segmento AB. Se  $\mathbf{A}=\mathbf{O},$ então $B=S(A)=\mathbf{A},$ isto é, a imagem do ponto A é o centro O.

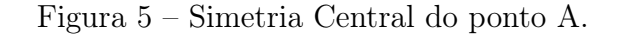

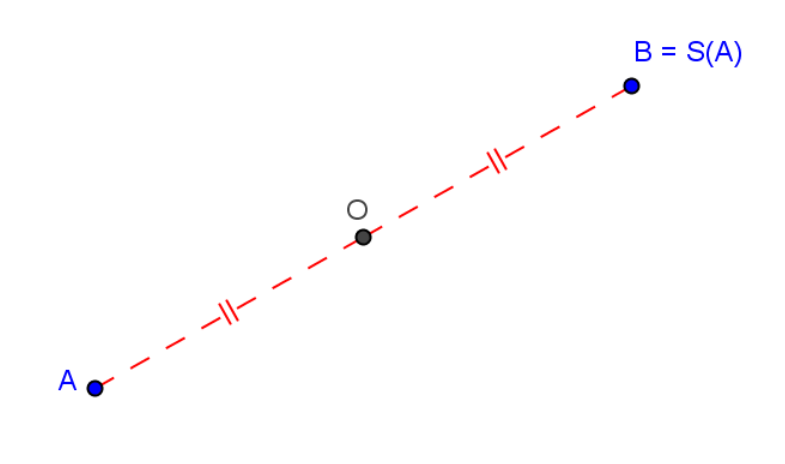

#### 2 GEOGEBRA - UM RECURSO DIDÁTICO COMPUTACIONAL

#### 2.1 O uso do computador como recurso didático

(TIKHOMIROV, 1981) discute três teorias de como os computadores afetam a cognição humana.

A teoria da substituição tem como argumento básico que o computador substitui o ser humano, visto que chega aos mesmos resultados que o segundo, de forma mais rápida e com menos erros.

Podemos refutar esta teoria levando em consideração não só a escolha do problema e o seu nível de complexidade, como também, os diferentes caminhos pelos quais o homem chega a tais resultados. Em muitos casos, estamos mais interessados em estudar os processos de resolução, isto é, os caminhos traçados até chegar à solução do que a própria solução em questão.

A teoria da suplementação sugere que o computador complementa o ser humano, no momento em que executa processos que seriam difíceis de serem realizados pelo homem. Dado um problema, este seria dividido em pequenas partes, onde em algumas destas, o computador teria fator decisivo no tratamento dos dados e chegada aos resultados. Da junção de ambas as participações, isto é, do computador e do homem, se chegaria à solução do problema.

Nesta teoria, temos que levar em conta a natureza do problema e que há valores que permeiam tanto a escolha, como as possíveis soluções do mesmo. Se tomarmos o computador como um papel de mero objeto de auxílio, realmente estaremos diante de tal teoria.

É importante notar que em tais teorias, não fica evidenciado o nível de relevância que o computador tem como recurso didático no processo cognitivo do ser humano.

A teoria da reorganização enuncia que o uso do computador propicia um intenso feedback entre as etapas cognitivas do homem, instigando a uma reorganização da atividade humana e, neste aspecto, propõe-se uma nova abordagem didática e pedagógica dos conceitos a serem estudados.

Os computadores vieram a ser estudados como uma maneira de reorganização na atividade intelectual humana, além de ser um novo meio de mediar à atividade humana. [...] O uso eficaz dos computadores para a busca da informação nesta memória reorganiza a atividade humana no sentido que possibilita concentrar-se em resolver problemas verdadeiramente criativos. Assim, nós nos confrontamos não com o desaparecimento do pensamento, mas com a reorganização da atividade humana e o aparecimento de novas formas de mediação em que o computador como uma ferramenta da atividade mental transforma esta atividade (TIKHOMIROV, 1981).

O processo de ensino/aprendizagem se dá em diferentes lugares e por diferentes meios graças ao desenvolvimento tecnológico e à grande massa de informação ao nosso dispor. Por conseguinte, fica evidente a necessidade de o indivíduo ser capaz de analisar, questionar, adaptar-se e encontrar soluções com autonomia. Neste momento, o professor assume a maior importância no papel de mediador deste processo e das escolhas que serão feitas para se alcançar tais propósitos.

A educação, nos dias atuais, deve ser repensada e reorganizada utilizando-se dos novos recursos tecnológicos. O uso de tais recursos permite não só a formação contínua dos professores e de outros profissionais da educação, como também consegue atingir lugares antes inacessíveis. Essa educação que hoje extrapola os limites da escola, possibilita a realização de produções dinâmicas, cooperativas e interativas, permitindo uma ampla troca de experiências, renovação e atualização dos conhecimentos já adquiridos. Portanto, promove um processo de ensino/aprendizagem contínuo e permanente.

> A rapidez com que se dá a produção de conhecimento e a circulação de informações no mundo atual impõe novas demandas para a vida em sociedade. Hoje, mais do que nunca, é necessário que a humanidade aprenda a conviver com a provisoriedade, com as incertezas, com o imprevisto, com a novidade em todos os sentidos. Isso pressupõe o desenvolvimento de competências relacionadas à capacidade de aprendizagem contínua, ou seja, à autonomia na construção e na reconstrução do conhecimento: capacidade de analisar, refletir, tomar consciência do que já se sabe, ter disponibilidade para transformar o seu conhecimento, processando novas informações e produzindo conhecimento novo. (MEC/SEF, 1998).

Seguindo essa teoria da reorganização e segundo os parâmetros curriculares nacionais, a escolha adequada do software foi de suma importância para atingir os objetivos propostos

por este trabalho.

#### 2.2 Softwares Educacionais

Existem hoje no mercado inúmeros softwares dos mais variados tipos, incluindo jogos, aplicativos específicos de certas profissões, navegadores de internet, programas de comunicação, sistemas operacionais, etc.

Portanto é necessário fazer a distinção entre eles, e devemos separar os softwares em duas partes: softwares de sistema e softwares de aplicação.

Os softwares de sistema são responsáveis pelo funcionamento do próprio computador e pelo gerenciamento do seu hardware. São esses softwares que irão: controlar o fluxo de dados que percorrem a placa mãe, as memórias e o HD; ativar ou desativar entradas e saídas do computador; gerenciar o desempenho do microprocessador, etc.

Resumindo, os softwares de sistema controlam todas as ações de cada parte do computador, que se interagem para que o mesmo funcione perfeitamente e processe os dados inseridos e rode os programas. Como exemplo, podemos citar os sistemas operacionais, tais como: o Windows comercializado pela Microsoft e o Linux gratuito e desenvolvido pelo programador finlandês Linus Torvalds cujo código fonte é livre, podendo qualquer pessoa estudar, modificar e distribuir segundo os termos da licença.

Os softwares de aplicação são programas que permitem fazer diversas tarefas específicas relacionadas com o trabalho, estudo e o lazer. Estão inclusos nessa classificação: os jogos, os editores de texto, os editores de desenhos, os editores de fotos, os editores de apresentações, as planilhas eletrônicas, as linguagens de programação, os navegadores de internet, os programas de banco de dados, os programas de comunicação, entre outros.

Após essas classificações fica claro que os softwares educativos estão inseridos na classe dos softwares de aplicação. Mas como definir e classificar um software de aplicação como educativo ou não?

Segundo (CHAVES, 1987), o software educacional deve ser conceituado em referência à sua função e não à sua natureza. Isto significa dizer que podemos utilizar um aplicativo que no primeiro momento seja específico para realizar uma determinada tarefa e transformá-lo

em uma excelente ferramenta didática para facilitar o processo de ensino-aprendizagem. Neste momento, ele passa a ser conceituado como um software educativo.

"Sugiro que, pelo menos temporariamente, se considere software educacional aquele que puder ser usado para algum objetivo educacional ou pedagogicamente defensável, qualquer que seja a natureza ou finalidade para a qual tenha sido criado."(CHAVES, 1987)

Ele sustenta também a ideia de que devemos nos preocupar em analisar os programas já existentes em grande quantidade, (editores de texto, gerenciadores de banco de dados, planilhas eletrônicas, geradores de gráficos, etc), e observarmos de que forma estes programas podem ser usados para atingir eficientemente e efetivamente os objetivos educacionais a que nos propomos.

Partindo dessas ideias, verificamos que não basta escolhermos o software a ser utilizado, mas também e principalmente o enfoque a ser dado ao mesmo. Segundo (HENDRES; KAIBER, 2012) os softwares educativos apresentam características que os situam em dois paradigmas: o paradigma algoritmo-instrucionista e o heurístico-construcionista.

"O paradigma algoritmo-instrucionista é aquele em que o computador é visto como uma máquina de ensinar e o aluno como receptor de informação. No paradigma heurísticoconstrucionista, o computador é utilizado como uma ferramenta, um meio para aprender em um ambiente aberto, tendo como principal finalidade a exploração, a construção de significados e conceitos".(HENDRES; KAIBER, 2012)

Nota-se, então, que acima da natureza do software e de suas propriedades está a forma pela qual será utilizado e com que finalidade. Segundo (MADDUX; JOHNSON; WILLIS, 2001) no livro Educational Computing: Learning with Tomorrow's Technologies, pode-se, também, classificar as aplicações computacionais em tipo I e tipo II, de acordo com o envolvimento do aluno no processo de utilização do mesmo.

As aplicações do tipo I são aquelas que se assemelham às práticas tradicionais da escola, tendo como principal objetivo: informar, mostrar e reforçar conceitos já adquiridos, tornando mais fácil e ágil as tarefas do professor. Neste processo, o aluno tem um envolvimento intelectual relativamente passivo. Já as aplicações do tipo II são ambientes que proporcionam ao aluno um envolvimento intelectual ativo, onde o aluno precisa pensar, relacionar conceitos anteriormente trabalhados, refletir e tomar decisões.

Dentre os softwares educacionais voltados para o ensino da Matemática pode-se citar:

#### Software Régua e Compasso (GROTHMANN, 1996)

Software freeware de fácil manuseio, composto por ferramentas relacionadas com a geometria dinâmica. Isto é, por ferramentas que permitem a construção de figuras geométricas e sua movimentação através de pontos básicos, mas mantendo as propriedades originais da figura. Com este software podem ser trabalhados conceitos e demonstrações geométricas, despertando a criatividade, o raciocínio e o senso crítico do aluno.

Disponível em http://www.ku.de/mgf/mathematik/grothmann/software/

#### Software Poly (PEDAGOGUERY SOFTWARE, 1988)

Software shareware que permite visualizar diferentes poliedros convexos, planificá-los e rotacioná-los.

Disponível em http://www.peda.com/poly/

Software Winplot (PARRIS, 1985)

Software que permite a construção de gráficos em 2D e 3D de equações e funções tais como: constantes, trigonométricas, hiperbólicas, hiperbólicas inversas, etc.

Disponível em http://math.exeter.edu/rparris/winplot.html

#### Software Cabry-Geometry (CABRILOG COMPANY, 2007)

Software de geometria dinâmica. Permite construir e explorar figuras geométricas de forma interativa por meio de pontos, retas, polígonos, círculos e outros objetos.

Disponível em http://www.cabri.com/

#### Software Geogebra (HOHENWARTER et al., 2014)

Software freeware de matemática dinâmica que reúne geometria, álgebra e cálculo.

Traduzido para diversos idiomas, inclusive o português.

Disponível em  $http://www.geogebra.org/cms/pt-BR/$ 

#### 2.3 O Geogebra

O Geogebra é um software educacional gratuito de matemática dinâmica que permite trabalhar e combinar conceitos de geometria, álgebra, estatística e cálculo em todos os níveis de ensino. Ele também permite a manipulação de tabelas e a construção de gráficos.

Criado por Markus Hohenwarter em 2001, na Universität Salzburg, o Geogebra foi idealizado para seu uso em sala de aula e tem sido estudado e aprimorado na Florida Atlantic University.

Este magnífico aplicativo foi desenvolvido na linguagem JAVA e portanto pode ser executado em diferentes plataformas. Isto facilita, e muito, a sua utilização pelos professores e alunos, já que o mesmo não depende do sistema operacional instalado. A maioria das escolas tem computadores com o sistema LINUX e outras com o sistema Windows. Além disso, tem uma interface amigável e foi, inicialmente, traduzido para o Português pelo Professor Doutor Humberto José Bortolossi.

Por todos esses fatores, o Geogebra foi o software educativo escolhido para ser utilizado neste trabalho, que necessita da geometria dinâmica para a simulação dos instrumentos para Desenho Geométrico e que também trabalha com as diferentes representações dos objetos a serem estudados.

As ferramentas de geometria dinâmica, contidas no Geogebra, permitem a construção de objetos geométricos conforme propriedades e relações estabelecidas, podendo ser manipulados dinâmicamente preservando as mesmas.

Para se construir uma representação geométrica de um objeto matemático, no Geogebra, é necessário garantir as propriedades deste objeto e suas relações. Com isso, estimula-se o pensamento e o raciocínio de quem está construindo, sendo indispensável a articulação e a correlação de conceitos já trabalhados, proporcionando, deste modo, o desenvolvimento cognitivo do aluno.

O Geogebra é um ambiente de simulação do plano euclidiano e suas ferramentas realizam construções geométricas simulando instrumentos de desenho, incluindo a régua não graduada e o compasso, os chamados instrumentos euclidianos.

#### 3 OS INSTRUMENTOS PARA DESENHO GEOMÉTRICO

Apresentam-se a seguir, alguns instrumentos para desenho geométrico com um breve histórico, como: seus criadores e a época em que foram criados. Serão mostradas também suas finalidades e a demonstração, através de conceitos matemáticos, do porquê de seu perfeito funcionamento. Serão construídos os instrumentos virtuais correspondentes aos reais, no Geogebra, mostrando passo a passo o processo de construção.

Os protocolos de construção dos instrumentos são destinados aos professores como guia, podendo e devendo ser alterados pelos mesmos de acordo com as suas necessidades.

#### 3.1 O Instrumento de Reflexão

Figura 6 – Instrumento de Reflexão

Fonte: Museo Universitario di Storia Naturale e della Strumentazione Scientifica

Este instrumento é utilizado para realizar uma reflexão de uma figura no plano em relação a um eixo determinado.

#### Figura 7 – Reflexão da Figura

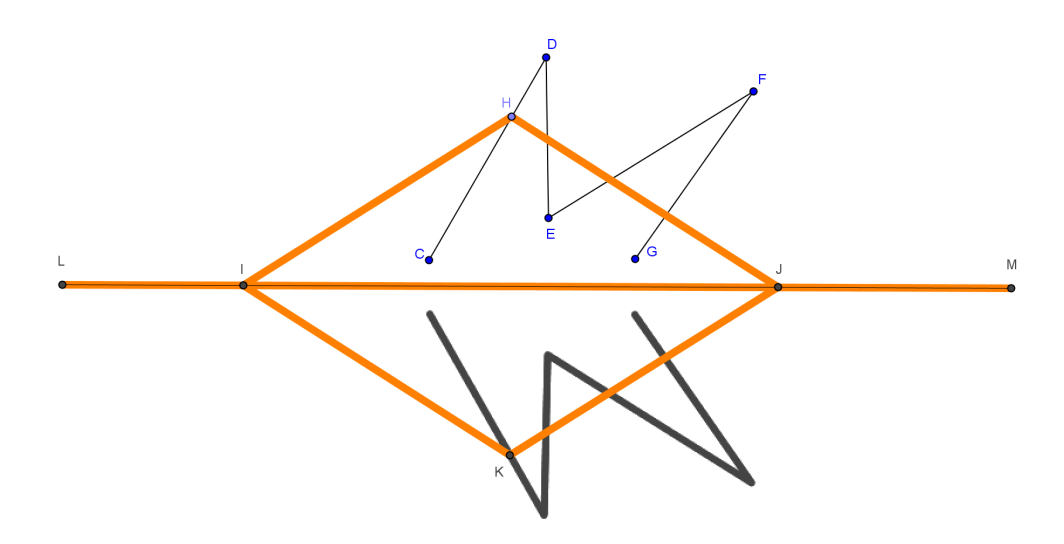

Na Figura 7, temos uma linha poligonal no semiplano superior sendo refletida para o semiplano inferior.

#### 3.1.1 A modelagem do instrumento no Geogebra

O instrumento é constituído de um trilho fixo e quatro varetas articuladas de mesmo comprimento formando um losango, onde dois de seus vértices opostos são presos e percorrem este trilho fixo.

Figura 8 – Modelo do Instrumento de Reflexão

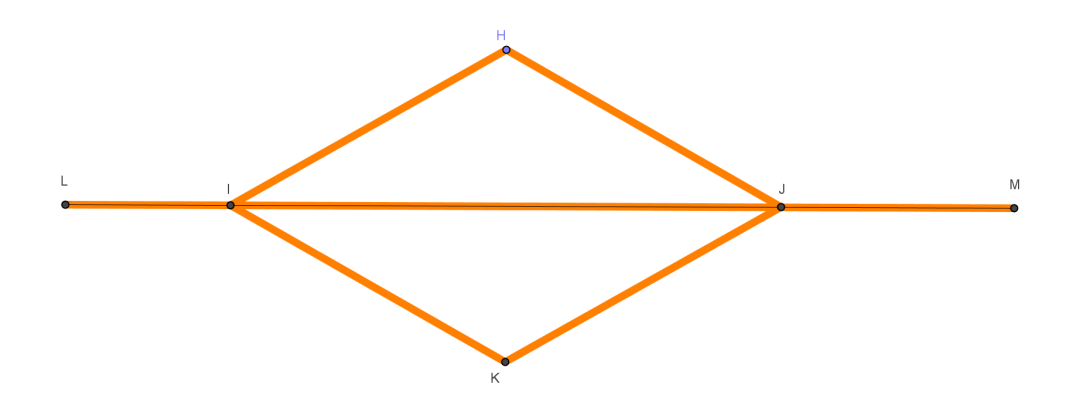

No modelo da Figura 8, o segmento  $LM$  representa o trilho fixo e os segmentos  $HI$ ,  $HJ, JK \in KI$  são as varetas de mesmo comprimento.

O ponto  $H$  representa a ponta seca e o ponto  $K$  representa a ponta do grafite que acompanhará o movimento do ponto  $H$ , desenhando uma figura simétrica à figura inicial.

#### 3.1.2 A Construção do Instrumento Virtual

O protocolo de construção de um instrumento de reflexão está organizado em passos ordenados a seguir:

Para facilitar a visualização é recomendado que os eixos sejam desabilitados.

 $1^{\circ}$  passo: Construa o ponto  $A$  fixo.

 $2^{\circ}$  passo: Construa o ponto  $B$  fixo, diferente de  $A$ .

 $3^{\rm o}$  passo: Construa a reta  $\bm{a}$  que passa pelos pontos  $\bm{A}$  e  $\bm{B}$ .

Esta será a reta suporte do trilho fixo do instrumento.

 $4^{\circ}$ passo: Construa o semicírculo  $c$  de diâmetro  $AB$ .

Este semicírculo serve apenas para delimitar a área a ser construída a linha poligonal,

garantindo que o instrumento não desmonte.

 $5^{\circ}$  passo: Crie uma linha poligonal  $CDEFG$  no interior do semicírculo  $c$ .

Esta linha poligonal será a figura original a ser refletida.

 $6^{\circ}$  passo: Construa o ponto  $H$  pertencente a linha poligonal CDEFG.

Este ponto será a ponta seca do instrumento.

7º passo: Construa a circunferência  $d$  de centro  $H$  e raio  $AB$ .

 $8^{\rm o}$  passo: Construa o ponto  $I$  de interseção da circunferência  $d$  com a reta  $a$ .

 $9^{\circ}$  passo: Construa o ponto  $J$  de interseção da circunferência  $d$  com a reta  $a$ .

 $10^{\circ}$  passo: Construa a circunferência e de centro I e raio AB.

11<sup>o</sup> passo: Construa a reta f passando pelo ponto H e perpendicular a reta  $a$ .

12<sup>o</sup> passo: Além do ponto H, marque o outro ponto,  $K$ , de interseção da reta f com a circunferência e.

13<sup>o</sup> passo: Construa o segmento de reta  $JK$ .

 $14^{\rm o}$  passo: Construa o segmento de reta  $KI$ .

 $15^{\circ}$  passo: Construa o segmento de reta  $IH$ .

 $16^{\circ}$  passo: Construa o segmento de reta  $HJ$ .

Ao final dos passos 10 ao 16, um losango de lado AB terá sido criado.

17<sup>o</sup> passo: Construa uma circunferência  $k$  de centro  $A$  e raio  $AB$ .

18<sup>o</sup> passo: Marque o ponto  $L$  diferente de  $B$  de interseção da circunferência  $k$  com a reta a.

19<sup>o</sup> passo: Construa uma circunferência  $p$  de centro  $B$  e raio  $AB$ .

20<sup>o</sup> passo: Marque o ponto M diferente de A de interseção da circunferência  $p$  com a reta a.

Estes passos servem para criar os extremos do trilho fixo do instrumento.

 $21^{\circ}$  passo: Construa o segmento de reta  $LM$ .

 $22^{\circ}$  passo: Construa novamente o segmento de reta  $LM$  em outra cor para representar o trilho.

23<sup>o</sup> passo: Desmarque as circunferências: c, d, e, k, p. Desmarque as retas:  $a, f$ . Desmarque os pontos:  $A, B$ .

 $24^{\circ}$  passo: Habilite o rastro do ponto K.

Este ponto será a ponta do grafite.

 $25^{\circ}$  passo: Anime o ponto  $H$ .

Este ponto será a ponta seca do instrumento.

#### 3.1.3 Fundamentação Teórica do Funcionamento Correto do Instrumento

Figura 9 – Funcionamento do Instrumento de Reflexão

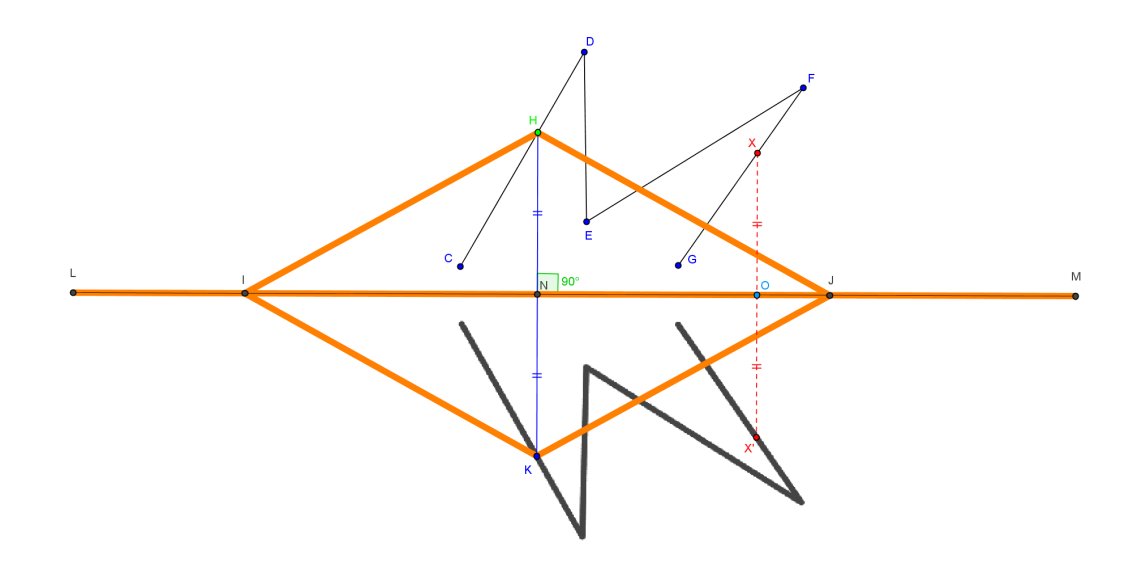

Por construção, temos que o quadrilátero  $KJHI$  é um losango, pois os segmentos  $KJ$ ,  $KI$ ,  $HI$  e  $HJ$  têm o mesmo comprimento.

Portanto, as diagonais  $IJ \in HK$  cortam-se ao meio e são perpendiculares. Logo, o ponto  $N$  é ponto médio do segmento  $HK$  e os segmentos  $KN$  e  $HN$  têm o mesmo comprimento.

Pela definição dada no capítulo 1 item 1.1, temos que a cada ponto  $X$ , da figura inicial localizada no semiplano acima do segmento  $LM$ , percorrido pelo ponto  $H$  (ponta seca do instrumento), associa-se um ponto  $X'$  localizado no semiplano abaixo do segmento  $LM$ , desenhado pelo ponto  $K$ (ponta do grafite) que acompanha o movimento do ponto  $H$ mantendo o segmento  $HK$  perpendicular ao segmento  $LM$ .

Portanto ao perpassar a ponta seca do instrumento (ponto  $H$ ) na figura inicial, a ponta do grafite (ponto  $K$ ) desenha no outro semiplano a figura inicial refletida, como mostra a Figura 9.

#### 3.2 O Pantógrafo de Sylvester

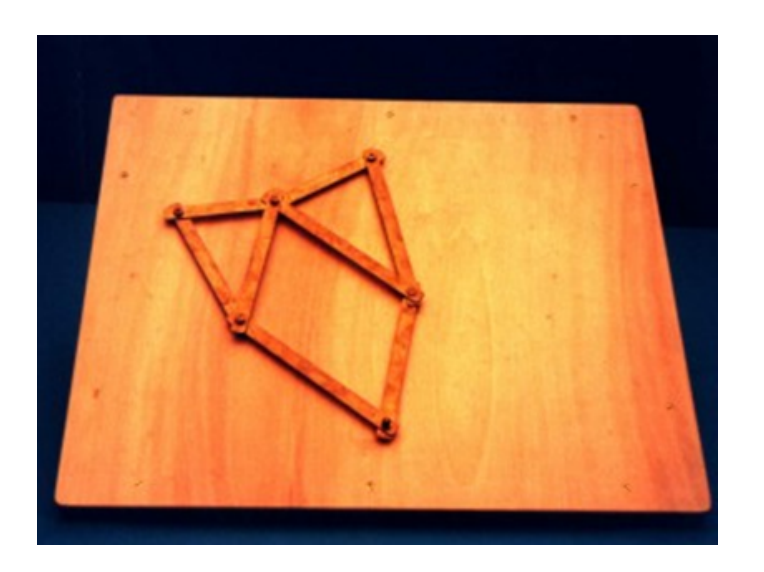

Figura 10 – Pantógrafo de Sylvester

Fonte: Museo Universitario di Storia Naturale e della Strumentazione Scientifica

Este instrumento foi criado por Sylvester por volta de 1875 e é utilizado para realizar rotações de figuras no plano. É interessante ressaltar que este instrumento é um caso particular (r=1) do pantógrafo roto-homotético de mesmo criador e que será mostrado no final deste capítulo.

Figura 11 – Rotação da Figura

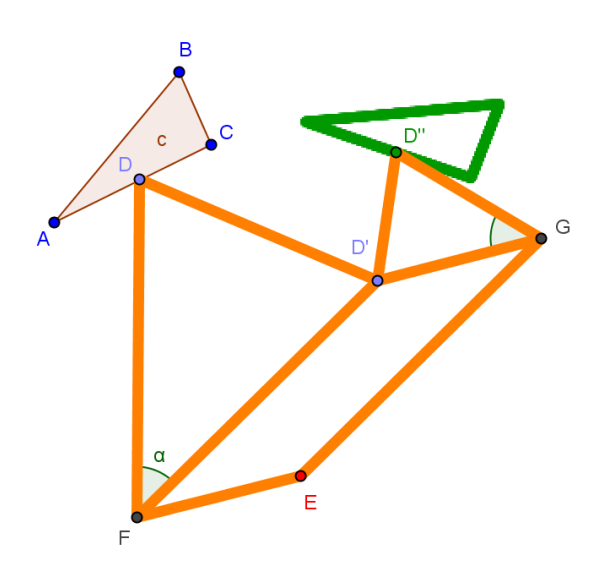

Na Figura 11, temos uma rotação de centro  $E$  e ângulo  $\alpha$  do triângulo  $ABC$ .

#### 3.2.1 A modelagem do instrumento no Geogebra

Figura 12 – Modelo do Pantógrafo de Sylvester

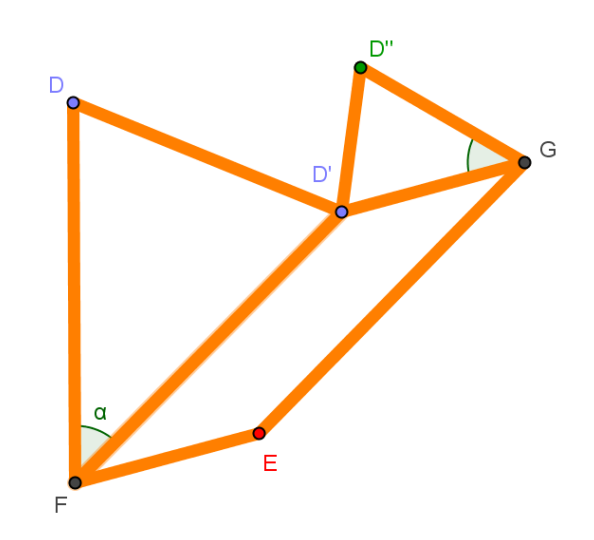

O modelo é composto por oito varetas articuladas no total. Quatro das oito varetas formam um paralelogramo articulado. Este paralelogramo é constituído pelas varetas (os segmentos)  $EF, EG, GD' e FD'$ .

No paralelogramo as varetas opostas são de mesmo comprimento, portanto temos:

- \* Os segmentos  $EF \in GD'$  têm o mesmo comprimento.
- \* Os segmentos  $FD'$  e  $EG$  têm o mesmo comprimento.

O vértice  $E$  do paralelogramo é o único ponto fixo do instrumento. De cada um dos vértices vizinhos ao vértice  $E$  sai uma vareta  $(GD'') e FD$  formando dois triângulos isósceles com as quatro varetas que partem do vértice oposto  $D'$ . As varetas que partem do vértice  $\vec{D}'$  ( $\vec{D}'\vec{D}''$  e  $\vec{D}'\vec{D}$ ) são as bases dos triângulos isósceles e em cada triângulo um dos dois lados congruentes é lado do paralelogramo que não incide no vértice fixo E.

A rotação que será efetuada pelo instrumento terá como centro o ponto fixo E e o ângulo de rotação será o ângulo formado pelos lados congruentes dos triângulos isósceles.

No modelo acima, temos: o ponto fixo  $E$ ; o paralelogramo  $EFD'G$ ; os triângulos  $FD'D$  e  $GD'D$ "; e o ângulo de rotação  $\alpha$  igual a  $D'FD$  ou  $D'GD$ ".

O ponto D representa a ponta seca do instrumento que perpassará a figura inicial e o ponto  $D^{\prime\prime}$  representa a ponta do grafite, que acompanhará o movimento de  $D$ , desenhando uma nova figura cujos pontos são as imagens dos pontos da figura inicial pela rotação de centro  $E$  e ângulo  $DFD'$ .

#### 3.2.2 A Construção do Instrumento Virtual

O protocolo de construção de um pantógrafo de Sylvester realizando uma rotação de 45◦ em um triângulo está organizado em passos ordenados a seguir:

Seja x uma medida a sua escolha.

Este x será a medida de um dos lados do paralelogramo que faz parte da estrutura do instrumento.

1 <sup>o</sup> passo: Construa um triângulo c.

Este triângulo será a figura original a ser rotacionada.

 $2^{\circ}$  passo: Construa um ponto  $D$  pertencente ao triângulo  $c$ .

Este ponto será a ponta seca do instrumento.

 $3^{\circ}$  passo: Construa uma circunferência  $d$  de centro  $D$  e raio fixo  $2x$ .

 $4^{\text{o}}$  passo: Construa um ponto fixo  $E$  exterior e próximo a circunferência  $d$ .

Este ponto será o ponto fixo do instrumento.

5º passo: Construa uma circunferência e de centro  $E$  e raio  $x$ .

6<sup>°</sup> passo: Construa o ponto  $\vec{F}$  de interseção das circunferência  $d$  e  $e$ .

Você poderá escolher qualquer um dos dois pontos de interseção.

 $7°$  passo: Construa o segmento de reta  $EF$ .

Este segmento representará um lado menor do paralelogramo.

 $8^{\circ}$  passo: Construa o segmento de reta  $FD$ .

Este segmento será um dos lados iguais do triângulo isósceles maior, onde um dos vértices será a ponta seca do instrumento.

9º passo: Construa uma circunferência  $h$  de centro  $F$  e raio  $2x$ .

 $10^{\circ}$  passo: Construa o ponto D', partindo do ponto D com um ângulo de amplitude  $45^{\circ}$  em  $\vec{F}$  de tal forma que a reta  $DF$  não passe pelo interior do triângulo  $EFD'$ .

 $11^{\circ}$  passo: Construa o segmento  $FD'$ .

Este segmento representará um lado maior do paralelogramo e ao mesmo tempo, um dos lados iguais do triângulo isósceles anterior.

 $12^{\circ}$  passo: Construa a reta j passando por E e paralela ao segmento FD'.

13<sup>o</sup> passo: Construa a reta k passando por  $D'$  e paralela ao segmento  $EF$ .

14<sup>o</sup> passo: Construa o ponto G de interseção das retas  $j e k$ .

Este ponto representa o quarto vértice do paralelogramo EFD'G.

15<sup>o</sup> passo: Construa uma circunferência  $p$  de centro  $G$  e raio  $x$ .

16<sup>o</sup> passo: Construa o ponto  $D^{\prime\prime}$ , partindo do ponto  $D^{\prime}$  com um ângulo de amplitude  $45^{\circ}$  em  $G$  de tal forma que a interseção dos triângulos  $D'GD"$  e  $D'GE$  seja apenas o segmento  $GD$ .

 $17^{\circ}$  passo: Construa o segmento de reta  $GD$ ".

Este segmento representará um dos lados iguais do triângulo isósceles menor.

18<sup>o</sup> passo: Construa o segmento de reta  $EG$ .

Este segmento representará um lado maior do paralelogramo.

 $19^{\circ}$  passo: Construa o segmento de reta  $GD$ .

Este segmento representará um lado menor do paralelogramo e ao mesmo tempo, um dos lados iguais do triângulo isósceles anterior.

 $20^{\circ}$  passo: Construa o segmento de reta  $DD'$ .

 $21^{\circ}$  passo: Construa o segmento de reta  $D'D''$ .

Esses dois passos completa o instrumento.

22<sup>o</sup> passo: Desmarque as circunferências:  $d, e, h, p$ . Desmarque as retas  $j \in k$ .

 $23^{\circ}$  passo: Habilite o rastro do ponto  $D"$ .

Este ponto será a ponta do grafite.

 $24^{\circ}$  passo: Anime o ponto D.

Este ponto será a ponta seca do instrumento.

#### 3.2.3 Fundamentação Teórica do Funcionamento Correto do Instrumento

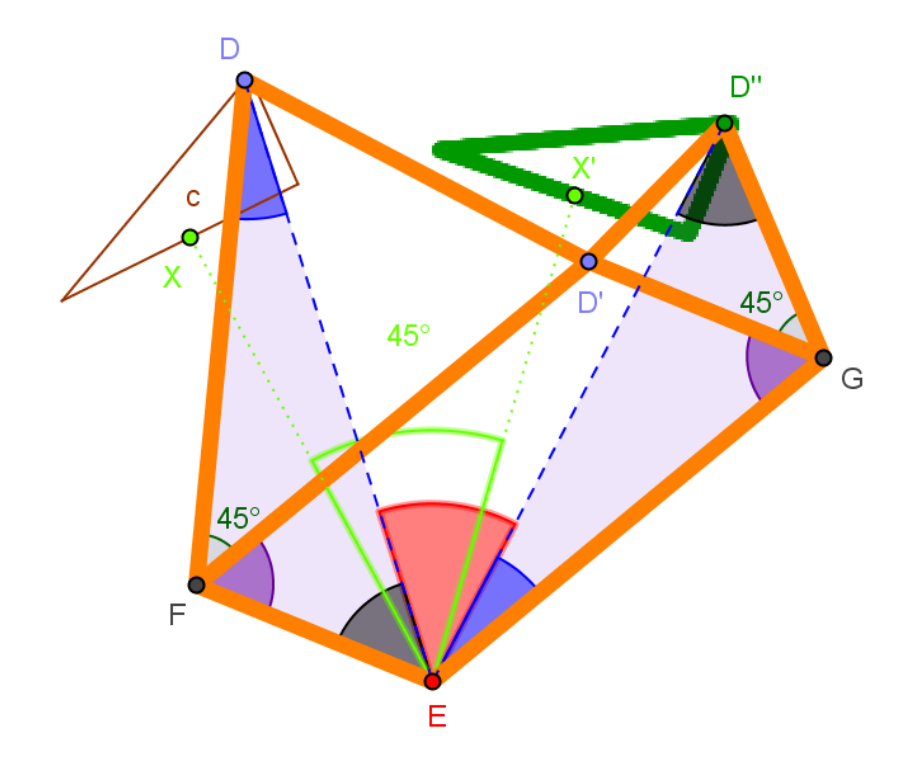

Figura 13 – Funcionamento do Instrumento de Rotação

Os triângulos DEF e ED"G são congruentes pelo caso L.A.L. (lado-ângulo-lado).

Por construção, o triângulo DFD' é isósceles e seus lados congruentes são DF e D'F, portanto  $DF = D'F$ .

Também por construção, o quadrilátero FD'GE é um paralelogramo. Portanto, seus lados opostos  $D'F$  e  $GE$  são congruentes.

Logo  $DF = GE$ .

Analogamente, o triângulo D'GD" é isósceles e seus lados congruentes são GD" e  $D'G$ , portanto  $GD'' = D'G$ . Os lados opostos  $D'G$  e FE do paralelogramo são congruentes.

Logo  $FE = D^{\prime\prime}G$ .

Finalmente, o ângulo DFE é igual ao ângulo EGD", pois o ângulo DFE é igual ao

ângulo  $D'FE$  mais  $45^{\circ}$  e o ângulo  $EGD"$  é igual ao ângulo  $D'GE$  mais  $45^{\circ}$ . Contudo,  $D'FE$  e  $D'GE$  são ângulos opostos do paralelogramo  $FD'GE$  e portanto congruentes. Logo, os ângulos  $DFE$  e  $EGD"$  são congruentes.

Os triângulos  $DEF \, e \, ED"G$  são congruentes e os ângulos  $DFE \, e \, EGD"$  são congruentes então, os segmentos  $ED = ED$ ".

Segundo a definição dada no item 1.2 do capítulo 1, basta provar que o ângulo  $DED"$ mede  $45°$  para garantirmos que a cada ponto  $\boldsymbol{X}$  da figura inicial percorrida pelo ponto  $D(ponta seca do instrumento) associa-se um ponto  $X'$  de uma nova figura que é a imagem$ da inicial pela rotação de centro  $\bm E$  e ângulo de 45°, que é desenhada pelo ponto  $\bm D"$  (ponta do grafite) ao acompanhar o movimento do ponto D.

Os ângulos  $D'FE$  e  $FEG$  são ângulos internos do paralelogramo e adjacentes, portanto são ângulos suplementares.

Como o ângulo  $FEG$  é igual à soma dos ângulos  $GED$ ",  $D"ED$  e  $DEF$ , então temos:

$$
(I) D'FE + FED + DED'' + D''EG = 180^{\circ}
$$

A soma dos ângulos internos  $FDE$ ,  $FED$  e  $EFD$  do triângulo  $DEF$  é 180 $^{\circ}$ . Como o ângulo  $EFD$  é igual à soma dos ângulos  $DFD' e D'FE$ , então temos:

$$
\text{(II) } FDE + FED + DFD^* + D'FE = 180^\circ
$$

De (I) e (II) , temos:

$$
(III) D'FE + FED + DED'' + D''EG = FDE + FED + DFD' + D'FE
$$

Cancelando os termos iguais da igualdade temos:

$$
\text{(IV)}\,\, \boldsymbol{DED''+D''\!EG=F\!DE+DF\!D''}
$$

Por outro lado, os triângulos FED e GD"E são congruentes implicando que:  $D"EG = FDE$ .

Logo, de (IV) temos:  $\boldsymbol{DED''} = \boldsymbol{DFD'}$  o que implica que  $\boldsymbol{DED''} = 45^{\circ}$ .

### 3.3 O Transladador de Kempe

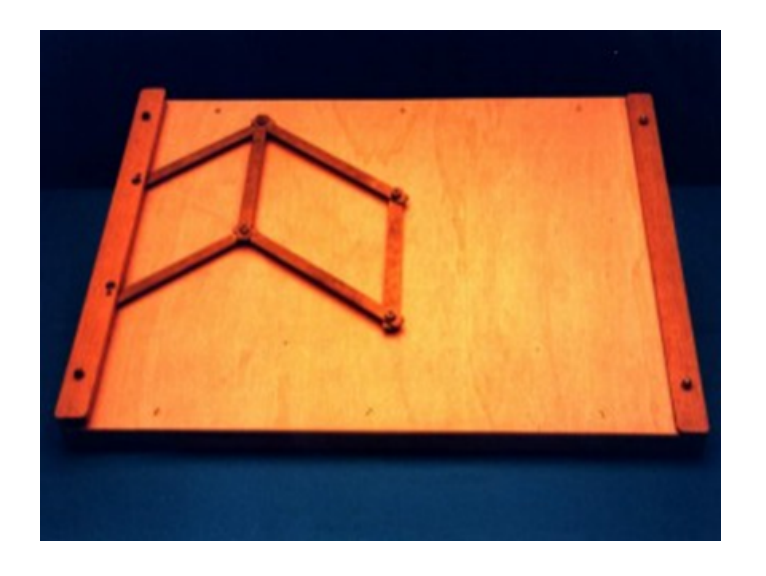

Figura 14 – Transladador de Kempe

Fonte: Museo Universitario di Storia Naturale e della Strumentazione Scientifica

Este instrumento articulado foi construído por Kempe e serve para realizar uma translação de uma figura no plano.

Figura 15 – Translação da Figura

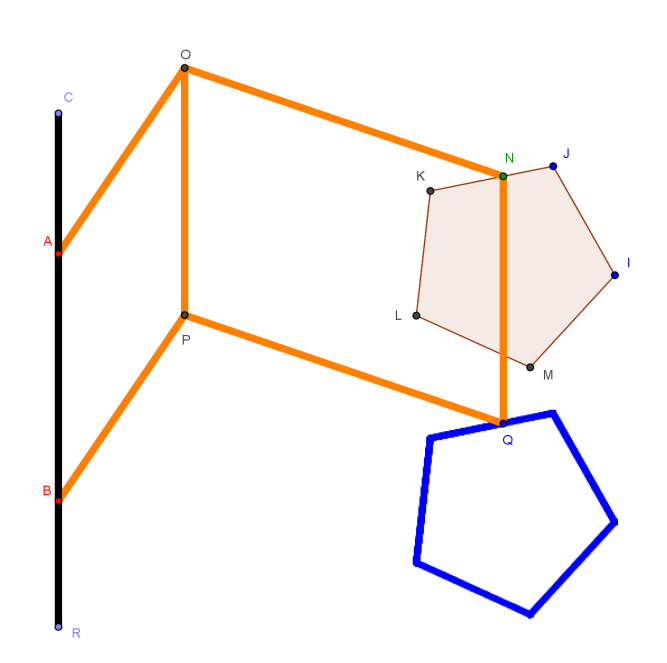
Na Figura 15, temos uma translação de vetor  $\overrightarrow{AB}$  do pentágono **IJKLM**.

# 3.3.1 A modelagem do instrumento no Geogebra

Figura 16 – Modelo do Transladador de Kempe

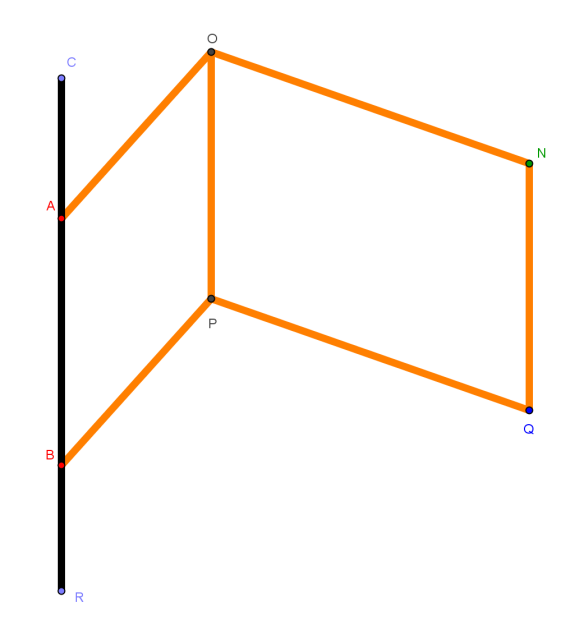

O modelo é constituído de sete varetas, sendo que a vareta  $CR$  deve ser fixada e os pontos de articulação $\boldsymbol{A}$ e $\boldsymbol{B}$ são fixos. As varetas  $\boldsymbol{A}\boldsymbol{O}$ e  $\boldsymbol{B}\boldsymbol{P}$ têm o mesmo tamanho e junto com a vareta  $OP$  formam o paralelogramo articulado  $AOPB$ . As varetas  $ON$  e  $PQ$  são congruentes e junto com a vareta  $NQ$  cujo tamanho é igual ao da vareta  $OP$ formam o paralelogramo articulado ONQP.

O ponto N representa a ponta seca do instrumento o qual irá perpassar a figura a ser transladada e o ponto Q representa a ponta do grafite que acompanhará o movimento da ponta seca N e desenhará a figura transladada.

Os pontos da nova figura a ser desenhada serão as imagens dos pontos da figura inicial através da translação definida pelo vetor de direção, sentido e módulo igual à vareta NQ.

### 3.3.2 A Construção do Instrumento Virtual

O protocolo de construção de um Transladador de Kempe está discriminado em passos ordenados a seguir:

Seja x uma medida a sua escolha e  $n=d(A,B)$  o módulo do vetor que define a translação.

 $1^{\circ}$  passo: Construa um ponto fixo  $A$ .

 $2^{\circ}$  passo: Construa um ponto fixo  $B$ , diferente de  $A$ .

 $3^{\circ}$  passo: Construa a reta  $a$  que passa pelos pontos  $A e B$ .

Esta será a reta suporte da vareta fixa CR.

 $4^{\rm o}$ passo: Construa a circunferência  $\boldsymbol{c}$ de centro  $\boldsymbol{A}$ e raio  $\boldsymbol{x}.$ 

5º passo: Construa a circunferência  $d$  de centro  $A$  e raio  $3x$ .

6º passo: Construa o ponto  $C$  de interseção da reta  $a$  com a circunferência  $d$ .

7º passo: Construa o ponto  $D$  de interseção da reta  $a$  com a circunferência  $d$ .

 $8^{\rm o}$  passo: Construa a reta  $\pmb b$  perpendicular à reta  $\pmb a$  e que passa pelo ponto  $\pmb A$ .

 $9^{\rm o}$  passo: Construa os pontos  $\bm E$  e  $\bm F$  de interseção da reta  $\bm b$  com a circunferência  $\bm c$  e  $d$  respectivamente, no mesmo semiplano em relação à reta  $a$ .

 $10^{\circ}$  passo: Construa a reta e paralela à reta a que passa pelo ponto E.

11<sup>o</sup> passo: Construa os pontos  $G \in H$  de interseção da reta e com a circunferência d.

Estes passos, do 5<sup>o</sup> ao 11<sup>o</sup>, foram apenas para construir uma região (o segmento circular  $HGF$ ), onde qualquer figura nela contida seja transladada sem que o instrumento se desmonte. Portanto, podem ser desprezados com critério.

 $12^{\circ}$  passo: Construa um pentágono no interior do segmento circular  $HGF$ .

Este pentágono será a figura a ser transladada.

13<sup>o</sup> passo: Construa o ponto N pertencente ao pentágono.

Este ponto será a ponta seca do instrumento.

14<sup>o</sup> passo: Construa a circunferência  $f$  de centro  $N$  e raio  $2x$ .

15<sup>o</sup> passo: Construa o ponto  $\boldsymbol{O}$  de interseção das circunferências  $\boldsymbol{c}$  e  $\boldsymbol{f}$ .

Este ponto será de união e articulação dos dois paralelogramos, sendo vértice tanto de um quanto do outro.

16<sup>o</sup> passo: Construa o segmento de reta  $AO$ .

Lado do paralelogramo que estará preso aos pontos fixos  $\vec{A} \in \vec{B}$ .

17<sup>o</sup> passo: Construa a reta h paralela ao segmento de reta  $AO$  e que passa pelo ponto

 $B$ .

18<sup>o</sup> passo: Construa a reta *n* paralela à reta  $a$  e que passa pelo ponto  $O$ .

19<sup>o</sup> passo: Construa o ponto  $P$  de interseção das retas  $h \in n$ .

 $20^{\circ}$  passo: Construa o segmento de reta  $OP$ .

 $21^{\circ}$  passo: Construa o segmento de reta  $PB$ .

Ao final desses passos já terá sido construído o paralelogramo preso aos pontos fixos.

 $22^{\circ}$  passo: Construa o segmento de reta  $NO$ .

Lado do paralelogramo atrelado ao paralelogramo preso aos pontos fixos e que contém a ponta seca e a ponta do grafite.

 $23^{\circ}$  passo: Construa a reta s paralela ao segmento de reta  $NQ$  e que passa pelo ponto  $\boldsymbol{P}$ .

 $24^{\circ}$  passo: Construa a reta t paralela ao segmento de reta  $OP$  e que passa pelo ponto  $\boldsymbol{N}$  .

25<sup>o</sup> passo: Construa o ponto  $Q$  de interseção das retas  $s \in t$ .

 $26^{\circ}$  passo: Construa o segmento de reta  $PQ$ .

 $27^{\circ}$  passo: Construa o segmento de reta  $NQ$ .

Ao final desses passos já terão sido criados os dois paralelogramos.

28<sup>o</sup> passo: Construa a circunferência  $c1$  de centro  $B$  e raio  $3x$ .

29<sup>o</sup> passo: Marque o ponto  $R$  de interseção da circunferência  $c1$  com a reta  $a$ , na semirreta oposta à semirreta BA.

Construindo um extremo da vareta fixa.

 $30^{\circ}$  passo: Construa o segmento de reta (CR ou DR) que contém o segmento AB.

Construindo a vareta fixa.

 $31^{\circ}$  passo: Desmarque as retas:  $a, b, e, h, n, s, t$ ; as circunferências:  $c, c1, d, f$ ; os pontos: E, F, G, H; o ponto interior ao segmento que contém  $AB$ ,  $(C$  ou  $D)$ .

 $32^{\circ}$  passo: Habilite o rastro do ponto  $Q$ .

Este ponto será a ponta do grafite.

 $33^{\circ}$  passo: Anime o ponto N.

Este ponto será a ponta seca do instrumento.

### 3.3.3 Fundamentação Teórica do Funcionamento Correto do Instrumento

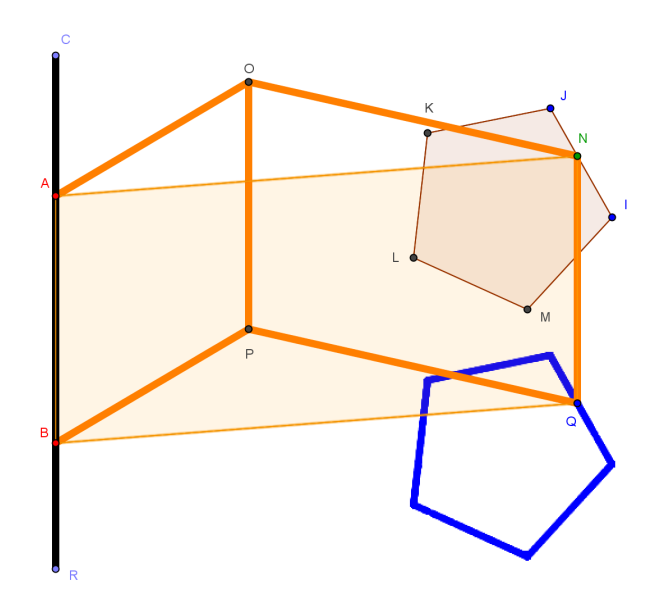

Figura 17 – Funcionamento do Instrumento de Translação

Por construção, os quadriláteros  $AOPB$  e  $ONQP$  são paralelogramos e portanto, temos que os segmentos  $AB$ ,  $OP$  e  $NQ$  são paralelos e congruentes. Pelo fato de os segmentos AB e NQ serem paralelos e congruentes, garantimos que o quadrilátero ANQB também é um paralelogramo e pela definição dada no item 1.3 do capítulo 1, temos que o ponto Q é a translação do ponto N segundo o vetor  $\overrightarrow{AB}$ . Logo, a cada ponto da figura inicial perpassado pelo ponto  $N$  (ponta seca do instrumento), o ponto  $Q$  (ponta do grafite) desenha um novo ponto que é a translação do primeiro, segundo o vetor  $\overrightarrow{AB}$ .

### 3.4 O Pantógrafo de Scheiner

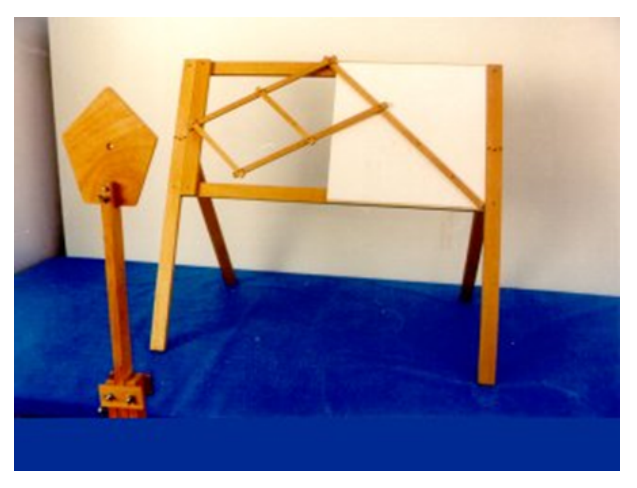

Figura 18 – Pantógrafo de Scheiner

Fonte: Museo Universitario di Storia Naturale

e della Strumentazione Scientifica

Este instrumento foi criado por Christoph Scheiner por volta de 1603 e é utilizado para a ampliação, redução e cópia de figuras.

Figura 19 – Ampliação da Figura

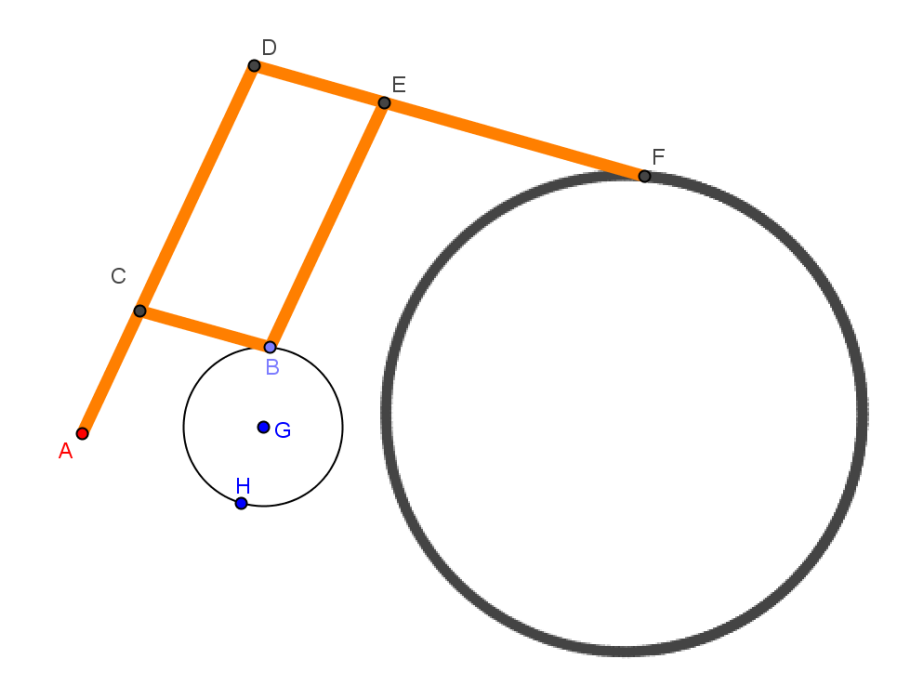

Na Figura 19, o instrumento realiza uma homotetia de centro A e razão 3.

### 3.4.1 A modelagem do instrumento no Geogebra

Figura 20 – Modelo do Pantógrafo de Scheiner

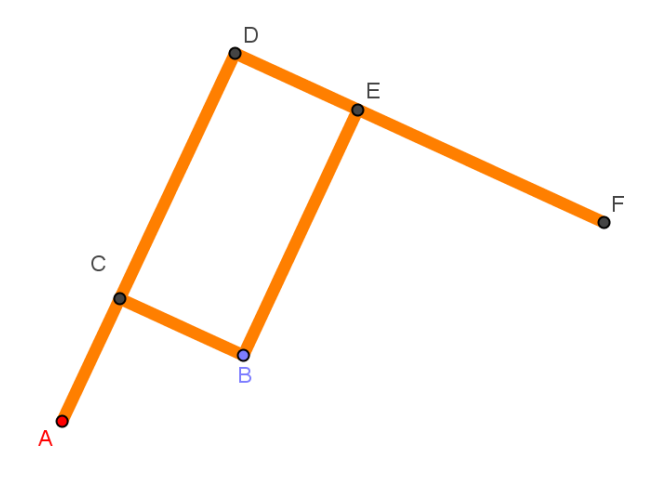

O modelo é composto por duas(dois) varetas(segmentos) de mesmo comprimento e duas(dois) outras(outros) varetas(segmentos) menores de comprimentos diferentes, totalizando quatro varetas(segmentos). A soma dos comprimentos das(dos) varetas(segmentos) menores é igual ao comprimento de uma(um) das(dos) varetas(segmentos) maiores.

Na Figura 20, temos:

- Os segmentos  $AC$ ,  $CB$ , e  $DE$  com mesmo comprimento.
- Os segmentos CD e BE com mesmo comprimento.
- Os segmentos  $AD \in DF$  com mesmo comprimento.
- $CB + BE = AD = DF$ .

Os pontos  $C, D, E$  e  $B$  são pontos de articulação. O ponto  $A$  em vermelho é fixo, o ponto B (ponta seca) é móvel e será perpassado na figura inicial. O ponto F (ponta do grafite) acompanhará o movimento do ponto  $B$ , redesenhando a figura ampliada.

### 3.4.2 A Construção do Instrumento Virtual

O protocolo de construção de um Pantógrafo de Scheiner com razão de ampliação  $(n+1)$  está organizado em passos ordenados a seguir:

Seja  $x$  uma medida a sua escolha e  $n$  um número natural.

 $1^{\circ}$  passo: Construa um ponto fixo  $A$ .

Este será o ponto fixo do instrumento.

 $2^{\text{o}}$  passo: Construa o círculo  $c$  de centro  $A$  e raio fixo igual a  $2x$ .

Obs: É importante preencher a região interna deste círculo com uma cor.

A construção deste círculo tem por finalidade delimitar a área de deslocamento do

ponto B que será a ponta seca do instrumento, evitando que o mesmo não se desmonte.

 $3^{\rm o}$  passo: Construa a circunferência  $d$  de centro  $A$  e raio  $x$ .

 $4^{\circ}$  passo: Construa um ponto  $B$  pertencente ao interior do círculo  $c$ .

Este ponto será a ponta seca do instrumento.

5° passo: Construa a circunferência e de centro  $B$  e raio  $x$ . Desmarque o círculo  $c$ .

6° passo: Construa o ponto  $C$  de interseção das circunferências  $d$  e  $e$ .

A interseção destas duas circunferências determina um ponto de articulação do instrumento.

7º passo: Construa a circunferência  $f$  de centro  $C$  e raio  $n.x$ , com  $n$  sendo um número natural.

8° passo: Construa a semirreta  $a$  de origem  $A$  e que passa pelo ponto  $C$ .

9<sup>o</sup>passo: Construa o ponto  $D$  de interseção da semirreta  $a$  com a circunferência  $f$ .

10<sup>o</sup>passo: Construa o segmento de reta  $AD$ .

Nesses passos, efetua-se a construção de uma das varetas maiores já determinando a razão de semelhança entre os triângulos e por conseguinte, a razão de homotetia do instrumento.

11<sup>o</sup>passo: Construa o segmento de reta  $CB$ .

Determina uma das varetas menores.

12<sup>o</sup>passo: Construa a reta h paralela à semirreta  $a$  passando pelo ponto  $B$ .

13<sup>o</sup>passo: Construa a reta i paralela ao segmento de reta  $CB$  passando pelo ponto  $\boldsymbol{D}$ .

14<sup>o</sup>passo: Construa o ponto E de interseção das retas  $h e i$ .

Esses passos destinam-se a construção do paralelogramo, estrutura existente no instrumento.

15<sup>o</sup>passo: Construa o segmento de reta  $BE$ .

16<sup>o</sup>passo: Construa a circunferência  $k$  de centro  $E$  e raio  $n.x$ .

17<sup>o</sup>passo: Construa a semirreta l de origem D passando pelo ponto  $E$ .

18<sup>o</sup>passo: Construa o ponto  $F$  de interseção da circunferência  $k$  com a semirreta  $l$ .

19<sup>o</sup>passo: Construa o segmento  $DF$ .

Esses passos destinam-se a construção da outra vareta maior, mantendo a razão de homotetia do instrumento.

20<sup>o</sup>passo: Habilite o rastro do ponto F e desmarque as cônicas: d, e, f, k; as retas: h,  $i$ ; as semirretas:  $a, l$ .

O ponto F será a ponta do grafite.

21<sup>o</sup>passo: Marque o círculo c e construa uma circunferência  $p$  no interior do círculo c de tal forma que o ponto A seja exterior.

A construção da circunferência no interior do círculo c garante a transformação sem que haja o desmonte do instrumento.

22<sup>o</sup>passo: Desmarque o círculo c e vincule o ponto B à circunferência  $p$ .

23 $^{\circ}$ passo: Anime o ponto  $\bm{B}$ .

Este ponto será a ponta seca do instrumento.

Observe que o ponto  $\vec{A}$  é fixo e que o ponto  $\vec{B}$  (ponta seca) é móvel, mas pertence à circunferência  $p$ . Os pontos  $B, C, D$  e  $E$  são pontos de articulação. O ponto  $F$  (ponta do grafite) acompanha o movimento do ponto  $B$ , descrevendo a figura ampliada.

# 3.4.3 Fundamentação Teórica do Funcionamento Correto do Instrumento

Figura 21 – Funcionamento do Instrumento de Homotetia

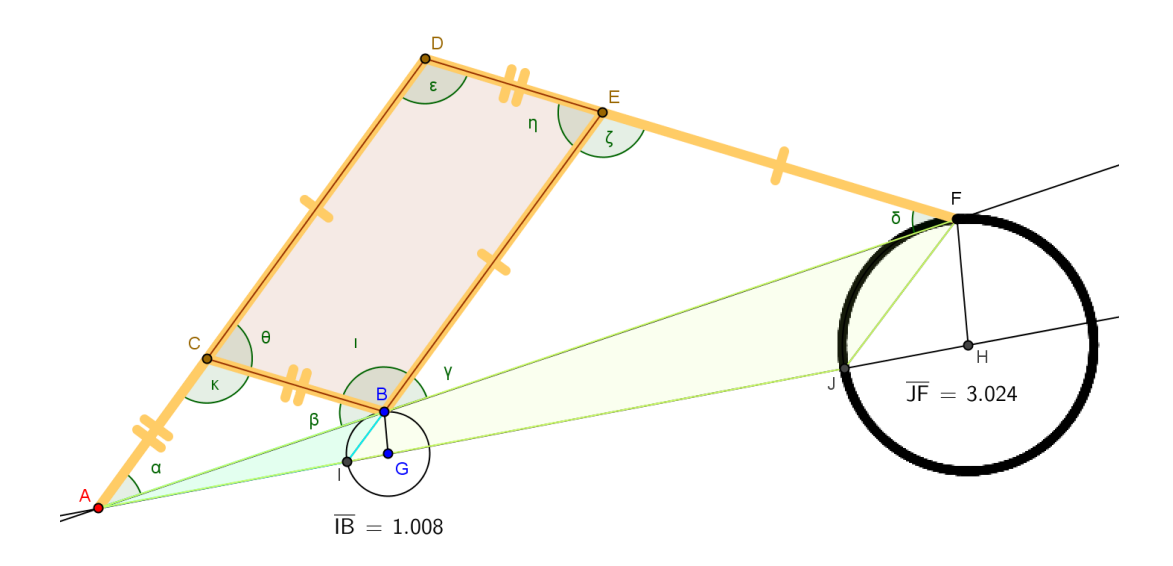

Por construção, temos:

 $(I)$  – O quadrilátero  $BCDE$  é um paralelogramo, pois seus pares de lados opostos são paralelos. Então temos também que  $CD = BE \text{ }e \text{ }DE = CB$ .

 $(II)$  – Os triângulos  $ACB$  e  $BEF$  são isósceles.

De  $(1)$  temos que  $AD$  //  $BE$  e  $DE$  //  $CB$ , então:

$$
\kappa = \epsilon = \zeta = \iota.
$$

Como  $\kappa = \zeta$ e os triângulos $\pmb{ACB}$ e $\pmb{BEF}$ são isósceles, então:

$$
\alpha = \beta = \gamma = \delta.
$$

Portanto,  $\beta + i + \gamma = \beta + \gamma + i = \beta + \alpha + i = \beta + \alpha + \kappa = 180^{\circ}$ .

Implicando que os pontos  $A, B \in F$  são colineares.

Imediatamente, segue que o triângulo ADF também é isósceles e, mais ainda, é semelhante ao triângulo  $ACB$ , pois  $\kappa = \epsilon$ .

Então,  $\frac{AF}{AB}$  =  $r$ , onde  $r$  é a razão de semelhança dos triângulos.

Logo, para quaisquer dois pontos  $I \in B$  da figura perpassada pelo ponto  $B$  (ponta seca), determinam-se dois triângulos ABI e AFJ semelhantes, cuja razão de semelhança é r.

Isto garante que as dimensões da figura desenhada pelo ponto F (ponta do grafite) seja r vezes maior que a figura perpassada por B.

No caso do exemplo dado  $r = 3$ .

Levando-se em conta o conceito de homotetia do item 1.4 no capítulo 1, podemos considerar o ponto fixo  $F$ , o ponto homotético e o  $r$  a razão de homotetia.

### 3.5 O Pantógrafo de Simetria Central

Figura 22 – Pantógrafo de Simetria Central

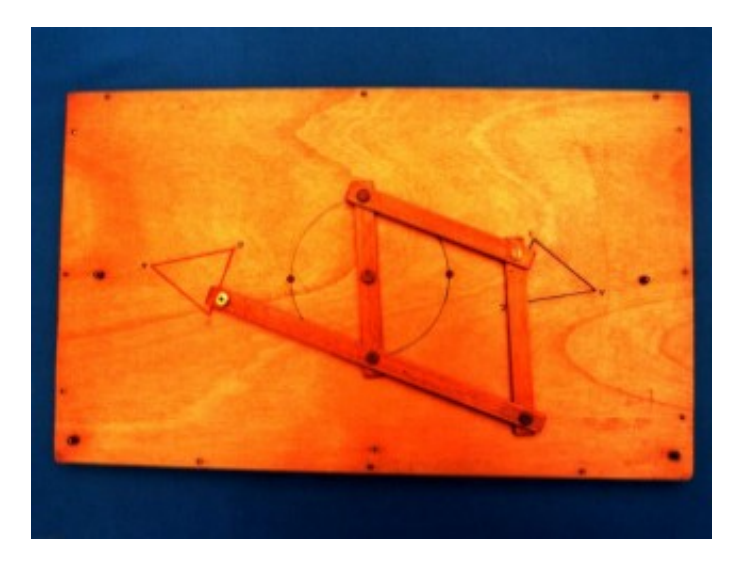

Fonte: Museo Universitario di Storia Naturale e della Strumentazione Scientifica

Este instrumento foi criado por Sylvester por volta de 1875 e é utilizado para realizar simetrias de figuras em relação a um ponto fixo.

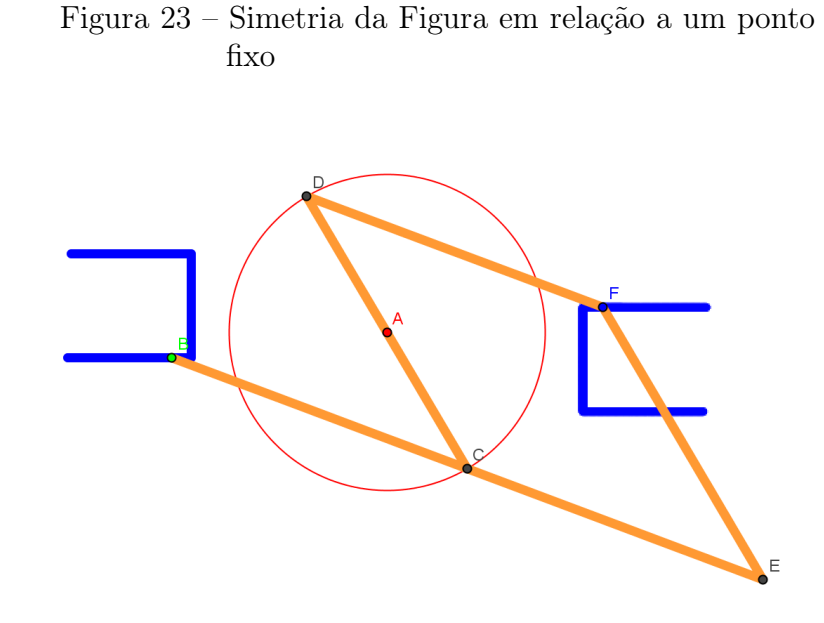

Na Figura 23, temos uma simetria de centro A.

# 3.5.1 A modelagem do instrumento no Geogebra

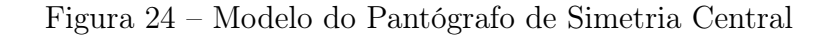

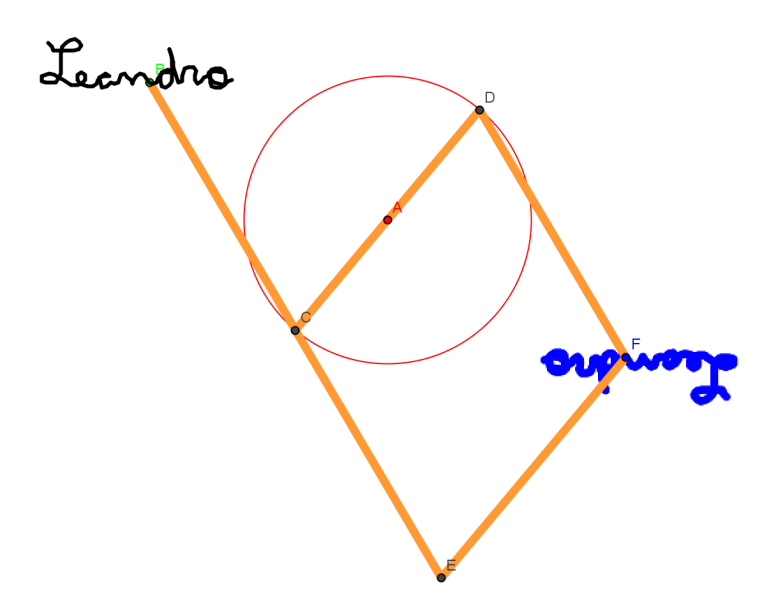

O modelo é composto por três varetas(segmentos) de mesmo comprimento e uma(um) outra(outro) vareta(segmento) maior, de comprimento exatamente igual ao dobro das(dos) anteriores(anteriores), totalizando quatro varetas(segmentos).

O instrumento possui um ponto fixo que se localiza no ponto médio de uma das varetas menores. Numa extremidade dessa vareta, presa ao ponto fixo, porém articulada, conecta-se a vareta maior pelo seu ponto médio e na outra extremidade conecta-se uma outra vareta menor. Na extremidade dessa vareta conecta-se a última vareta e esta se liga à extremidade da vareta maior, formando assim um losango, como mostra a Figura 24.

Esse sistema articulado é equivalente ao pantógrafo de Sylvester no caso particular do ângulo ser igual a 180◦ , o que provocaria a degeneração dos triângulos isósceles presos ao paralelogramo.

Por outro lado, a rotação dada pelo ângulo de 180◦ e ponto A fixo é equivalente a uma homotetia de razão r = -1 e centro homotético A. Portanto, pode-se considerar que esse sistema articulado realiza uma homotetia de razão r = -1.

No modelo mostrado na Figura 24, temos o ponto A, sendo o ponto fixo do instrumento e por conseguinte, a simetria será feita em relação a esse ponto. A vareta maior está sendo representada pelo segmento de reta  $BE$  e as varetas menores pelos segmentos:  $CD, DF$ e FE.

A vareta, presa ao ponto fixo A, está representada pelo segmento de reta CD onde seu ponto médio é o próprio ponto A. Na extremidade C está conectada a vareta representada pelo segmento BE em seu ponto médio que é o próprio ponto C , e na outra extremidade  $D$  está conectado o segmento  $DF$ . Na extremidade  $F$ , conecta-se a última vareta representada pelo segmento  $FE$ , ligando-a à extremidade  $E$  do segmento  $BE$ , formando o losango  $CDFE$ .

#### 3.5.2 A Construção do Instrumento Virtual

O protocolo de construção de um Pantógrafo por simetria central está discriminado em passos ordenados a seguir:

Seja x uma medida a sua escolha, onde as varetas menores terão medida  $2x$  e a vareta maior medida 4x.

 $1^{\circ}$  passo: Construa um ponto fixo  $A$ .

Este ponto será o ponto fixo do instrumento.

 $2^{\text{o}}$  passo: Construa uma circunferência  $c$  de centro  $A$  e raio  $x$ .

O diâmetro desta circunferência determinará a medida da vareta menor que estará presa pelo seu ponto médio A. É importante destacar que esta vareta sofrerá rotações em torno deste ponto A.

 $3^{\circ}$  passo: Construa uma circunferência  $d$  de centro  $A$  e raio  $3x$ .

Esta circunferência delimita a área de movimentação do ponto que representará a ponta seca do instrumento com a finalidade de que o mesmo não desmonte.

 $4^{\circ}$  passo: Construa um ponto  $B$  exterior ao círculo  $c$  e interior ao círculo  $d$ .

Este ponto será a ponta seca do instrumento.

5º passo: Construa uma circunferência e de centro  $B$  e raio  $2x$ .

Início da construção da vareta maior.

6º passo: Construa o ponto  $C$  de interseção das circunferências  $c e e$ .

Este ponto será o ponto médio da vareta maior que estará presa a extremidade da vareta menor por este ponto.

 $7^{\circ}$  passo: Construa a semirreta  $a$  de origem  $C$  e que passa pelo ponto  $A$ .

 $8^{\text{o}}$  passo: Construa o ponto  $D$  de interseção da semirreta  $a$  com a circunferência  $c$ .

Término da construção da vareta menor presa ao seu ponto médio A.

 $9^{\circ}$  passo: Construa a semirreta  $b$  de origem  $B$  e que passa pelo ponto  $C$ .

 $10^{\circ}$  passo: Construa uma circunferência f de centro C e raio  $2x$ .

11<sup>o</sup> passo: Construa o ponto E de interseção da semirreta b com a circunferência f.

Os três passos anteriores determinam a vareta maior.

12<sup>o</sup> passo: Construa uma circunferência  $q$  de centro  $D$  e raio  $2x$ .

13<sup>o</sup> passo: Construa uma circunferência h de centro E e raio  $2x$ .

14<sup>o</sup> passo: Construa o ponto  $\boldsymbol{F}$  de interseção das circunferências  $\boldsymbol{g}$  e  $\boldsymbol{h}$ , não coincidente com o ponto  $C$ .

Estes passos determinam a construção do losango CDFE.

 $15^{\circ}$  passo: Construa o segmento de reta  $EF$ .

 $16^{\circ}$  passo: Construa o segmento de reta  $DF$ .

 $17^{\circ}$  passo: Construa o segmento de reta  $CD$ .

 $18^{\circ}$  passo: Construa o segmento de reta  $BE$ .

19<sup>o</sup> passo: Desmarque as circunferências:  $e, f, g, h$ ; as semirretas:  $a, b$ .

 $20^{\circ}$  passo: Habilite o rastro do ponto  $\bm{F}$ .

Este ponto será a ponta do grafite.

21<sup>o</sup> passo: Construa um caminho poligonal dentro da coroa circular dada pelas circunferências c e d.

Esta condição garante que o instrumento não se desmonte.

 $22^{\circ}$  passo: Vincule o ponto  $\bm{B}$  a esse caminho poligonal.

 $23^{\circ}$  passo: Desmarque a circunferência  $d$ .

 $24^{\circ}$  passo: Anime o ponto  $\boldsymbol{B}$ .

O ponto  $\bm{B}$  será a ponta seca do instrumento e o ponto  $\bm{F}$  a ponta do grafite.

### 3.5.3 Fundamentação Teórica do Funcionamento Correto do Instrumento

Figura 25 – Funcionamento do Pantógrafo de Simetria Central

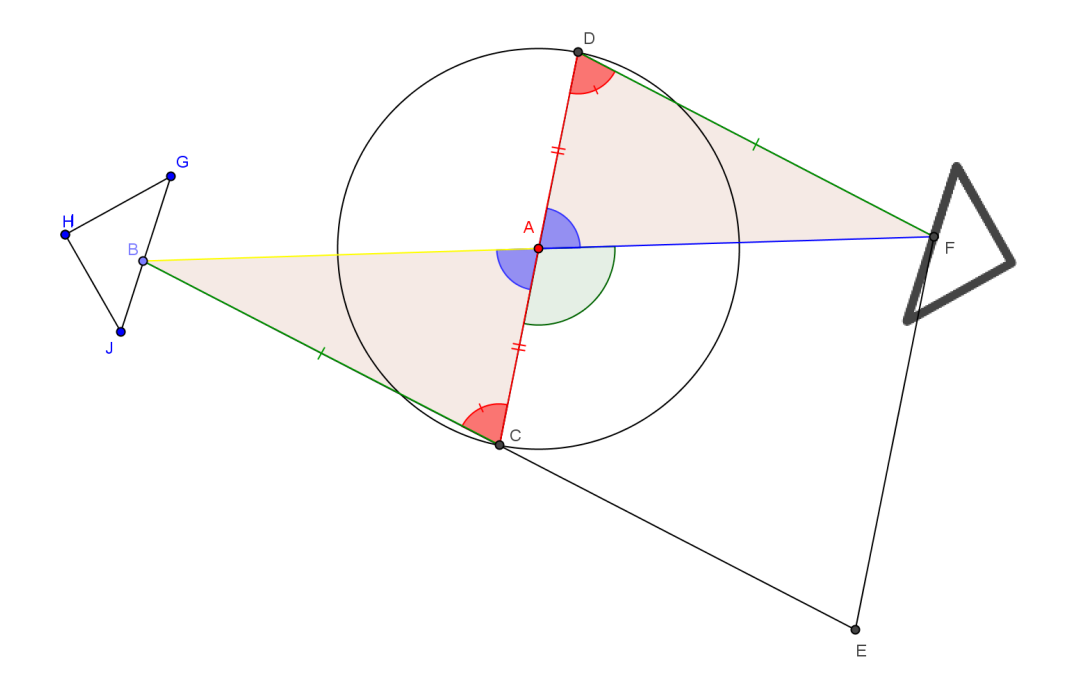

Por construção, tem-se que o quadrilátero CDFE é um losango e portanto os segmentos  $DF e BE$  são paralelos.

Traçam-se os segmentos de reta BA e AF.

Pelo fato de  $\overline{DF}$  //  $\overline{BE}$ , temos que:

ângulo ADF = ângulo ACB

Por construção tem-se que  $BC = DF$  e o ponto A é ponto médio do segmento  $CD$ o que implica que  $AC = AD$ .

Portanto, como  $AD = AC$ , ângulo  $ADF =$  ângulo  $ACB$  e  $DF = BC$ , temos que

o triângulo  $ADF$  é congruente ao triângulo  $ACB$  pelo critério LAL (lado-ângulo-lado).

Logo, tem-se :

ângulo  $\boldsymbol{BAC} = \hat{\text{angulo}} \ \boldsymbol{DAF}$  (I)

 $BA = AF$ . (II)

Por outro lado tem-se que: ângulo  $\overline{DAF}$  + ângulo  $\overline{CAF}$  = 180°. (III)

De (I) e (III) , tem-se que:

ângulo  $\boldsymbol{B}\boldsymbol{A}\boldsymbol{C} + \hat{\text{a}}$ ngulo  $\boldsymbol{C}\boldsymbol{A}\boldsymbol{F} = 180^\circ.$ 

Portanto, os pontos B, A e F são colineares e além disso A é o ponto médio do segmento  $BF$ .

Pela definição dada no capítulo 1 item 1.5, tem-se aqui que o ponto  $\boldsymbol{F}$  é a imagem do ponto B pela simetria de centro A.

Podemos considerar também, pela definição de rotação dada no capítulo 1 item 1.2 , que o ponto  $\bm{F}$  é a imagem do ponto  $\bm{B}$  pela rotação de ponto fixo  $\bm{A}$  e ângulo igual a 180◦ .

Isso é equivalente a uma homotetia de centro homotético  $A$  e razão  $r = -1$ , que realiza a inversão da figura como citado no capítulo 1 item 1.4.

#### 3.6 O Pantógrafo Roto-Homotético de Sylvester

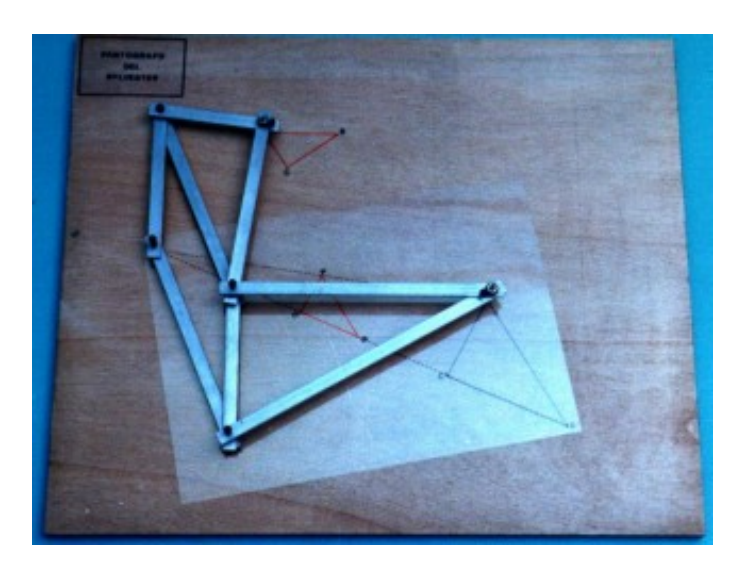

Figura 26 – Pantógrafo Roto-Homotético de Sylvester

Fonte: Museo Universitario di Storia Naturale e della Strumentazione Scientifica

Este instrumento foi criado por Sylvester para realizar uma rotação seguida de uma homotetia, ou vice-versa, isto é, uma composição de transformações.

Denotando por  $R$  uma rotação e por  $H$  uma homotetia, temos que a transformação realizada por este instrumento é dada por RoH ou HoR.

Repare que se a razão de homotetia for igual a 1, teremos  $H(X)=X$ , para todo X ponto do plano. Isto é,  $H$  passa a ser a função Identidade que será representada por  $I$ .

Logo  $RoH = RoI = R$  ou  $HoR = IoR = R$ . Isto significa que, se colocarmos a razão de homotetia igual a 1, o instrumento roto-homotético se transforma no pantógrafo de Sylvester e passa a realizar apenas uma rotação.

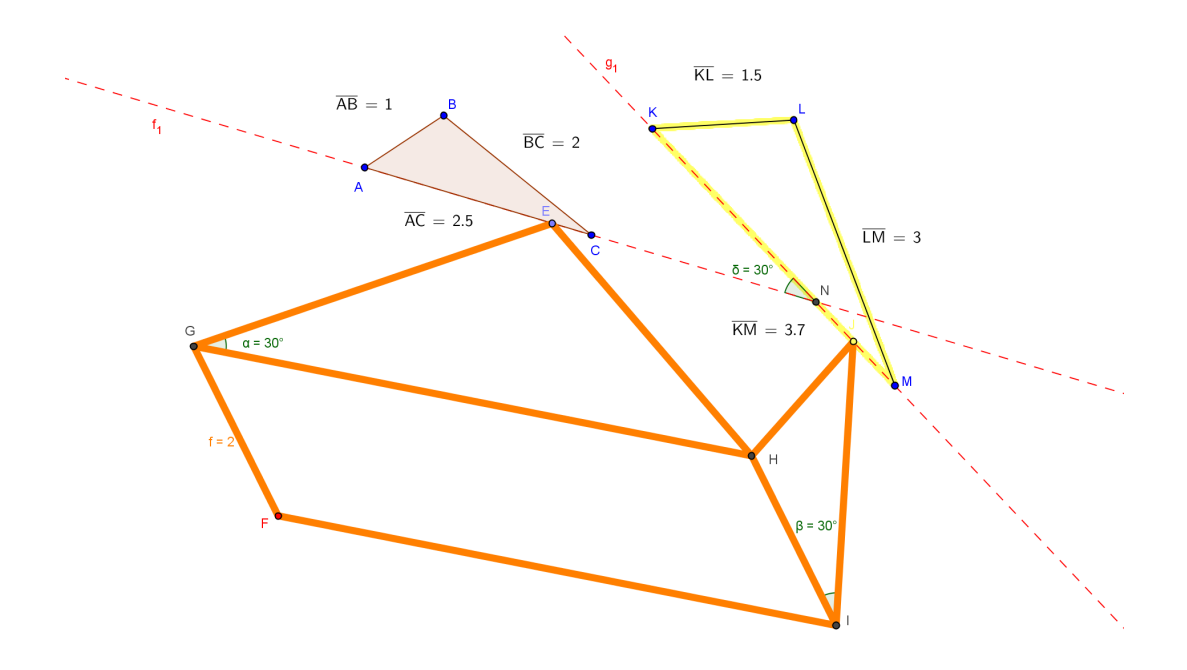

Figura 27 – Homotetia de razão 3/2 e rotação de 30◦ do triângulo ABC

Na Figura 27, temos o triângulo ABC sendo ampliado na razão 1,5 e rotacionado em 30◦ .

# 3.6.1 A modelagem do instrumento no Geogebra

Figura 28 – Modelo do Pantógrafo Roto-Homotético

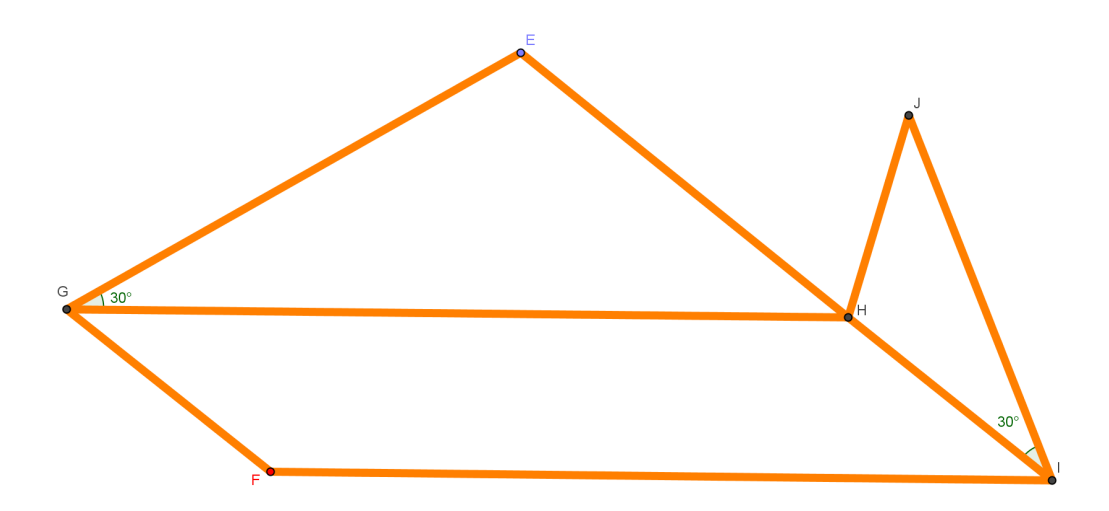

O modelo é composto por oito varetas(segmentos) no total, contendo dois pares de varetas(segmentos) de mesmo comprimento formando um paralelogramo articulado FGHI . Um dos vértices do paralelogramo é fixo, representado na figura pelo ponto  $\bm{F}$ . Do vértice  $H$ , oposto a este vértice fixo, partem duas varetas  $HE \in HJ$  que formam dois triângulos semelhantes  $HGE$  e JIH com as varetas  $GE$  e IJ que partem respectivamente dos vértices consecutivos  $G \in I$ . Os ângulos  $HGE \in JIH$  são congruentes e definem o ângulo de rotação.

O ponto  $E$  representa, no instrumento, a ponta seca que perpassa a figura original e o ponto J representa a ponta do grafite que acompanha o movimento da ponta seca do instrumento e constrói a nova figura que será a ampliação da original rotacionada pelo ângulo  $HGE$  dado.

#### 3.6.2 A Construção do Instrumento Virtual

O protocolo de construção de um Pantógrafo Roto-Homotético de Sylvester está discriminado em passos ordenados a seguir:

Sejam  $x \in y$  duas medidas e  $\hat{o}$  um ângulo a sua escolha. A razão de ampliação  $(x \leq y)$ será dada por  $\frac{y}{x}$ .

1<sup>°</sup> passo: Construa um triângulo  $ABC$  para ser a figura original.

 $2^{\rm o}$  passo: Construa os pontos  $D$  e  $E$  pertencentes ao triângulo  $ABC$  e desmarque o ponto D.

O ponto E será a ponta seca do instrumento.

3º passo: Construa uma circunferência  $d$  de centro  $E$  e raio  $x$ .

 $4^{\text{o}}$  passo: Construa um ponto  $\bm{F}$  fixo com distância maior que  $\bm{x}$  do ponto  $\bm{E}$ .

O ponto F será o ponto fixo do instrumento.

5º passo: Construa uma circunferência e de centro  $\bm{F}$ , de tal forma que seja secante a circunferência  $d$ , em todo percurso do ponto  $E$  no triângulo  $ABC$ . Anime o ponto  $E$ para verificar se essa condição está sendo satisfeita.

Esta condição tem como finalidade a garantia de que o instrumento não irá se desmontar.

- 6º passo: Construa o ponto  $G$  de interseção das circunferências  $d$  e  $e$ .
- $7^\circ$  passo: Construa o segmento de reta  $FG$ .
- $8^{\rm o}$  passo: Construa o segmento de reta  $GE$ .
- $9^{\text{o}}$  passo: Construa uma circunferência  $h$  de centro  $G$  e raio  $y$ .
- $10^{\circ}$  passo: Construa o ponto E', partindo do ponto E com um ângulo de amplitude
- $\hat{o}$  em  $G$  de tal forma que a reta  $EG$  não passe pelo interior do triângulo  $FGE'$ .
	- Construção do ângulo de rotação.
	- $11^{\circ}$  passo: Construa a semirreta i de origem G passando pelo ponto E'.
	- $12^{\rm o}$ passo: Construa o ponto  $H$  de interseção da circunferência  $h$  com a semirreta  $i.$
	- 13<sup>o</sup> passo: Construa a reta j paralela ao segmento  $FG$  e que passa pelo ponto  $H$ .
	- 14<sup>o</sup> passo: Construa a reta k paralela à semirreta i e que passa pelo ponto  $\bm{F}$ .
	- 15<sup>o</sup> passo: Construa o ponto I de interseção das retas  $i \in k$ .
	- $16^{\circ}$  passo: Construa o segmento de reta  $GH$ .
	- $17^{\circ}$  passo: Construa o segmento de reta  $FI$ .
	- $18^{\circ}$  passo: Construa o segmento de reta  $HI$ .
	- $19^{\circ}$  passo: Construa o segmento de reta  $EH$ .
	- No fim desses passos, o paralelogramo já estará construído.
	- 20<sup>o</sup> passo: Construa o ponto  $H'$ , partindo do ponto  $H$  com um ângulo de amplitude

 $\hat{o}$  em I de tal forma que a interseção dos triângulos  $HIF$  e  $H'IH$  seja apenas o segmento IH .

21<sup>o</sup> passo: Construa uma circunferência  $q$  de centro  $I$  e raio =  $H\!I.\frac{y}{x}$ .

Procedimento que garante a semelhança dos triângulos.

22<sup>o</sup> passo: Construa a semirreta r de origem I passando pelo ponto  $H'$ .

23<sup>o</sup> passo: Construa o ponto  $J$  de interseção da semirreta  $r$  com a circunferência  $q$ .

- $24^{\circ}$  passo: Construa o segmento de reta  $IJ$ .
- $25^{\circ}$  passo: Construa o segmento de reta  $HJ$ .
- $26^{\circ}$  passo: Habilite o rastro do ponto  $J$ .

27<sup>o</sup> passo: Desmarque as circunferências:  $d, e, h, q$ ; as retas:  $j, k$ ; as semirretas:  $i$ , r; os pontos:  $E' \in H'$ .

 $28^{\circ}$  passo: Anime o ponto  $\boldsymbol{E}$ .

O ponto  $E$  representa a ponta seca do instrumento que perpassará o triângulo  $ABC$ enquanto que o ponto  $J$  representa a ponta do grafite que construirá um novo triângulo que é o resultado da rotação pelo ângulo dado  $\hat{o}$  e ampliação do triângulo original  $ABC$ na razão  $\frac{y}{x}$ .

#### 3.6.3 Fundamentação Teórica do Funcionamento Correto do Instrumento

Figura 29 – Funcionamento do Pantógrafo Roto-Homotético de Sylvester

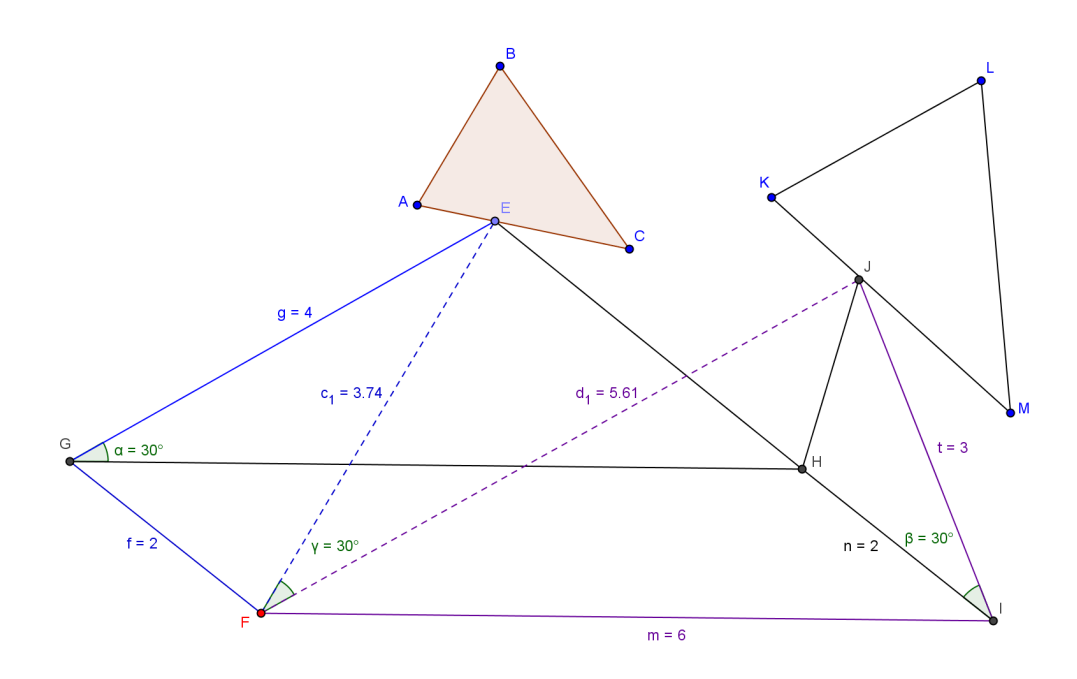

Por construção, temos que o quadrilátero FGHI é um paralelogramo.

Então temos:

 $FG = IH$  e  $GH = FI$ . (1)

Também por construção, temos que os triângulos GEH e IHJ são semelhantes, pois:

I - Os ângulos EGH e HIJ são congruentes.

II -  $IJ = IH \cdot \frac{GH}{GE} \Rightarrow \frac{IJ}{GH} = \frac{IH}{GE}.$ 

Logo de I e II, pelo caso L.A.L., os triângulos  $GEH$  e IHJ são semelhantes e seus lados homólogos são:

 $EH \in HJ$ ;  $GE \in IH$ ;  $GH \in IJ$ .

Então, temos:  $\frac{EH}{HJ} = \frac{GE}{IH} = \frac{GH}{IJ}$ . (2)

Portanto, os triângulos  $FJI$  e  $EFG$  são semelhantes, pois:

De (1) e (2), temos que  $\boldsymbol{IH} = \boldsymbol{FG}$  ,  $\boldsymbol{GH} = \boldsymbol{FI}$  e  $\frac{GE}{IH} = \frac{GH}{IJ}$ .

Então:

 $\frac{GE}{FG} = \frac{FI}{IJ} \Rightarrow \frac{IJ}{FG} = \frac{FI}{GE}.$ 

Por outro lado, os ângulos opostos FGH e FIH do paralelogramo FGHI são congruentes.

Então,

O ângulo  $\boldsymbol{FGE} = 30^\circ + \boldsymbol{FGH}$  e o ângulo  $\boldsymbol{FIJ} = 30^\circ + \boldsymbol{FIH}$  são congruentes.

Pelo caso L.A.L, os triângulos  $FJI$  e  $EFG$  são semelhantes.

Para provar que existe uma rotação de 30°, devemos mostrar que o ângulo EFJ é igual a 30◦ .

De fato,

No triângulo FGE, temos:

 $GEF + EFG + FGH + 30^{\circ} = 180^{\circ}$ . (3)

No paralelogramo  $FGHI$ , temos:

 $IFJ + EFJ + EFG + FGH = 180^{\circ}.$  (4)

De (3) e (4), temos:

$$
GEF + EFG + FGH + 30^{\circ} = IFJ + EFJ + EFG + FGH \Rightarrow GEF + 30^{\circ} = IFJ + EFJ.
$$

Mas  $GEF = IFJ$ , pois os triângulos  $FJI$  e  $EFG$  são semelhantes.

Logo:  $EFJ = 30^\circ$ .

Provemos agora que há uma ampliação do triângulo original na razão 1,5.

Devemos provar que para quaisquer dois pontos  $A \in B$  do triângulo original, são associados respectivamente  $A' e B'$ , tal que:  $A'B' = 1,5.AB$ .

Na figura abaixo, sem perda de generalidade, foram tomados os pontos  $A \in E$  do triângulo original e  $K e J$  do triângulo ampliado, onde:

 $A \mapsto K$ e $E \mapsto J.$ 

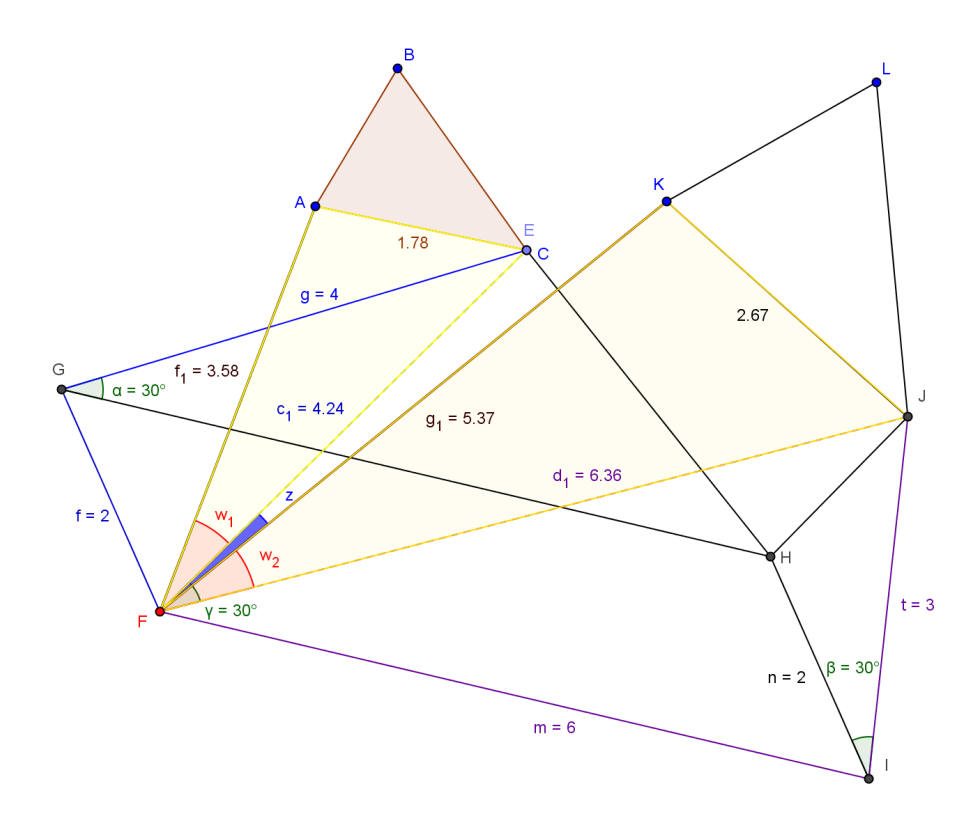

Figura 30 – Demonstração da ampliação do triângulo na razão 1,5

Os triângulos FKJ e FAE são semelhantes na razão 1,5 pelo caso L.A.L., pois: I - Os ângulos $w_1 = 30^o - z$ e $w_2 = 30^o - z$ são congruentes.

II - Os triângulos  $JIF$  e  $FGE$  são semelhantes na razão 1,5 o que implica :  $\frac{FK}{FA}$  =  $\frac{FJ}{FE} = 1,5$ 

Logo:  $KJ = 1, 5 \cdot AE$ 

### 4 A PROPOSTA DIDÁTICA

#### 4.1 As Teorias Norteadoras da Proposta Didática

Baseando-se nas teorias de Jean Piaget, Lev Vygotsky, Van Hiele e Raymond Duval são propostas atividades para alunos do  $9^o$  ano do ensino fundamental.

Segundo (PIAGET, 1982), entende-se por inteligência, o processo de adaptação a uma situação nova, portanto, está relacionada com a complexidade da interação do indivíduo com o meio, isto é, o indivíduo se desenvolve intelectualmente a partir de estímulos oferecidos pelo meio que o cerca.

A assimilação de um novo conhecimento é feita através das estruturas mentais já construídas anteriormente e implica na construção de novas estruturas e a reorganização das mesmas com as anteriores, num processo de acomodação.

"A adaptação intelectual constitui-se, então, em um equilíbrio progressivo entre um mecanismo assimilador e uma acomodação complementar"(PIAGET, 1982).

A construção da inteligência dá-se portanto em etapas sucessivas, com complexidades crescentes, encadeadas umas às outras.

Portanto, são sugeridas várias atividades aos alunos, com caráter de uma situação problema, em que o aluno se encontra como personagem ativo no processo.

Aconselha-se que os trabalhos sejam feitos em dupla, considerando o conceito de zona de desenvolvimento proximal.

Segundo (VYGOTSKY, 1999), existem dois níveis de desenvolvimento: o real, que engloba as funções mentais já completamente desenvolvidas e, neste caso, o indivíduo consegue realizar as atividades sozinho; e o proximal, onde ele consegue realizar com a ajuda de alguém. No caminho entre esses dois pontos é que o aluno pode se desenvolver mentalmente através da interação e da troca de experiências.

Cada atividade deverá ser realizada por etapas, respeitando a teoria de Van Hiele que propõe a aprendizagem da geometria passando por níveis graduais de pensamento.

O nível 0, visualização ou reconhecimento; nível 1, análise; nível 2, ordenação ou classificação; nível 3, dedução formal; nível 4, rigor.

Em relação ao software, optou-se pelo Geogebra por ser um aplicativo de matemática dinâmica que permite explorar as diferentes representações de um mesmo objeto matemático.

Segundo (DUVAL, 2011), é importante levar em consideração as representações semióticas presentes na matemática, pois os objetos matemáticos não são diretamente observáveis e sua compreensão se faz por meio de registros de representação. Além disso, um objeto matemático pode ter mais de uma representação semiótica e o tratamento em uma representação pode não ser possível em outra.

Propõe, também, que um signo só tem sentido dentro de um sistema semiótico e é dentro desse contexto que se deve diferenciar um signo do objeto a que ele se refere(significante X significado). Mais ainda, o aluno deve ser capaz de realizar três atividades cognitivas em um registro de representação semiótica: formação, tratamento e conversão.

A formação se dá no momento em que o aluno identifica o objeto matemático representado; o tratamento se refere às operações realizadas dentro do mesmo sistema de representação semiótica; a conversão é a transformação realizada em um registro de representação semiótica de um sistema de representação semiótica para outro sistema de representação semiótica.

Ao final das atividades, recomenda-se a aplicação do Questionário de Avaliação da Atividade descrito abaixo:

### Questionário de Avaliação da Atividade

Justifique suas respostas.

- 1) Você gostou da atividade?
- 2) Você gostou do tema trabalhado?

3) Você achou que o tema está relacionado com os conceitos que estão sendo trabalhados em sala?

- 4) Você se sentiu estimulado em fazer a atividade?
- 5) Você gostou de usar o software Geogebra?
- 6) Você achou importante fazer o trabalho em dupla?
- 7) Você achou prazeroso aprender os conceitos através da atividade?

8) Você acha importante conhecer as diferentes representações de um objeto matemático?

9) Você achou necessário a participação do professor durante a atividade?

10) Faça uma auto-avaliação da sua participação na atividade.

### 4.2 Atividade 1: A Construção do Pantógrafo de Scheiner

A primeira atividade proposta é a construção virtual, no Geogebra, de um instrumento de cópia, ampliação ou redução: O Pantógrafo de Scheiner.

# Ficha da atividade

Nome: A construção do Pantógrafo de Scheiner

Público alvo: 9º ano do Ensino Fundamental.

Disciplina: Matemática.

Tema transversal: Instrumentos para Desenho Geométrico.

Software Necessário: Geogebra.

### Objetivos:

- Aprender procedimentos básicos do software Geogebra.

- Reconhecer, formular e interpretar características das figuras geométricas.

- Ampliar os processos de raciocínio por meio da observação, classificação, dedução e demonstração.

- Desenvolver a habilidade de reconhecer a semelhança entre figuras planas a partir da congruência de seus ângulos e da proporcionalidade dos seus lados correspondentes.

- Construir os conceitos: circunferência; retas paralelas; ângulos opostos pelo vértice; ângulos formados por retas paralelas cortadas por uma reta transversal; soma dos ângulos internos de um triângulo; paralelogramo.

- Compreender a semelhança de triângulos em diversos contextos.

### Planejamento da Atividade:

### No laboratório de informática(2 aulas):

1<sup>a</sup> Aula.

- Apresentação do software Geogebra.

- Abordagem de conceitos utilizando o software Geogebra: circunferência, retas paralelas, ângulos opostos pelo vértice, ângulos formados por retas paralelas cortadas por uma reta transversal, soma dos ângulos internos de um triângulo, paralelogramo.

 $3^a$  Aula.

- Apresentação do tema aos alunos e pesquisa na Internet.

- Execução da atividade.

#### Na sala de aula (2 aulas):

 $2^a$  Aula.

- Verificação da aprendizagem dos conceitos trabalhados.

4<sup>a</sup> Aula.

- Verificação da aprendizagem.

- Avaliação da atividade.

# $1^a$  ETAPA  $(1^a$  Aula)

#### No laboratório de informática:

Apresentar o software Geogebra, mostrando aos alunos que se trata de um aplicativo de matemática dinâmica, sendo ideal para estudar conceitos tanto de álgebra como de geometria.

Exibir uma série de ferramentas que simulam a utilização da régua e do compasso para se trabalhar com geometria e uma série de recursos para a construção e visualização de gráficos de funções.

Realizar microatividades que trabalham os conceitos de: circunferência, retas paralelas, ângulos opostos pelo vértice, ângulos formados por retas paralelas cortadas por uma reta transversal, soma dos ângulos internos de um triângulo e paralelogramo.

# 1 <sup>a</sup> MICROATIVIDADE: (Conceito - Circunferência)

Construir um ponto fixo A. Construir um outro ponto qualquer B. Construir uma circunferência de centro em A que passa por B. Construir o segmento de reta AB. Medir o comprimento do segmento AB. Construir um ponto C na circunferência. Construir o segmento de reta  $AC$ . Medir o comprimento do segmento  $AC$ . Animar o ponto  $C$ .

Verificar que a circunferência de centro  $A$  e raio  $AB$  é o lugar geométrico dos pontos cuja a distância ao ponto A é a medida de AB.

# 2 <sup>a</sup> MICROATIVIDADE: (Conceito - Retas Paralelas)

Construir uma reta a.

Observar as diferentes representações da reta e perceber que ela está bem definida pelos

seus pontos  $\boldsymbol{A}$  e  $\boldsymbol{B}$ .

Construir um ponto C não pertencente a reta a.

Medir a distância deste ponto C à reta a.

Descrever como efetuar essa medição.

Construir a reta  $r$  paralela à reta  $a$  passando por  $C$ .

Construir um ponto  $M$  na reta  $r$ .

Medir a distância deste ponto  $M$  à reta  $a$ .

Animar o ponto  $M$ .

Analisar que todos os pontos da reta  $r$  têm a mesma distância da reta  $a$ .

Investigar se existem outros pontos do plano que possuem a mesma distância da reta a construída. Se existirem, deverão ser mostrados.

Verificar o que acontece com o ponto  $M$ . (Por que ele desaparece e aparece novamente do "outro lado"da reta?)

# 3 <sup>a</sup> MICROATIVIDADE: (Conceito - Ângulos Opostos pelo Vértice)

Construir uma reta a.

Construir uma reta  $\boldsymbol{b}$  concorrente à reta  $\boldsymbol{a}$ .

Marcar o ponto  $M$  de interseção dessas retas.

Medir os 4 ângulos formados pela interseção das retas.

Verificar que os ângulos opostos pelo vértice são congruentes.

# 4 <sup>a</sup> MICROATIVIDADE: (Conceito - Ângulos formados por retas paralelas cortadas por uma reta transversal)

Construir uma reta a.

Construir um ponto  $C$  não pertencente à reta  $a$ .

Construir uma reta  $b$  paralela à reta  $a$  passando pelo ponto  $C$ .

Construir uma reta c transversal às retas  $a \in b$ .

Marcar o ponto  $\boldsymbol{F}$  de interseção das retas  $\boldsymbol{a}$  e  $\boldsymbol{c}$ .

Marcar o ponto  $G$  de interseção das retas  $b e c$ .

Medir os 4 ângulos de vértice  $\boldsymbol{F}$  formados pela interseção das retas  $\boldsymbol{a}$  e  $\boldsymbol{c}$ .

Medir os 4 ângulos de vértice  $G$  formados pela interseção das retas  $b e c$ .

Constatar que os 8 ângulos possuem no máximo 2 medidas diferentes. Justifique.

Conferir que os ângulos colaterais internos são suplementares.

Averiguar que os ângulos colaterais externos são suplementares.

Constatar que os ângulos alternos internos têm a mesma medida.

Confirmar que os ângulos alternos externos têm a mesma medida.

Verificar que os ângulos correspondentes têm a mesma medida.

5 <sup>a</sup> MICROATIVIDADE: (Conceito - Soma dos ângulos internos de um triângulo)

Construir um triângulo ABC qualquer.

Construir a reta d paralela ao lado  $AB$  e que passa pelo ponto  $C$ .

Construir o ponto D na reta d, de forma que a interseção de AC e BD seja diferente de vazio.

Construir o ponto  $E$  na reta  $d$ , na semirreta oposta a que contém  $D$ .

Medir os ângulos  $BAC$  e  $DCA$ , notando-se que eles são alternos internos.

Medir os ângulos CBA e BCE, notando-se que eles são alternos internos.

Medir o ângulo  $ACB$ .

Verificar que  $DCA + ACB + BCE = 180^{\circ}$ .

Mas como  $BAC = DCA$  e  $CBA = BCE$ , então:

 $\bm{B}\bm{A}\bm{C} + \bm{AC}\bm{B} + \bm{C}\bm{B}\bm{A} = 180^\circ.$ 

# 6 <sup>a</sup> MICROATIVIDADE: (Conceito - Paralelogramo)

Construir um segmento de reta AB.

Construir um segmento de reta AC não colinear ao segmento anterior.

Construir a reta c paralela ao segmento  $AB$ , passando pelo ponto  $C$ .

Construir a reta d paralela ao segmento  $AC$ , passando pelo ponto  $B$ .

Marcar o ponto  $D$  de interseção das retas  $c e d$ .

Construir o segmento de reta BD.

Construir o segmento de reta  $CD$ .

Desmarcar as retas  $c \in d$ .

Medir os lados do quadrilátero: **AB**, **AC**, **BD** e **CD**.

Medir os ângulos  $BAC$ ,  $ACD$ ,  $CDB$ ,  $DBA$ .

Verificar que os lados e ângulos opostos têm a mesma medida. Justifique.

Verificar que os ângulos adjacentes são suplementares. Justifique.

### Construir um paralelogramo sem utilizar a ferramenta (reta paralela).

Construir um segmento de reta  $\overline{AB}$ .

Construir um ponto  $C$  não pertencente ao segmento  $AB$ .

Construir uma circunferência  $c$  de centro  $A$  passando pelo ponto  $C$ .

Construir uma circunferência d de centro C e raio AB.

Construir uma circunferência e de centro B e raio AC .

Marcar o ponto  $D$  de interseção das circunferências  $d e, e$ , de modo que as interseções de  $AB \in CD$  e de  $AC \in BD$  sejam conjuntos vazios.

Construir os segmentos  $AC$ ,  $BD \in CD$ .

Medir os lados do quadrilátero:  $AB, AC, BD \in CD$ .

Medir os ângulos  $BAC$ ,  $ACD$ ,  $CDB$ ,  $DBA$ .

# $2^a$  ETAPA  $(2^a$  Aula)

### Na sala de aula:

Aplicar a avaliação a seguir, para verificar a construção e assimilação dos conceitos trabalhados. As resoluções que exigirem construções devem ser feitas com régua e compasso.

#### Avaliação

1) Na figura abaixo, temos a reprodução de um lance num jogo de futebol. Ajude a localizar a bola que estava em jogo, sabendo que ela se encontrava a 1 metro de Neymar e a 3 metros de Oscar. Considere a escala 1:100.

Figura 31 – Atividade 1 - 1<sup>ª</sup> Avaliação - 1<sup>ª</sup> Questão

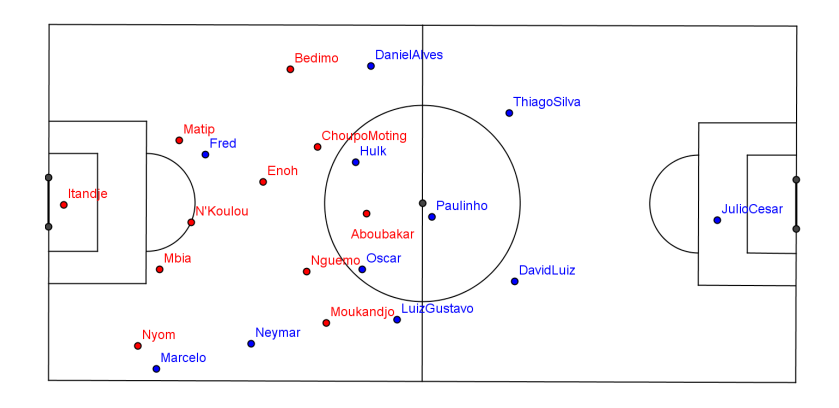

#### 2) Na figura abaixo, temos o gol polêmico de Fred para o Brasil no jogo contra Camarões.

Figura 32 – Atividade 1 - 1<sup>ª</sup> Avaliação - 2<sup>ª</sup> Questão

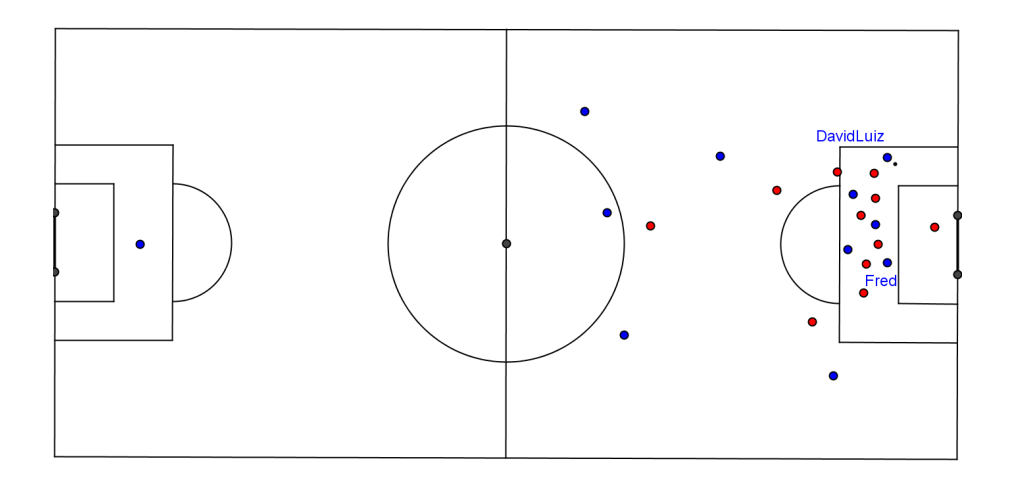

A posição de impedimento depende de cinco condições para se configurar.

Um jogador estará em posição de impedimento se e somente se:

Condição 1: Um companheiro de sua própria equipe está realizando um passe permitido ou finalização; e

Condição 2: O referido passe não é uma cobrança de escanteio, ou cobrança de lateral; e

Condição 3: O jogador está no campo de ataque; e

Condição 4: O jogador está mais próximo da linha de fundo adversária do que a própria bola; e

Condição 5: No máximo um oponente está mais próximo da linha de fundo adversária do que o jogador.

Prove que o Fred não estava impedido.

3) Ache o valor de x na figura abaixo.

Figura 33 – Atividade 1 - 1<sup>ª</sup> Avaliação - 3<sup>ª</sup> Questão

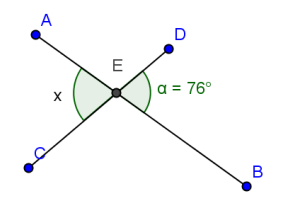

4) Ache a medida dos ângulos abaixo, sabendo que as retas a e d são paralelas:

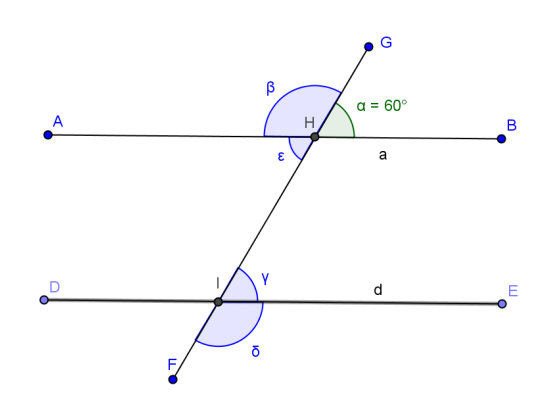

Figura 34 - Atividade 1 - 1<sup>ª</sup> Avaliação -  $4^a$  Questão

5) Ache o valor de x na figura abaixo.

Figura 35 – Atividade 1 - 1<sup>ª</sup> Avaliação - 5<sup>ª</sup> Questão

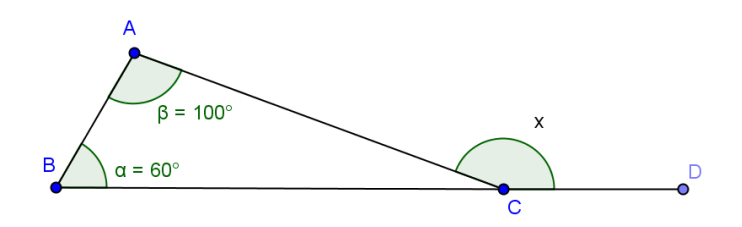

6) No Geogebra foi construído o quadrilátero (ACDB), como mostra a figura abaixo. A circunferência d tem centro C e raio AB, e as circunferências c e e têm o mesmo raio. Ele é um paralelogramo? Justifique.

Figura 36 – Atividade 1 - 1<sup>ª</sup> Avaliação - 6<sup>ª</sup> Questão

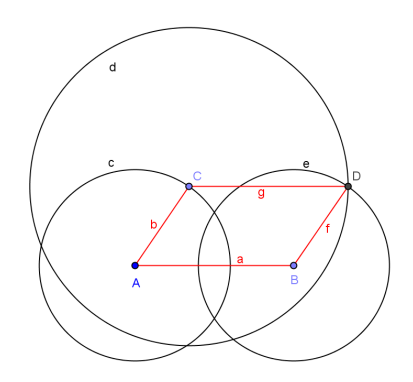

# $3^a$  ETAPA  $(3^a$  Aula)

### No laboratório de informática:

O pantógrafo de Scheiner deverá ser apresentado (Figura 37), e sugere-se que os alunos façam uma pesquisa do instrumento na internet.

> Figura 37 – Pantógrafo de Scheiner a ser mostrado.

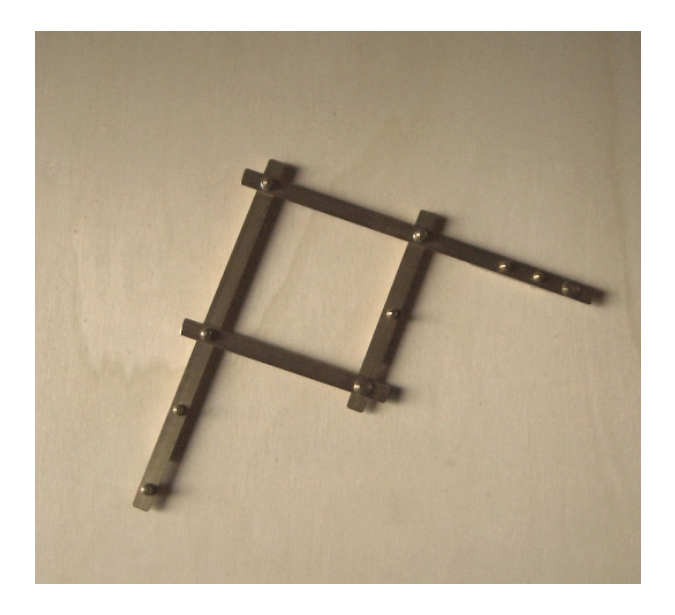

Fonte: (Associazione MACCHINE MATE-MATICHE, 2014)

Sugestões de perguntas para a pesquisa:

O que é?

Quando foi inventado?

Para que serve?

Onde foi criado?

Quem o inventou?

Neste momento, poderão ser apresentados os conceitos de escala, cópia, ampliação e redução.

Depois, deverá ser exibido um pantógrafo de Scheiner construído no Geogebra, como mostrado no Capítulo 3. Nesta ocasião, serão evidenciadas as figuras semelhantes e o conceito de semelhança de triângulos.

Deverão ser propostas aos alunos:

- A construção de um Pantógrafo de Scheiner virtual no Geogebra, ampliando uma figura na razão 1/2.

- A demonstração através de argumentos matemáticos, do porquê o instrumento efetua tal ampliação.

# $4^a$  ETAPA  $(4^a$  Aula)

#### Na sala de aula:

Deverá ser efetuada uma avaliação para verificação da aprendizagem dos conceitos trabalhados e pedido aos alunos que preencham o Questionário de Avaliação da Atividade.

### Avaliação

1) Dada a figura abaixo, com AC // BE:

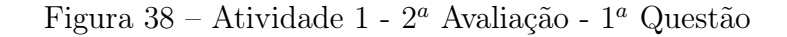

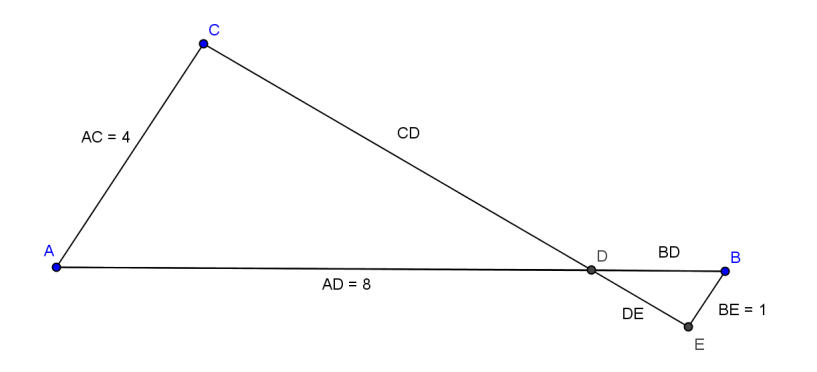

- a) Verifique que os triângulos ACD e BDE são semelhantes.
- b) Dê a medida do segmento BD.
- 2) Qual é a razão de ampliação do Pantógrafo abaixo? Justifique.

Figura 39 – Atividade 1 - 2<sup>ª</sup> Avaliação - 2<sup>ª</sup> Questão

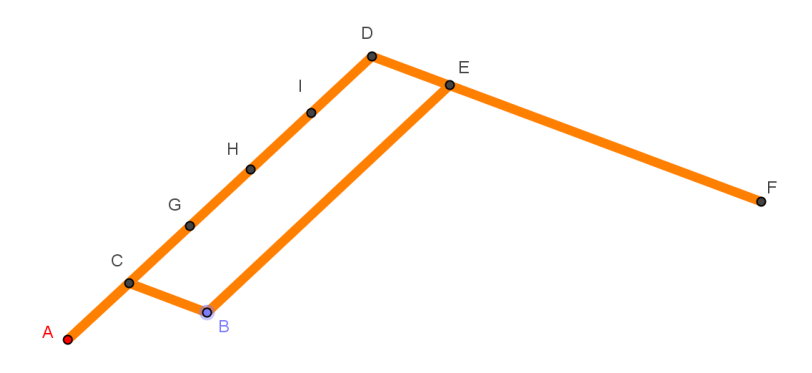

3) Na figura abaixo, o Pantógrafo realiza uma ampliação da circunferência de centro G e raio GI.

Figura 40 – Atividade 1 - 2<sup>ª</sup> Avaliação - 3<sup>ª</sup> Questão

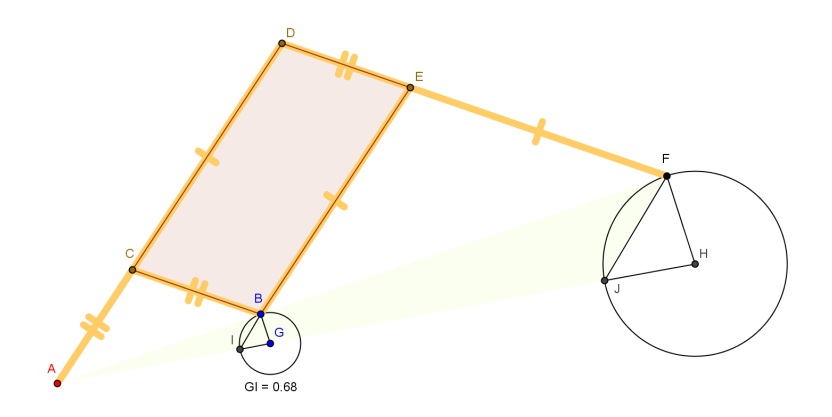

Responda:

- a) Qual o ponto que representa a ponta seca do instrumento?
- b) Qual o ponto que representa a ponta do grafite?
- c) Qual a razão de ampliação realizada?
- d) O que acontece se trocarmos a ponta do grafite com a ponta seca do instrumento?
- e) Sabendo que os pontos A, I, G, J e H são colineares, mostre que os triângulos BGI e

FHJ são semelhantes.

f) Dê a medida do raio HJ da circunferência maior.

# 4.3 Atividade 2: A Construção do Pantógrafo de Sylvester

A segunda atividade proposta é a construção virtual do Pantógrafo de Sylvester no Geogebra e a prova de que ele é um instrumento de rotação.

# Ficha da atividade

Nome: A construção do Pantógrafo de Sylvester

Público alvo: 9º ano do Ensino Fundamental.

Disciplina: Matemática.

Tema transversal: Instrumentos para Desenho Geométrico.

Software Necessário: Geogebra.

# Objetivos:

- Aprender procedimentos básicos do software Geogebra.

- Reconhecer, formular e interpretar características das figuras geométricas.
- Ampliar os processos de raciocínio por meio da observação, classificação, dedução e demonstração.
- Desenvolver a habilidade de reconhecer a congruência de triângulos a partir dos seus ângulos e lados congruentes.
- Identificar as propriedades dos paralelogramos e reforçar o teorema angular de Tales, em relação à soma dos ângulos internos de um triângulo.

# Planejamento da Atividade:

# No laboratório de informática(1 aula):

# $1^a$  Aula.

- Apresentação do tema aos alunos e pesquisa na Internet.
- Execução da atividade.
#### Na sala de aula (1 aula):

 $2^a$  Aula.

- Verificação da aprendizagem dos conceitos trabalhados.
- Avaliação da atividade.

# $1^a$  ETAPA  $(1^a$  Aula)

## No laboratório de informática:

O pantógrafo de Sylvester deverá ser apresentado (Figura 41), e aconselha-se que os alunos façam uma pesquisa do instrumento na internet.

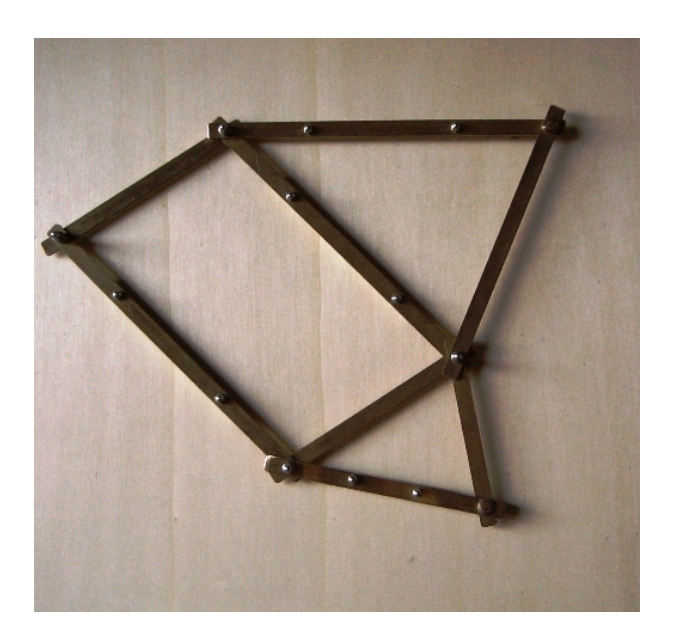

Figura 41 – Pantógrafo de Sylvester a ser mostrado.

Fonte: (Associazione MACCHINE MATE-MATICHE, 2014)

Sugestões de perguntas para a pesquisa:

O que é?

Quando foi inventado?

Para que serve?

Onde foi inventado?

Quem o inventou?

Após a pesquisa, deverá ser proposta aos alunos a construção do Pantógrafo de Sylvester no Geogebra, realizando os passos a seguir:

Seja x uma medida a sua escolha.

- $1^{\circ}$  passo: Construa um triângulo  $RST$ .
- $2^{\circ}$  passo: Construa um ponto  $A$  pertencente ao triângulo  $RST$ .
- $3^{\circ}$  passo: Construa uma circunferência  $d$  de centro  $A$  e raio fixo  $2x$ .
- $4^{\circ}$  passo: Construa um ponto fixo  $B$  exterior e próximo à circunferência  $d$ .
- 5º passo: Construa uma circunferência  $e$  de centro  $B$  e raio  $x$ .
- 6º passo: Construa o ponto  $C$  de interseção das circunferências  $d$  e  $e$ .
- $7^{\circ}$  passo: Construa o segmento de reta  $BC$ .
- $8^{\rm o}$  passo: Construa o segmento de reta  $\mathit{CA}$ .
- 9º passo: Construa uma circunferência  $h$  de centro  $C$  e raio  $2x$ .
- 10<sup>o</sup> passo: Construa o ponto A<sup>'</sup>, partindo do ponto A com um ângulo de amplitude 45<sup>°</sup>
- em  $C$  de tal forma que a reta  $AC$  não passe pelo interior do triângulo  $CBA$ '.
- $11^{\circ}$  passo: Construa o segmento  $CA$ .
- $12^{\circ}$  passo: Construa a reta j passando por B e paralela ao segmento  $CA$ '.
- 13<sup>o</sup> passo: Construa a reta k passando por  $A'$  e paralela ao segmento  $BC$ .
- 14<sup>o</sup> passo: Construa o ponto D de interseção das retas  $j \in k$ .
- 15<sup>o</sup> passo: Construa uma circunferência  $p$  de centro  $D$  e raio  $x$ .

16<sup>o</sup> passo: Construa o ponto  $\vec{A}$ "A, partindo do ponto  $\vec{A}$ " com um ângulo de amplitude

 $45^{\circ}$  em  $D$  de tal forma que a interseção dos triângulos  $A'DA''$  e  $A'DB$  seja apenas o segmento  $DA$ '.

- $17^{\circ}$  passo: Construa o segmento de reta  $DA$ ".
- $18^{\circ}$  passo: Construa o segmento de reta  $BD$ .
- 19 $^{\circ}$  passo: Construa o segmento de reta  $DA$ '.
- $20^{\circ}$  passo: Construa o segmento de reta  $AA'$ .
- $21^{\circ}$  passo: Construa o segmento de reta  $\vec{A}$ 'A".

22<sup>o</sup> passo: Desmarque os círculos:  $d, e, h, p$ . Desmarque as retas  $j e k$ .  $23^{\circ}$  passo: Habilite o rastro do ponto  $\boldsymbol{A}$ ".  $24^{\circ}$  passo: Anime o ponto **A**.

Após a construção do Pantógrafo de Sylvester, deve-se mostrar a definição de rotação e pedir-lhes que demonstrem, através de argumentos matemáticos, por que o instrumento construído realiza uma rotação.

## $2^a$  ETAPA  $(2^a$  Aula)

#### Na sala de aula:

Deverá ser realizada uma avaliação para verificação da aprendizagem dos conceitos trabalhados e pedido aos alunos que avaliem a atividade preenchendo um questionário.

#### Avaliação

1) Nas figuras abaixo, ache o valor de x.

a)

Figura  $42$  – Atividade  $2$  - Avaliação -  $1^a$  Questão item a

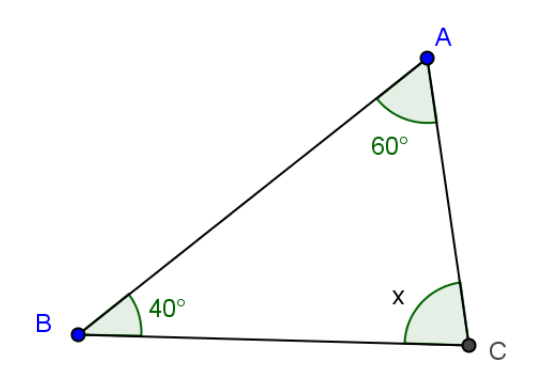

Figura 43 - Atividade 2 - Avaliação - 1<sup>ª</sup> Questão - item b

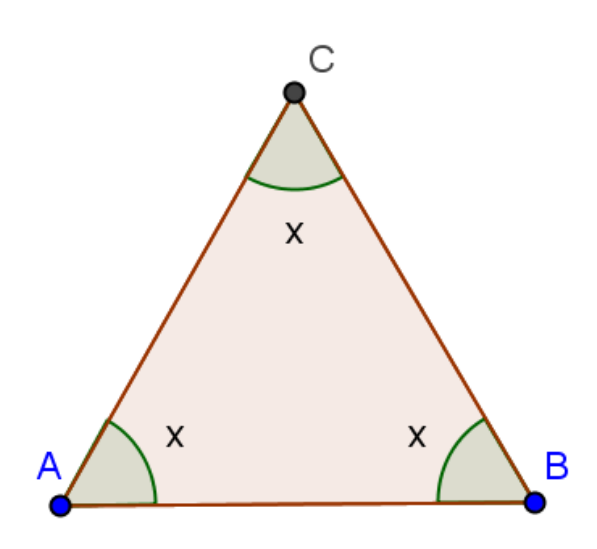

c)

Figura 44 – Atividade 2 - Avaliação - 1<sup>ª</sup> Questão - item c

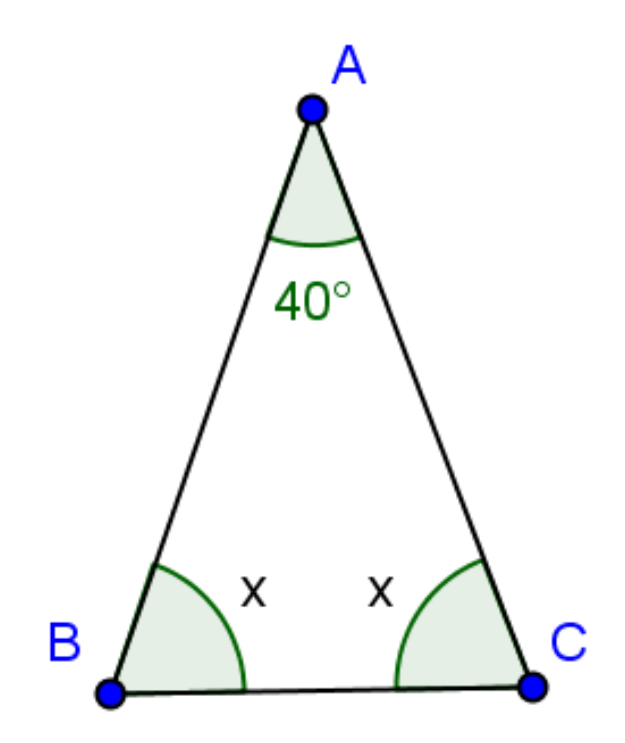

Figura 45 – Atividade 2 - Avaliação - 1 <sup>a</sup> Questão - item d

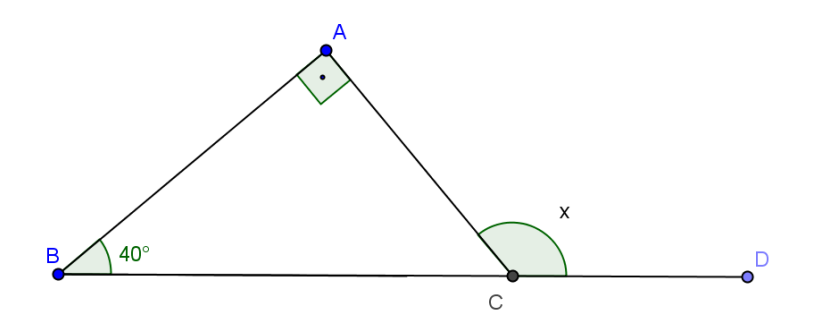

2) Descubra de quantos graus foi a rotação. Justifique a sua resposta.

Figura 46 – Atividade 2 - Avaliação - 2<sup>ª</sup> Questão

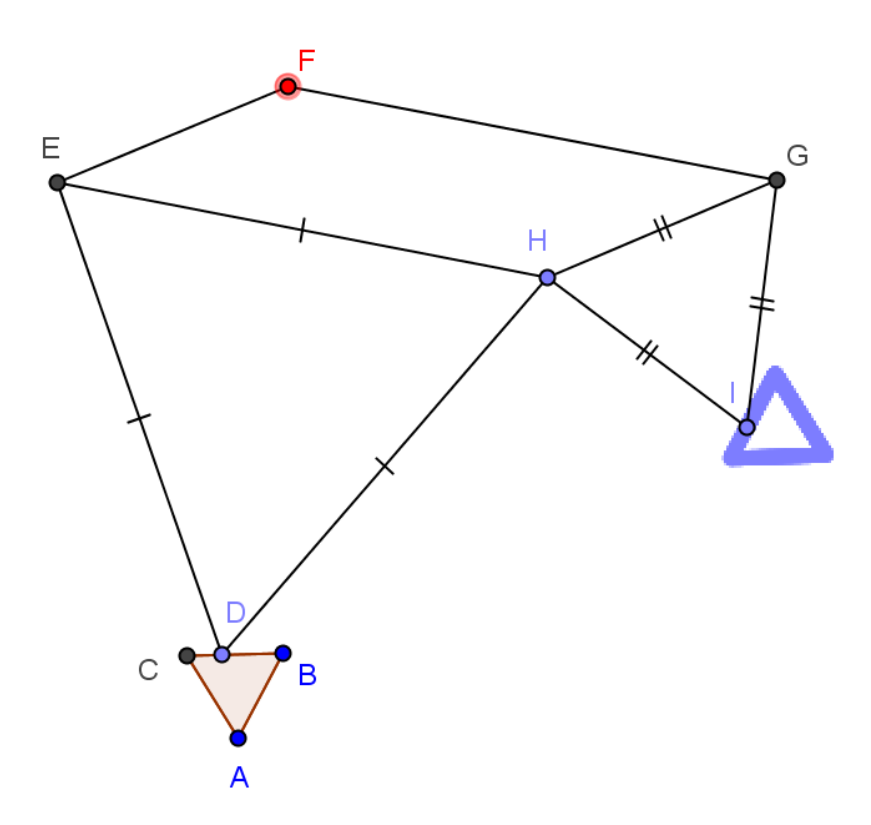

## 4.4 Atividade 3: A Construção do Transladador de Kempe

A terceira atividade a ser proposta aos alunos é a construção virtual do Transladador de Kempe no Geogebra e usá-lo na translação de uma função de primeiro grau.

## Ficha da atividade

Nome: A construção do Transladador de Kempe

Público alvo: 9º ano do Ensino Fundamental.

Disciplina: Matemática.

Tema transversal: Instrumentos para Desenho Geométrico.

Software Necessário: Geogebra.

## Objetivos:

- Aprender procedimentos básicos do software Geogebra.

- Reconhecer, formular e interpretar características das figuras geométricas.
- Ampliar os processos de raciocínio por meio da observação, classificação, dedução e demonstração.
- Identificar as propriedades dos paralelogramos.
- Potencializar o reconhecimento de diferentes representações de um objeto matemático.
- Desenvolver as habilidades de construção, análise e comparação de gráficos de funções.

# Planejamento da Atividade:

# No laboratório de informática(1 aula):

## $1^a$  Aula.

- Apresentação do tema aos alunos e pesquisa na Internet.

- Execução da atividade.

### Na sala de aula (1 aula):

## $2^a$  Aula.

- Verificação da aprendizagem dos conceitos trabalhados.
- Avaliação da atividade.

# $1^a$  ETAPA  $(1^a$  Aula)

## No laboratório de informática:

O tema deverá ser apresentado aos alunos (Figura 47), mostrando uma figura de um Transladador de Kempe e pedido que pesquisem sobre o instrumento na internet.

Figura 47 – Transladador de Kempe a ser

mostrado.

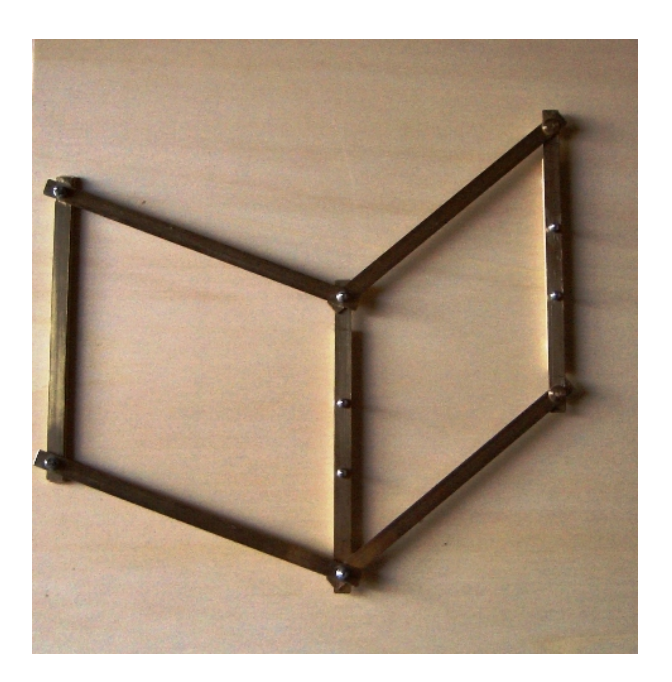

Fonte: (Associazione MACCHINE MATE-MATICHE, 2014)

Sugestões de perguntas para a pesquisa:

O que é? Quando foi inventado? Para que serve? Onde foi inventado? Quem o inventou?

Após a pesquisa, deverá ser proposta aos alunos a construção no Geogebra orientandose pelos passos abaixo:

- $1^{\circ}$  passo: Habilitar os eixos  $Ox$  e  $Oy$ . Habilitar a malha.
- $2^{\circ}$  passo: Digitar a função  $t(x)=0.5x-1$  no campo de entrada.
- $3^{\circ}$  passo: Restringir a função  $t$ , digitando-a no campo de entrada: função[t,-2,3].
- $4^{\rm o}$  passo: Fixe o ponto  ${\bm A}{=}(0,5)$  e o ponto  ${\bm B}{=}(2,5)$
- $5^{\rm o}$  passo: Construa a reta  $a$  passando pelos pontos  $A$  e  $B$ .
- $6^{\circ}$  passo: Construa o segmento de reta  $AB$ .
- 7º passo: Construa a circunferência  $c$  de centro  $A$  e raio 4.
- $8^{\circ}$  passo: Construa a circunferência  $d$  de centro  $A$  e raio 6.
- $9^{\circ}$  passo: Construa o ponto  $C$  de interseção da reta  $a$  com a circunferência  $d$ .
- $10^{\circ}$  passo: Construa o ponto D de interseção da reta  $a$  com a circunferência  $d$ .

 $11^{\circ}$  passo: Construa o setor circular e de centro A e diâmetro CD. Desmarque o setor circular e e a função  $t(x)$ .

- 12<sup>o</sup> passo: Construa o ponto E pertencente à função  $f(t)$  restringida).
- 13<sup>°</sup> passo: Construa a circunferência  $q$  de centro  $E$  e raio 4.
- 14<sup>o</sup> passo: Construa o ponto  $\boldsymbol{F}$  de interseção das circunferências  $\boldsymbol{c}$  e  $\boldsymbol{g}$ .
- 15<sup>o</sup> passo: Construa o segmento de reta  $AF$ .
- 16<sup>o</sup> passo: Construa a reta i paralela ao segmento de reta  $AF$  e que passa pelo ponto  $B$ .
- 17<sup>o</sup> passo: Construa a reta j paralela a reta  $a$  e que passa pelo ponto  $F$ .
- 18<sup>o</sup> passo: Construa o ponto G de interseção das retas  $i \in j$ .
- $19^{\circ}$  passo: Construa o segmento de reta  $FG$ .
- $20^{\circ}$  passo: Construa o segmento de reta  $BG$ .
- $21^{\circ}$  passo: Construa o segmento de reta  $EF$ .
- 22<sup>o</sup> passo: Construa a reta *n* paralela ao segmento de reta  $EF$  e que passa pelo ponto  $G$ . 23<sup>o</sup> passo: Construa a reta  $p$  paralela ao segmento de reta  $FG$  e que passa pelo ponto  $E$ . 24<sup>o</sup> passo: Construa o ponto H de interseção das retas  $n \in p$ .
- $25^{\circ}$  passo: Construa o segmento de reta  $GH$ .
- $26^{\circ}$  passo: Construa o segmento de reta  $HE$ .
- 27<sup>o</sup> passo: Desmarque as retas:  $a, i, j, n \in p$ ; as circunferências:  $c, d, g$ ; o ponto C e  $\boldsymbol{D}$ .
- $28^{\circ}$  passo: Habilite o rastro do ponto  $H$ .
- $29^{\circ}$  passo: Anime o ponto  $\boldsymbol{E}$ .

Feita a construção, deve-se solicitar aos alunos:

- 1) Mostrar que o instrumento era um Transladador de Kempe.
- 2) Achar a lei de formação da função t(x) e da função transladada.
- 3) Verificar se as retas que representam os gráficos das funções são paralelas.

# $2^a$  ETAPA  $(2^a$  Aula)

#### Na sala de aula:

Deverá ser realizada uma avaliação para verificação da aprendizagem dos conceitos trabalhados e pedido aos alunos que avaliem a atividade preenchendo um questionário.

#### Avaliação

1) Na figura abaixo os segmentos AB, CD, AH e CE são congruentes e AB // CD e AH

// CE. Verifique se o quadrilátero EDBH é um paralelogramo. Justifique a sua resposta.

Figura 48 – Atividade 3 - Avaliação - 1<sup>ª</sup> Questão

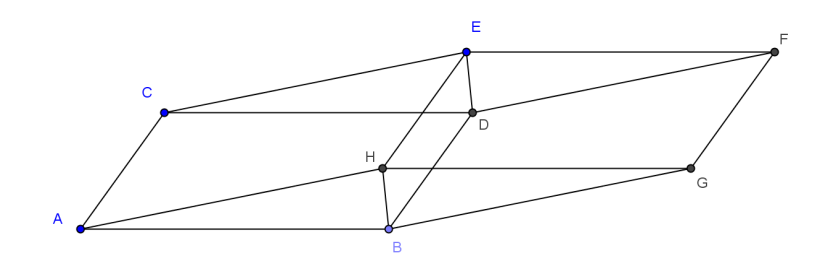

#### 2) Ache a lei de formação da função cujo gráfico é mostrado abaixo:

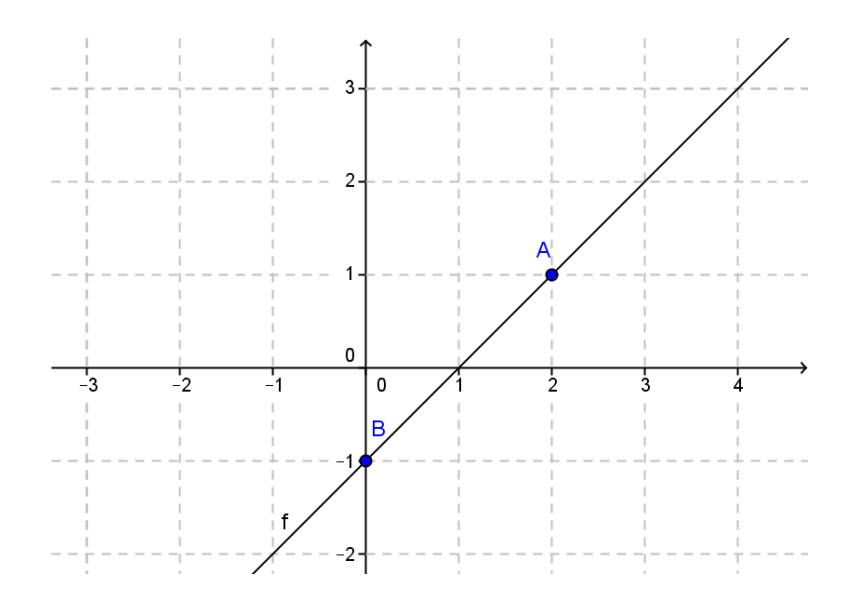

Figura 49 – Atividade 3 - Avaliação - 2<sup>ª</sup> Questão

3) Ache a função cujo gráfico é a reta que passa pelo ponto C e é paralela a reta dada.

Figura 50 - Atividade 3 - Avaliação - 3<sup>ª</sup> Questão

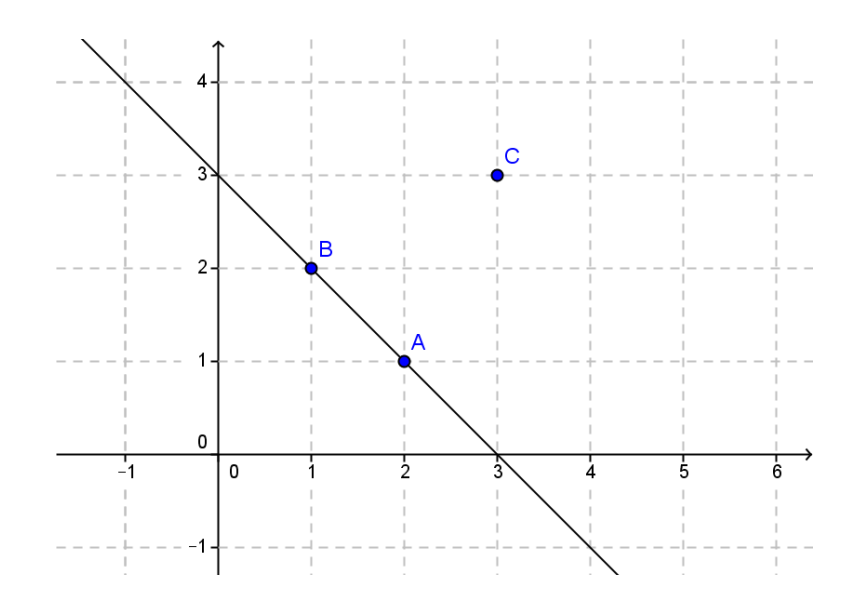

#### 4.5 Atividade 4: A Construção do Instrumento de Reflexão

A quarta atividade a ser proposta aos alunos é a construção virtual do Instrumento de Reflexão no Geogebra, e usá-lo com eixo de simetria na reta focal da parábola, gráfico de uma função quadrática.

## Ficha da atividade

Nome: A construção do Instrumento de Reflexão Público alvo: 9º ano do Ensino Fundamental. Disciplina: Matemática. Tema transversal: Instrumentos para Desenho Geométrico.

Software Necessário: Geogebra.

# Objetivos:

- Aprender procedimentos básicos do software Geogebra.

- Reconhecer, formular e interpretar características das figuras geométricas.

- Ampliar os processos de raciocínio por meio da observação, classificação, dedução e demonstração.

- Identificar as propriedades dos losangos.

- Potencializar o reconhecimento de diferentes representações de um objeto matemático.

- Desenvolver as habilidades de construção, análise e comparação de gráficos de funções.

## Planejamento da Atividade:

## No laboratório de informática(1 aula):

## $1^a$  Aula.

- Apresentação do tema aos alunos e pesquisa na Internet.
- Execução da atividade.

## Na sala de aula (1 aula):

 $2^a$  Aula.

- Verificação da aprendizagem dos conceitos trabalhados.

- Avaliação da atividade.

## $1^a$  ETAPA  $(1^a$  Aula)

### No laboratório de informática:

O tema deverá ser apresentado aos alunos, mostrando uma figura de um Instrumento de Reflexão (Figura 51) e pedido que pesquisem sobre o instrumento na internet.

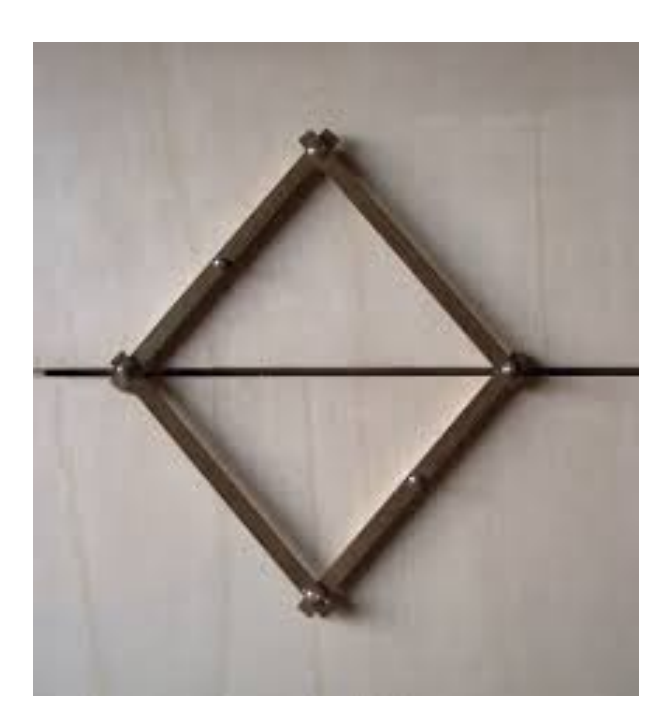

Figura 51 – Instrumento de Reflexão a ser mostrado.

Fonte: (Associazione MACCHINE MATE-MATICHE, 2014)

Sugestões de perguntas para pesquisa:

O que é?

Quando foi inventado?

Para que serve?

Onde foi inventado?

Quem o inventou?

Após a pesquisa, deverá ser proposta aos alunos a construção no Geogebra orientandose pelos passos abaixo:

1<sup>o</sup> passo: Habilite a malha e construa a função f(x) =  $x^2 - 4x + 3$ , digitando-a no campo de entrada.

- $2^{\text{o}}$  passo: Construa a função  $g(x)$  que é a função  $f(x)$  restrita ao intervalo [-1,2], digitandoa no campo de entrada: função[f,-1,2].
- $3^{\circ}$  passo: Construa o ponto  $V = (2, -1)$ . Desmarque a função  $f$ .
- $4^{\text{o}}$  passo: Construa a reta  $a$  que passa pelo ponto  $V$  e é perpendicular ao eixo  $x$ .
- $5^{\circ}$  passo: Construa o ponto  $S$  pertencente a  $g$ .
- 6º passo: Construa uma circunferência  $c$  de centro  $S$  e raio 6.
- 7º passo: Marque os pontos  $A e B$  de interseção da circunferência  $c$  com a reta  $a$ .
- $8^{\rm o}$ passo: Construa uma circunferência  $\boldsymbol{d}$  de centro  $\boldsymbol{B}$  e raio 6.
- $9^{\circ}$  passo: Construa a reta  $b$  que passa por  $S$  e é perpendicular a reta  $a$ .
- $10^{\circ}$  passo: Marque o ponto C de interseção da reta b com a circunferência d.
- $11^{\circ}$  passo: Construa o segmento de reta  $SB$ .
- $12^{\circ}$  passo: Construa o segmento de reta  $BC$ .
- 13<sup>o</sup> passo: Construa o segmento de reta  $CA$ .
- $14^{\circ}$  passo: Construa o segmento de reta  $AS$ .
- 15<sup>o</sup> passo: Construa o ponto  $D=(0,5)$ , digitando-o no campo de entrada.
- 16<sup>o</sup> passo: Construa o ponto  $E=(-0.45,5)$ , digitando-o no campo de entrada.
- 17<sup>o</sup> passo: Construa o ponto  $F=(-0.45,0)$ , digitando-o no campo de entrada.
- $18^{\circ}$  passo: Construa o segmento de reta  $DE$ .
- $19^{\circ}$  passo: Construa o segmento de reta  $EF$ .
- $20^{\circ}$  passo: Ponha o ponto C em amarelo e habilite seu rastro.
- $21^{\circ}$  passo: Desmarque a reta b e as circunferências: c, d. Anime o ponto S.

Feita a construção, deverá ser solicitado aos alunos:

1) Mostrar que o instrumento era um Instrumento de Reflexão.

2) Comparar a nova curva formada em amarelo com o gráfico da função f(x) e mostrar que caracteristica da função quadrática pode-se evidenciar.

3) Achar a lei de formação da função cujo gráfico é a curva em amarelo.

4) Exibir o outro valor de x no qual a função f assume o valor 5, sabendo que a função f assume este valor quando  $x = -0.45$  e justificar a resposta.

# $2^a$  ETAPA  $(2^a$  Aula)

#### Na sala de aula:

Deve-se efetuar uma avaliação para verificação da aprendizagem dos conceitos trabalhados e pedir aos alunos que avaliem a atividade preenchendo um questionário.

## Avaliação

1) Use a figura abaixo e prove que as diagonais de um losango cortam-se ao meio e são perpendiculares.

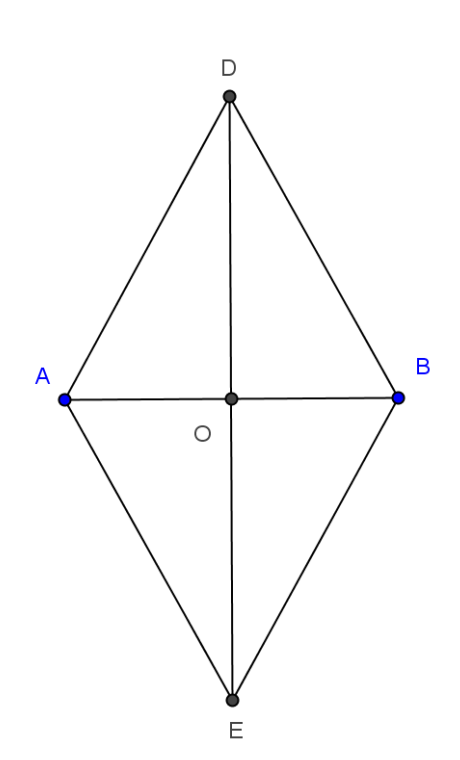

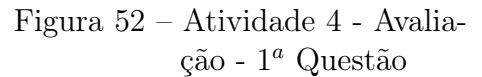

2) Ache a lei de formação da função cujo gráfico é mostrado abaixo:

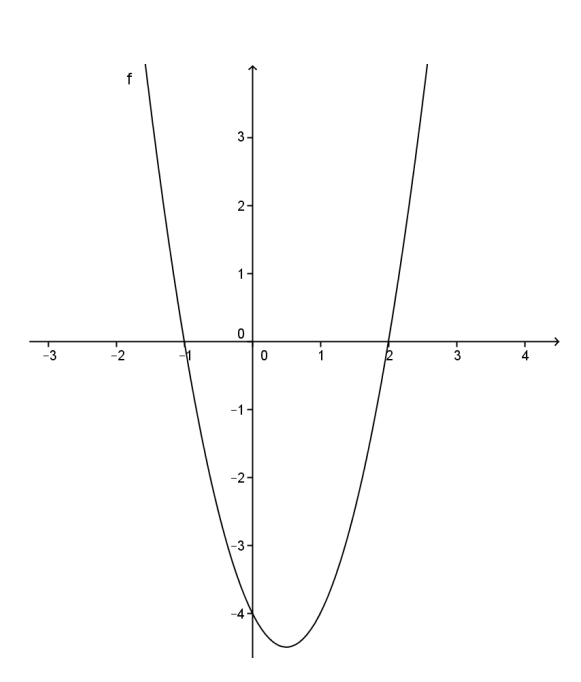

Figura 53 – Atividade 4 - Avaliação -  $2^a$ Questão

3) Para que valores de x a função f assume o valor 6?

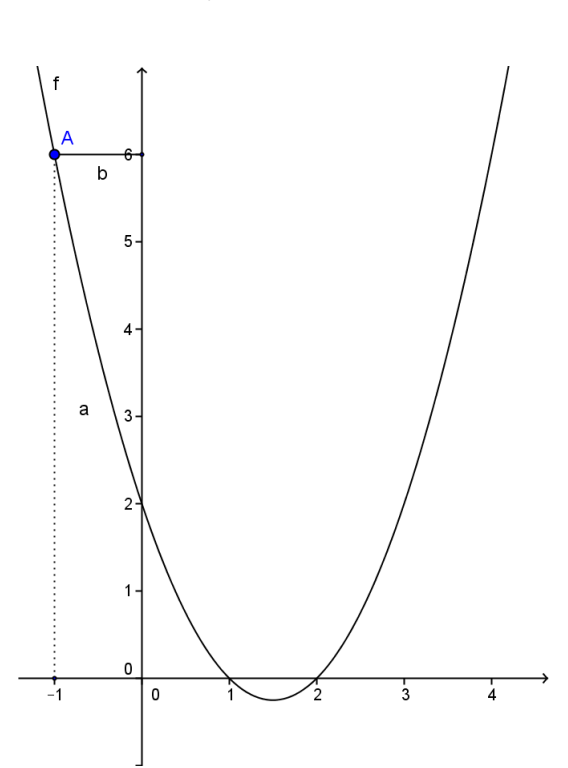

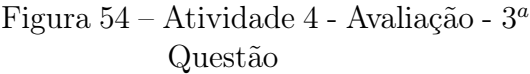

4) Ache a lei de formação da função quadrática que zera em x = 4 e assume seu valor máximo 3 quando  $x = 2$ .

### 4.6 Atividade 5: A Construção do Pantógrafo de Simetria Central

A quinta atividade a ser proposta aos alunos é a construção virtual do Pantógrafo de Simetria Central no Geogebra.

## Ficha da atividade

Nome: A construção do Pantógrafo de Simetria Central

Público alvo: 9º ano do Ensino Fundamental.

Disciplina: Matemática.

Tema transversal: Instrumentos para Desenho Geométrico.

Software Necessário: Geogebra.

#### Objetivos:

- Aprender procedimentos básicos do software Geogebra.

- Reconhecer, formular e interpretar características das figuras geométricas.

- Ampliar os processos de raciocínio por meio da observação, classificação, dedução e demonstração.

- Identificar as propriedades dos losangos.

- Potencializar o reconhecimento de triângulos congruentes e de triângulos semelhantes.

- Desenvolver as habilidades de construção, análise e demonstração.

## Planejamento da Atividade:

### No laboratório de informática(1 aula):

 $1^a$  Aula.

- Apresentação do tema aos alunos e pesquisa na Internet.

- Execução da atividade.

## Na sala de aula (1 aula):

 $2^a$  Aula.

- Verificação da aprendizagem dos conceitos trabalhados.
- Avaliação da atividade.

## $1^a$  ETAPA  $(1^a$  Aula)

### No laboratório de informática:

O tema deverá ser apresentado através da figura de um Pantógrafo de Simetria Central

(Figura 55). Os alunos deverão pesquisar sobre o instrumento na internet.

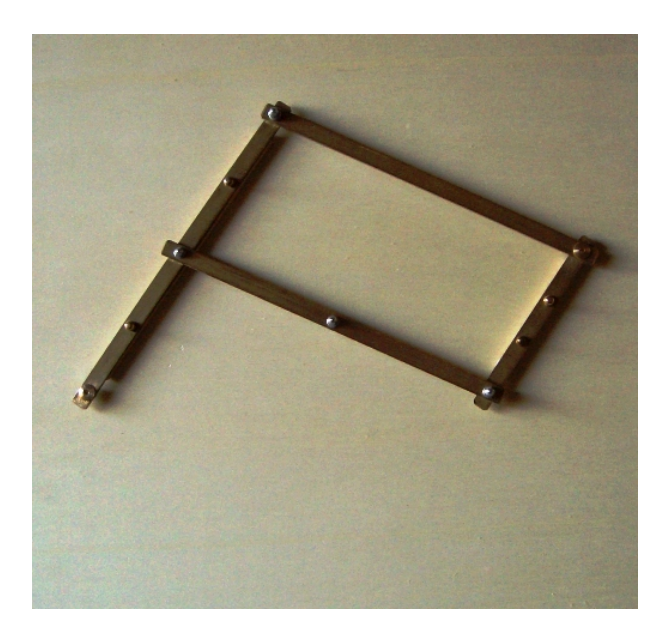

Figura 55 – Pantógrafo de Simetria Central a ser mostrado.

Fonte: (Associazione MACCHINE MATE-MATICHE, 2014)

Sugestões de perguntas para pesquisa:

O que é? Quando foi inventado? Para que serve? Onde foi inventado? Quem o inventou?

Após a pesquisa, deverá ser proposta aos alunos a construção do instrumento no Geogebra.

Feita a construção, deverá ser solicitado aos alunos:

- 1) Mostrar que o instrumento realiza uma rotação de 180◦ .
- 2) Construir um Pantógrafo de Sylvester equivalente.

# $2^a$  ETAPA  $(2^a$  Aula)

### Na sala de aula:

Deve-se efetuar uma avaliação para verificação da aprendizagem dos conceitos trabalhados e pedido aos alunos que avaliem a atividade preenchendo um questionário.

### Avaliação

1) Desenhe, no local correto, a figura que seria mostrada pela ponta F, ao perpassar a ponta seca B no triângulo JHG.

> Figura 56 – Atividade 5 - Avaliação -  $1^a$  e  $2^a$  Questões

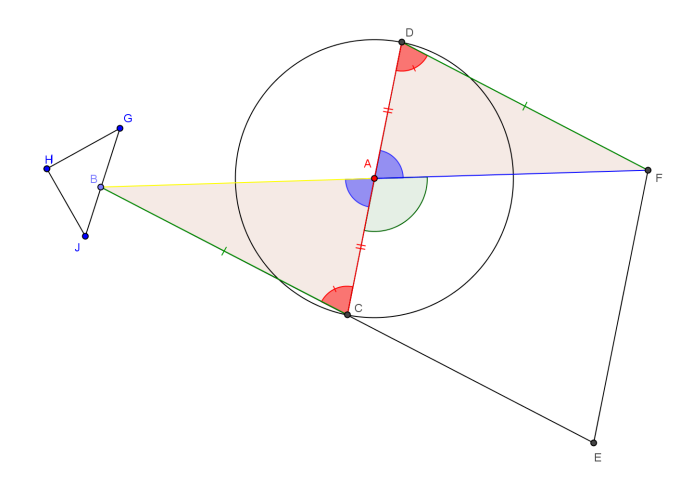

- 2) Dada a figura acima, responda:
- a) Os triângulos ABC e AFD são congruentes? Justifique a sua resposta.

b) Mostre que os triângulos ABC e FBE são semelhantes e dê a razão de semelhança.

### 4.7 Atividade 6: A Construção do Pantógrafo Roto-Homotético de Sylvester

A sexta atividade a ser proposta aos alunos é a construção virtual do Pantógrafo Roto-Homotético de Sylvester no Geogebra.

#### Ficha da atividade

Nome: A Construção do Pantógrafo Roto-Homotético de Sylvester

Público alvo: 9º ano do Ensino Fundamental.

Disciplina: Matemática.

Tema transversal: Instrumentos para Desenho Geométrico.

Software Necessário: Geogebra.

#### Objetivos:

- Aprender procedimentos básicos do software Geogebra.
- Reconhecer, formular e interpretar características das figuras geométricas.
- Ampliar os processos de raciocínio por meio da observação, classificação, dedução e demonstração.
- Identificar as propriedades dos paralelogramos.
- Potencializar o reconhecimento de triângulos semelhantes.
- Desenvolver as habilidades de construção, análise e demonstração.

## Planejamento da Atividade:

### No laboratório de informática(1 aula):

## $1^a$  Aula.

- Apresentação do tema aos alunos e pesquisa na Internet.

- Execução da atividade.

## Na sala de aula (1 aula):

 $2^a$  Aula.

- Verificação da aprendizagem dos conceitos trabalhados.
- Avaliação da atividade.

## $1^a$  ETAPA  $(1^a$  Aula)

## No laboratório de informática:

O tema deverá ser apresentado aos alunos, mostrando uma figura de um Pantógrafo Roto-Homotético de Sylvester (Figura 57) e pedido que pesquisem sobre o instrumento na internet.

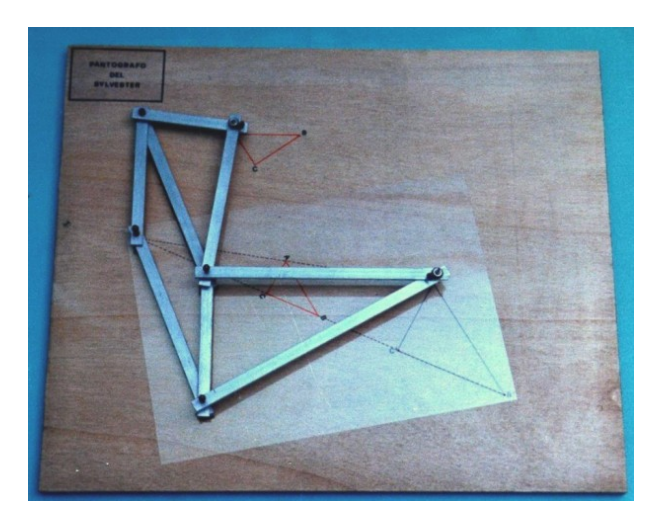

Figura 57 – Pantógrafo Roto-Homotético de Sylvester a ser mostrado.

Fonte: (Associazione MACCHINE MATE-MATICHE, 2014)

Sugestões de perguntas para pesquisa:

O que é? Quando foi inventado? Para que serve? Onde foi inventado? Quem o inventou?

Após a pesquisa, deverá ser proposta aos alunos a construção do instrumento no Geogebra com os passos a seguir:

1º passo: Construa um triângulo GHI para ser a figura original.

 $2^{\circ}$  passo: Construa um ponto  $A$  pertencente ao triângulo  $GHI$ .

 $3^{\circ}$  passo: Construa uma circunferência  $d$  de centro  $A$  e raio  $x$ .

 $4^{\text{o}}$  passo: Construa um ponto  $B$  fixo com distância maior que  $x$  do ponto  $A$ .

5º passo: Construa uma circunferência e de centro B, de tal forma que seja secante a circunferência d, em todo percurso do ponto  $A$  no triângulo  $GHI$ . Anime o ponto  $A$ para verificar se essa condição está sendo satisfeita.

6º passo: Construa o ponto  $C$  de interseção das circunferências  $d$  e  $e$ .

 $7^{\circ}$  passo: Construa o segmento de reta  $BC$ .

 $8^{\rm o}$  passo: Construa o segmento de reta  $AC$ .

 $9^{\text{o}}$  passo: Construa uma circunferência  $h$  de centro  $C$  e raio  $y$ .

10<sup>o</sup> passo: Construa o ponto  $A'$ , partindo do ponto  $A$  com um ângulo de amplitude

 $\delta$  em C de tal forma que o segmento  $AC$  não passe pelo interior do triângulo  $BCA$ '.

 $11^{\circ}$  passo: Construa a semirreta i de origem C passando pelo ponto  $\vec{A}$ '.

 $12^{\circ}$  passo: Construa o ponto D de interseção da circunferência h com a semirreta i.

13<sup>o</sup> passo: Construa a reta *j* paralela ao segmento  $BC$  e que passa pelo ponto  $D$ .

14<sup>o</sup> passo: Construa a reta k paralela a semirreta i e que passa pelo ponto B.

15<sup>o</sup> passo: Construa o ponto E de interseção das retas  $j \in k$ .

 $16^{\circ}$  passo: Construa o segmento de reta  $CD$ .

 $17^{\circ}$  passo: Construa o segmento de reta  $BE$ .

 $18^{\circ}$  passo: Construa o segmento de reta  $DE$ .

19<sup>o</sup> passo: Construa o segmento de reta  $AD$ .

20<sup>o</sup> passo: Construa o ponto  $D'$ , partindo do ponto  $D$  com um ângulo de amplitude  $\hat{\sigma}$ em  $E$  de tal forma que a interseção dos triângulos  $DEB$  e  $DED'$  seja apenas o segmento DE.

- 21<sup>o</sup> passo: Construa uma circunferência q de centro E e raio =  $DE.(y/x)$ .
- $22^{\circ}$  passo: Construa a semirreta r de origem E passando pelo ponto D'.
- 23<sup>o</sup> passo: Construa o ponto  $\boldsymbol{F}$  de interseção da semirreta  $\boldsymbol{r}$  com a circunferência  $\boldsymbol{q}$ .
- $24^{\circ}$  passo: Construa o segmento de reta  $EF$ .
- $25^{\circ}$  passo: Construa o segmento de reta  $DF$ .
- $26^{\circ}$  passo: Habilite o rastro do ponto  $\bm{F}$ .
- 27<sup>o</sup> passo: Desmarque as circunferências:  $d, e, h, q$ ; as retas: j, k; as semirretas: i, r; os pontos:  $A' \in D'$ .

 $28^{\circ}$  passo: Anime o ponto  $\boldsymbol{A}$ .

Feita a construção, deverá ser solicitado aos alunos:

1) Mostrar que o instrumento realiza duas transformações no plano: Uma rotação e uma ampliação.

2) Escrever uma função que represente as transformações dos pontos do triângulo GHI.

## $2^a$  ETAPA  $(2^a$  Aula)

#### Na sala de aula:

Deve-se efetuar uma avaliação para verificação da aprendizagem dos conceitos trabalhados e pedir aos alunos que avaliem a atividade preenchendo um questionário.

### Avaliação

1) Mostre na figura abaixo a composição das transformações, usando apenas régua e compasso.

Figura 58 – Atividade 6 - Avalia- $\zeta$ ão -  $1^a$  Questão

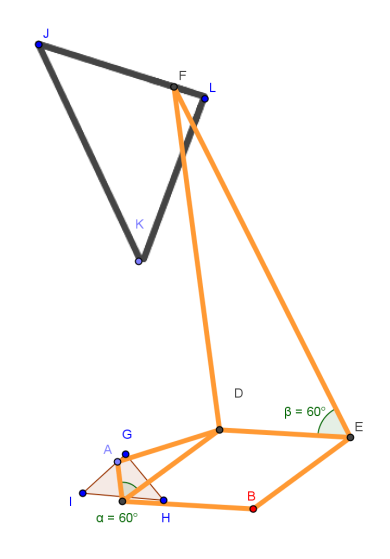

2) Dada a figura abaixo, responda:

Figura 59 – Atividade 6 - Avaliação -  $2^a$ Questão

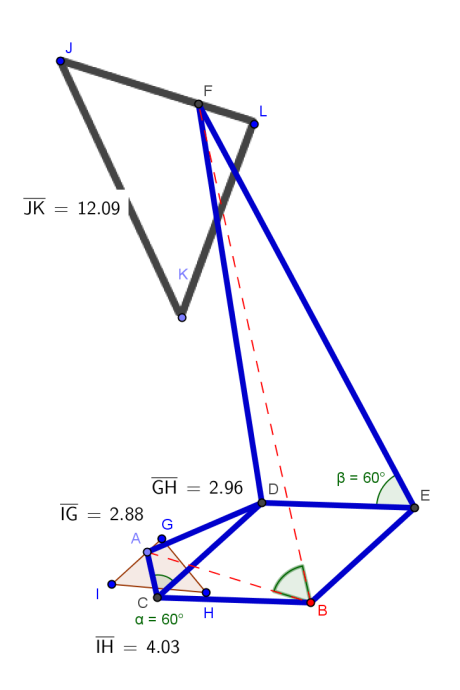

a) Sabendo que os triângulos GHI e LKJ são semelhantes, dê a razão de semelhança.

b) Calcule a medida dos outros lados do triângulo JKL.

c) Ache a medida do ângulo ABF, sabendo que os triângulos ACD e DEF são semelhantes e que CDEB é um paralelogramo.

### CONSIDERAÇÕES FINAIS

Esta dissertação teve como objetivo mostrar que é possível tornar lúdica a construção de alguns conceitos de geometria euclidiana, geometria analítica e funções. Partindo de um tema transversal e prático que são os instrumentos de desenho geométrico, foram apresentadas atividades que podem ser utilizadas pelos professores no cotidiano escolar.

Diante da era da tecnologia, a utilização do computador como facilitador do processo de ensino-aprendizagem fica evidenciado neste trabalho, onde as atividades propostas são trabalhadas em um ambiente de simulação. Neste ambiente, o aluno passa a ter um papel ativo no processo de construção do conhecimento, desenvolvendo suas habilidades e seu raciocínio lógico.

Com a utilização do software Geogebra, um programa de matemática dinâmica, é provável que haja uma grande aceitação e motivação dos alunos, já que estes estão familiarizados com o uso do computador, seus periféricos e aplicativos. Inclusive, é possível trabalhar as diferentes representações dos objetos matemáticos, atingindo assim, o que acredita-se ser um dos grandes problemas dos alunos no processo de aprendizagem da Matemática.

Ao longo das atividades propostas neste trabalho, pode ser notada a potencialidade do software Geogebra, sua facilidade no manuseio e sua versatilidade. Sugerindo assim, a viabilização de novas construções por iniciativa dos próprios alunos, ou até mesmo, pelos professores, com a finalidade de atingir objetivos específicos.

Fica salientado no trabalho a importância de se utilizar ambientes diferentes da sala de aula, proporcionando a interdisciplinariedade e a construção de conceitos não fragmentados.

Destaca-se nesta dissertação a necessidade de haver teorias que norteiam as atividades. Mostrando-se a importância do trabalho em dupla, do ambiente desafiador, da situação problema, que tira o aluno da situação confortável de mero espectador para um ser ativo que precisa experimentar, explorar e tomar decisões. Neste momento, o aluno alcança gradativamente diferentes níveis de desenvolvimento mental em geometria.

Por fim, é ressaltado no trabalho a importância de se começar a trabalhar o raciocínio

lógico dedutivo e a argumentação matemática no ensino fundamental, para que os alunos não tenham dificuldade em desenvolver tais habilidades ao chegar no ensino médio.

As atividades contidas nesta dissertação se encontram disponíveis no GeoGebraTube, nos seguintes endereços:

Construção do Instrumento de Reflexão: http://tube.geogebra.org/material/show/id/303097 Construção do Instrumento de Rotação: http://tube.geogebra.org/material/show/id/fGQPaLR6 Construção do Instrumento de Translação: http://tube.geogebra.org/material/show/id/334137 Construção do Instrumento de Homotetia: http://tube.geogebra.org/material/show/id/334155 Construção do Instrumento de Simetria Central: http://tube.geogebra.org/material/show/id/JGbqc7cA Construção do Instrumento de Rotação e Homotetia: http://tube.geogebra.org/material/show/id/334175

#### Microatividades:

- 1) http://tube.geogebra.org/material/show/id/334197
- 2) http://tube.geogebra.org/material/show/id/334203
- 3) http://tube.geogebra.org/material/show/id/334207
- 4) http://tube.geogebra.org/material/show/id/334211
- 5) http://tube.geogebra.org/material/show/id/ZtbNakwR
- 6) http://tube.geogebra.org/material/show/id/334237
- 6b) http://tube.geogebra.org/material/show/id/334243

#### Atividades de Construção:

- 1) http://tube.geogebra.org/material/show/id/334263
- 2) http://tube.geogebra.org/material/show/id/334279
- 3) http://tube.geogebra.org/material/show/id/334283
- 4) http://tube.geogebra.org/material/show/id/334287
- 5) http://tube.geogebra.org/material/show/id/334289

## REFERÊNCIAS

Associazione MACCHINE MATEMATICHE. 2014. Acessado em: 11 set. 2014. Disponível em:  $\langle \text{http://www.macchinematiche.org/}\rangle$ .

CABRILOG COMPANY. Cabri. 2007. Acessado em: 12 mai. 2014. Disponível em:  $\langle \text{http://www.cabri.com/}\rangle.$ 

CHAVES, E. O que é software educacional. Info, Rio de Janeiro, 1987.

DUVAL, R. Ver e ensinar a Matemática de outra forma, V.1: Entrar no modo matemático de pensar. PROEM EDITORA, 2011. ISBN 9788587564269. Disponível em: <http://books.google.com.br/books?id=sSveNAEACAAJ>.

GROTHMANN, R. Z.u.L. - Geometrieprogramm. 1996. Acessado em: 12 mai. 2014. Disponível em:  $\langle \text{http://www.ku.de/mgf/mathematik/grothmann/software}/\rangle$ .

HENDRES, C. A.; KAIBER, C. T. A utilização da informática como recurso didático nas aulas de matemática. ACTA SCIENTIAE, v. 7, n. 1, p. 25–38, 2012.

HOHENWARTER, M. et al. GeoGebra 4.4. 2014. Acessado em: 29 jul. 2014. Disponível em: <http://www.geogebra.org>.

LIMA, E. L. Coordenadas no plano. [S.l.]: IMPA/VITAE, 1992.

LIMA, E. L. Isometrias. [S.l.]: Sociedade Brasileira de Matemática - SBM, 1996.

MADDUX, C. D.; JOHNSON, D. L.; WILLIS, C. W. Educational computing: Learning with tomorrow's technologies. 3rd. ed. Boston: Allyn and Bacon, 2001.

MEC/SEF. Parâmetros curriculares nacionais : terceiro e quarto ciclos do ensino fundamental: introdução aos parâmetros curriculares nacionais / Secretaria de Educação Fundamental. Brasília: MEC/SEF, 1998. 174 p.

MUSEO Universitario di Storia Naturale e della Strumentazione Scientifica - Università degli studi di Modena e Reggio Emilia laboratorio di matematica. 2014. Acessado em: 12 mai. 2014. Disponível em:  $\langle \text{http://www.museo.unimo.it/theatrum/inizio.htm}\rangle$ .

PARRIS, R. *Winplot.* 1985. Acessado em: 12 mai. 2014. Disponível em:  $\leq$ http: //math.exeter.edu/rparris/>.

PEDAGOGUERY SOFTWARE. Poly. 1988. Acessado em: 12 mai. 2014. Disponível em:  $\langle \text{http://www.peda.com/poly/>.}$ 

PIAGET, J. O Nascimento da inteligência na criança. 4ª. ed. Rio de Janeiro: Zahar editores, 1982.

PINHO J.L.R., B. E.; CARVALHO, N. Geometria I. 2<sup>a</sup>. ed. Florianópolis: [s.n.], 2010. 330 p.

REZENDE, P. d.; STOLFI, J. Fundamentos de Geometria Computacional. 1<sup>a</sup>. ed. [S.l.]: Recife : UFPE, 1994. 207 p.

TIKHOMIROV, O. K. The psychological consequences of computerization. The concept of activity in Soviet psychology, ME Sharpe Armonk, NY, p. 256–278, 1981.

VYGOTSKY, L. A formação social da mente: o desenvolvimento dos processos psicológicos superiores. São Paulo: [s.n.], 1999.